**ΤΕΧΝΟΛΟΓΙΚΟ ΕΚΠΑΙ∆ΕΥΤΙΚΟ Ι∆ΡΥΜΑ ΣΕΡΡΩΝ ΣΧΟΛΗ ΤΕΧΝΟΛΟΓΙΚΩΝ ΕΦΑΡΜΟΓΩΝ ΤΜΗΜΑ ΠΛΗΡΟΦΟΡΙΚΗΣ & ΕΠΙΚΟΙΝΩΝΙΩΝ**

# **ΜΕΛΕΤΗ ΤΟΥ ΣΥΣΤΗΜΑΤΟΣ FIREWALL OTENET SECURITY KIT ΜΕΛΕΤΗ ΤΩΝ ΤΕΧΝΙΚΩΝ FIREWALL ΜΕ ΒΑΣΗ**

# **ΤΟ LINUX-IPTABLES.**

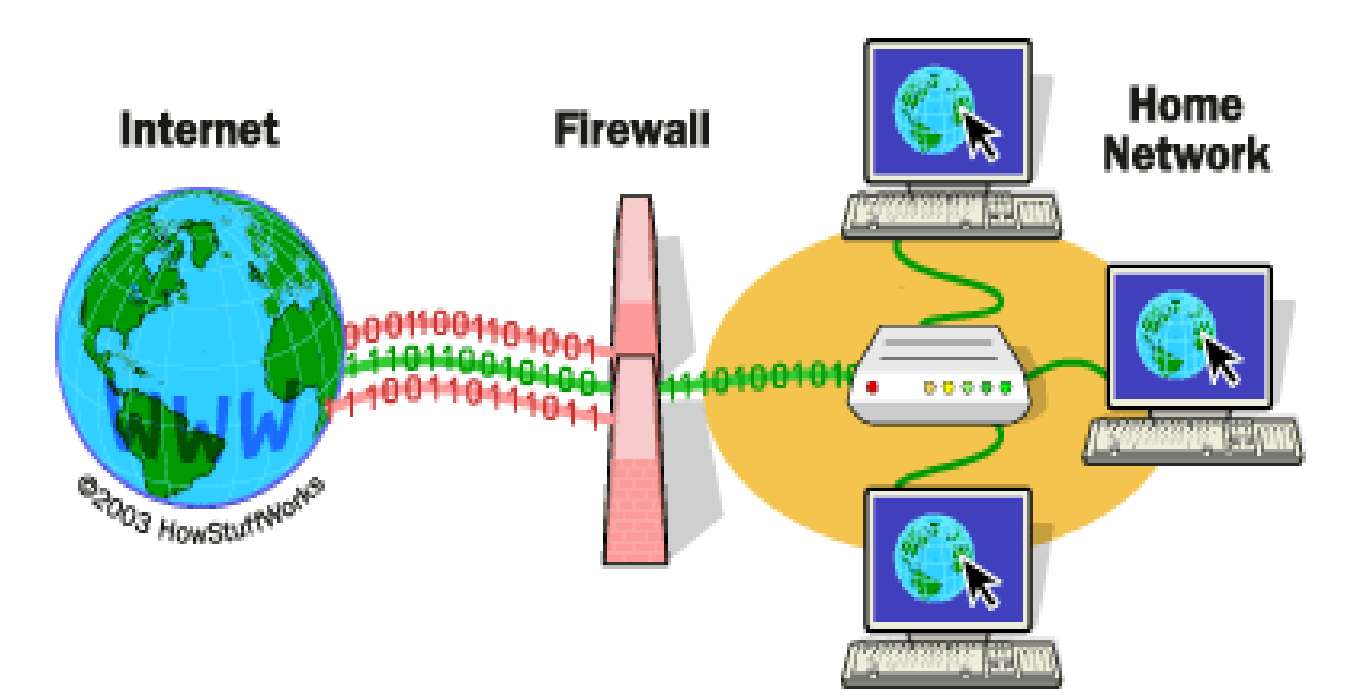

ΠΤΥΧΙΑΚΗ ΕΡΓΑΣΙΑ των ΚΑΡΑΝΙΚΑ ΒΑΣΙΛΙΚΗ & ΑΝΑΣΤΑΣΙΟΥ ΕΥΑΓΓΕΛΙΑ ΕΠΙΒΛΕΠΩΝ ΚΑΘΗΓΗΤΗΣ: ΚΥΡΙΟΣ ΕΥΑΓΓΕΛΟΣ ΠΑΠΑΡΓΥΡΗΣ

**ΣΕΡΡΕΣ 2008**

#### **ΠΕΡΙΛΗΨΗ**

Η διαδεδοµένη χρήση του Internet στις επιχειρήσεις και γενικά στην καθηµερινή ζωή του ανθρώπου έχει καταστήσει αναγκαία τη χρήση ενός εργαλείου για την προστασία του τοπικού µας δικτύου από τους κακόβουλους χρήστες του internet που επιχειρούν να εισβάλουν στο σύστηµα µας και να το βλάψουν µε διάφορους τρόπους. Τα εργαλεία αυτά ονοµάζονται **firewall**. Υπάρχουν διάφοροι τύποι firewall που µπορούµε να χρησιµοποιήσουµε ανάλογα µε τις εκάστοτε ανάγκες.

Το πρόβληµα της πρόσβασης µη εξουσιοδοτηµένων χρηστών στον προσωπικό µας υπολογιστή ή στο τοπικό επιχειρηµατικό µας δίκτυο είναι πολύ σοβαρό και έχει απασχολήσει πολύ τους επιστήµονες της πληροφορικής και γι' αυτό το λόγο έχουν αναπτυχθεί πολλά εργαλεία – firewall για την αντιµετώπιση του.

Στην παρούσα εργασία θα µελετήσουµε δύο από αυτά, το πρώτο είναι το Otenet Security Kit, ένα σύστηµα το οποίο είναι διαθέσιµο στο internet και το δεύτερο είναι ένα εργαλείο που µας παρέχει το Linux (έκδοση 2.4 και νεότερες) και ονοµάζεται Netfilter-Iptables.

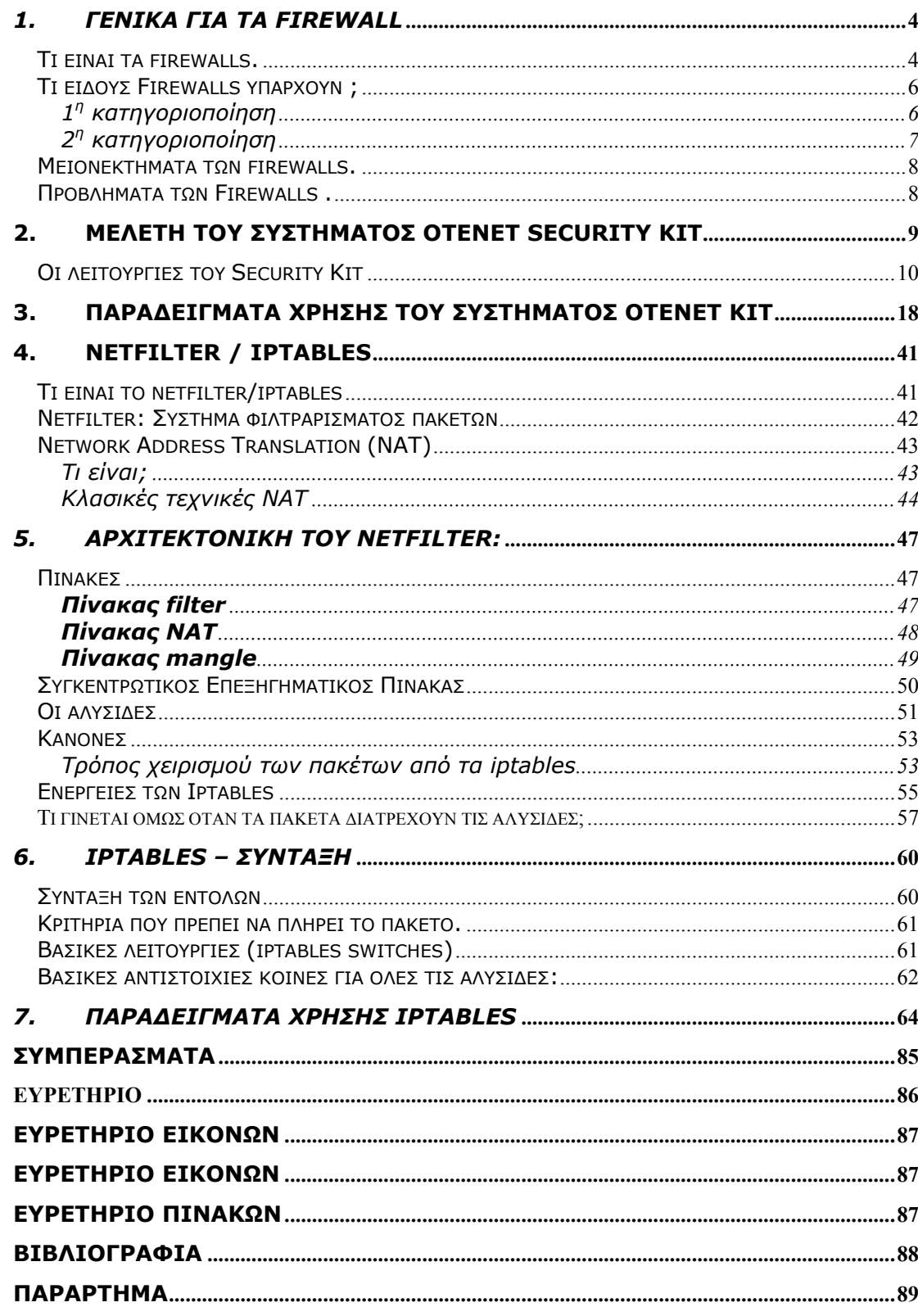

# *1. ΓΕΝΙΚΑ ΓΙΑ ΤΑ FIREWALL*

#### <span id="page-3-0"></span>**Τι είναι τα firewalls.**

Η χρήση του Internet έχει πλέον διαδοθεί σε τέτοιο βαθµό ώστε είναι απαραίτητη σε κάθε άνθρωπο για την αντιµετώπιση καθηµερινών αναγκών. Η αµεσότητα και η ταχύτητα που προσφέρει στις επικοινωνίες είναι µοναδικά πλεονεκτήµατα τα οποία κυρίως εκµεταλλεύονται οι επιχειρήσεις για την επικοινωνία τους µε τον «έξω κόσµο». **Αποστολή mail, χρήση FTP, on- line τεχνική υποστήριξη, αναζήτηση πληροφοριών, ηλεκτρονικό εµπόριο**, είναι µόνο µερικά από τα πλεονεκτήµατα που προσφέρει το διαδίκτυο στις µεγάλες και µικρές επιχειρήσεις.

Όταν όµως µια εταιρεία συνδέει το εσωτερικό επιχειρηµατικό της δίκτυο µε το Internet αντιµετωπίζει ορισµένους κινδύνους: Εξαιτίας της ανοιχτής δοµής του Internet, κάθε επιχειρηµατικό δίκτυο που είναι συνδεδεµένο σ' αυτό είναι εκτεθειµένο σε επιθέσεις. Οι κακόβουλοι χρήστες του Internet µπορούν να εισέλθουν στο επιχειρηµατικό δίκτυο και να προκαλέσουν ζηµιά µε διάφορους τρόπους: να κλέψουν ή να καταστρέψουν σηµαντικά δεδοµένα, να προκαλέσουν ζηµιά σε ανεξάρτητους υπολογιστές ή σε ολόκληρο το δίκτυο, όπως π.χ. να χρησιµοποιήσουν τους πόρους των επιχειρηµατικών υπολογιστών. Η λύση δεν είναι η αποκοπή του εσωτερικού επιχειρηµατικού δικτύου από το Internet, αλλά η χρήση ειδικών προγραµµάτων και συσκευών, των γνωστών σε όλους µας firewall. Η χρήση των firewall εµποδίζει το δίκτυο της εταιρείας να προσεγγίσει το Internet, και το Internet να προσεγγίσει το προστατευόµενο δίκτυο της εταιρείας. Για κάποιον που θέλει να επικοινωνήσει µε το Internet µέσα από το προστατευόµενο δίκτυο, πρέπει να κάνει σύνδεση µέσα από το firewall και να χρησιµοποιήσει

το Internet από εκεί. Τα firewalls επιτρέπουν στους υπαλλήλους της επιχείρησης να έχουν πρόσβαση στο Internet και ταυτόχρονα εµποδίζουν τους επίδοξους εισβολείς να αποκτήσουν πρόσβαση στο επιχειρηµατικό δίκτυο και να προκαλέσουν ζηµιές. Οποιοδήποτε αίτηµα προς τα έξω καθώς επίσης και οποιαδήποτε απάντηση προς τα µέσα περνάει πρώτα από το firewall. Αυτό αποφασίζει, µε βάση ένα σύνολο κανόνων που έχουν τεθεί από πριν, αν θα προωθήσει τα δεδοµένα και αν θα απαντήσει ή όχι.

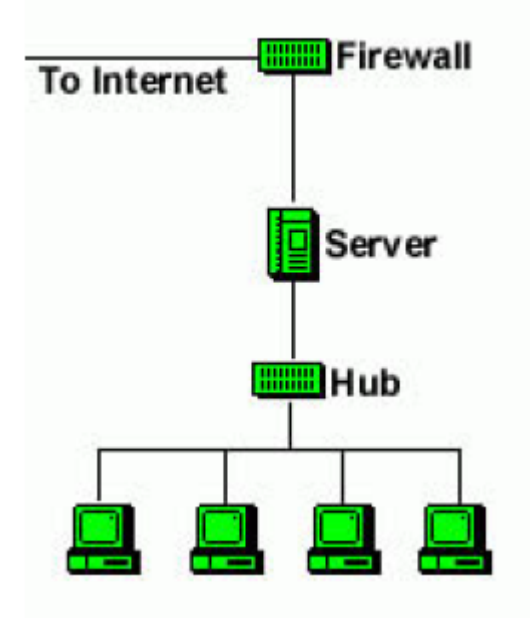

**Εικόνα 1 - FIREWALL** 

#### **Τι είναι όµως τα firewalls;**

Τα **firewalls** αποτελούν συνδυασµούς hardware (υλικό) και software (λογισµικό). Τα firewalls τοποθετούνται στο πιο ευπαθές σηµείο µεταξύ του επιχειρηµατικού δικτύου και του Internet και µπορεί να είναι από απλά ως εξαιρετικά πολύπλοκα συστήµατα.

<span id="page-5-0"></span>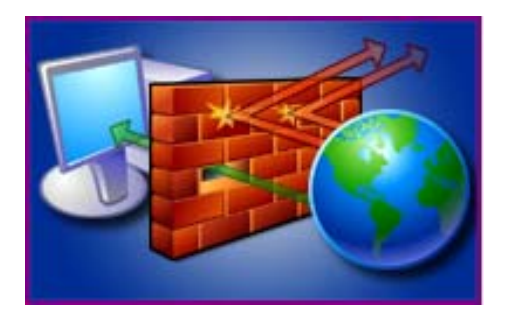

**Εικόνα 2 - FIREWALL: Τείχος προστασίας**

Αν κάποιος χρήστης του Internet ή του δικτύου προσπαθήσει να συνδεθεί στον υπολογιστή σας, το firewall αποκλείει αυτήν τη σύνδεση. Αν εκτελέσετε ένα πρόγραµµα όπως το πρόγραµµα άµεσης ανταλλαγής µηνυµάτων ή ένα παιχνίδι µε πολλούς παίκτες και το πρόγραµµα αυτό προσπαθήσει να επιτρέψει µια σύνδεση από το Internet ή από το δίκτυο, το firewall σας ζητά να διατηρήσετε ή να καταργήσετε τον αποκλεισµό της σύνδεσης. Αν επιλέξετε να καταργήσετε τη σύνδεση, το firewall δηµιουργεί αυτό που είναι γνωστό ως εξαίρεση έτσι ώστε να µην χρειάζεται να ανησυχείτε κάθε φορά που το πρόγραµµα θέλει να συνδεθεί στο µέλλον.

Αν και µπορείτε να απενεργοποιήσετε το firewall για συγκεκριµένες συνδέσεις δικτύου και Internet, αν το κάνετε αυτό θα αυξήσετε τον κίνδυνο που ενδέχεται να αντιµετωπίσει ο υπολογιστής σας.

## **Τι είδους Firewalls υπάρχουν ;**

#### $1<sup>η</sup>$  κατηγοριοποίηση

Ανάλογα µε τη φύση του firewall διακρίνουµε τα **Hardware Firewalls** (Routers) και τα **Software Firewalls** που είναι προγράµµατα εγκαταστηµένα σε ηλεκτρονικούς υπολογιστές που είναι άµεσα συνδεµένοι στο διαδίκτυο (τα λεγόµενα Gateways) .

<span id="page-6-0"></span>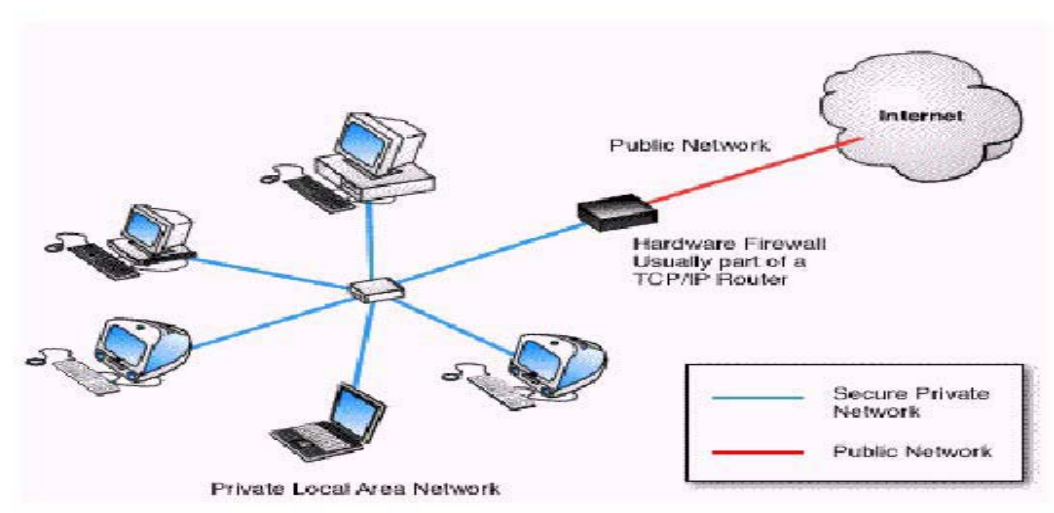

**Εικόνα 3 - Hardware Firewalls** 

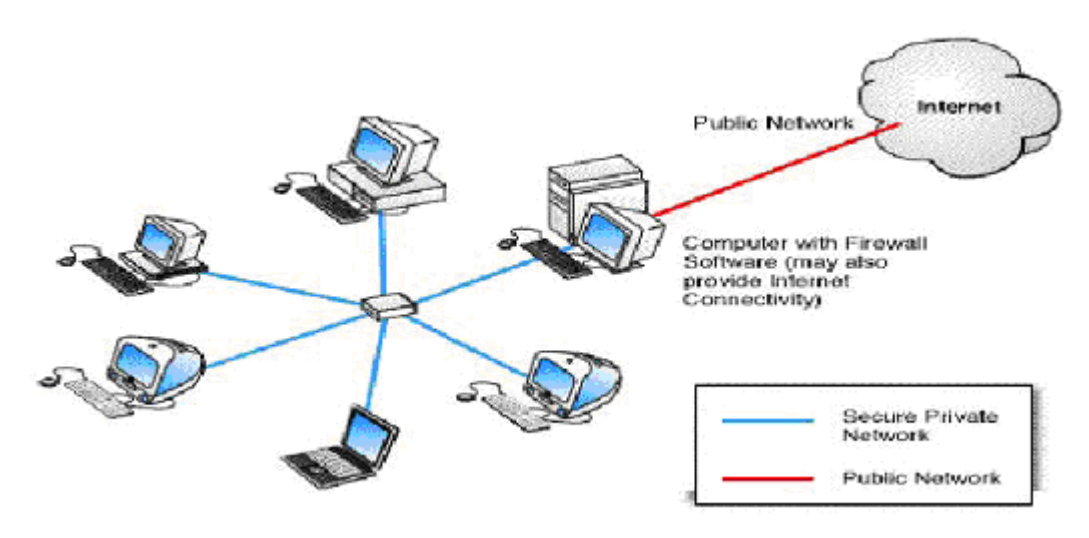

**Εικόνα 4 - Software Firewalls** 

Και στα δύο είδη των Firewalls παρατηρούµε ότι επιτελούν τις ίδιες λειτουργίες , φιλτράρουν και ελέγχουν τα δεδοµένα µόνο που στα software στη θέση του router υπάρχει ένας Η/Υ µε εγκατεστηµένο πρόγραµµα Firewall.

### $2<sup>n</sup>$  κατηγοριοποίηση

Οι βασικές κατηγορίες των firewall χωρίζονται σε περισσότερες ανάλογα µε τον αριθµό των ατόµων που επιθυµούµε να προστατέψουµε από τους κακόβουλους εισβολείς του Internet.

• Enterprise hardware firewall.

- <span id="page-7-0"></span>• Enterprise software firewall.
- SOHO hardware firewall.
- SOHO software firewall.

**Ένας πολύ σηµαντικός παράγοντας που πρέπει να ληφθεί υπόψη για την επιλογή ενός firewall είναι: πόσους χρήστες θέλετε να προστατέψετε και πόσα firewall θα χρειαστείτε.** Ο αριθµός των χρηστών που θα προστατέψετε θα καθορίσει αν χρειάζεστε ένα firewall για µεγάλη εταιρεία (enterprise) ή ένα για µικρό γραφείο (SOHO). Τα περισσότερα SOHO firewalls µπορούν να ικανοποιήσουν απαιτήσεις σύνδεσης µέχρι 50 χρηστών Αν σκοπεύετε να προστατέψετε πάνω από 50 χρήστες πρέπει να επιλέξετε ένα firewall µεγαλύτερων δυνατοτήτων, δηλαδή τον enterprise firewall. Τυπικά, όσο πιο πολλούς χρήστες θέλουμε να υποστηρίζει το firewall, τόσο περισσότερη RAM και επεξεργαστική δύναµη θα χρειαστεί να έχει το firewall.

#### **Μειονεκτήµατα των firewalls.**

Τα µειονεκτήµατα των προγραµµάτων firewall είναι δύο. Κατ' αρχάς, επειδή, όπως προείπαµε, τα firewall έχουν σχεδιαστεί για ασφάλειες δικτύων, είναι συνήθως αρκετά ακριβά και «βαριά» προγράµµατα. Το δεύτερο µειονέκτηµα είναι ότι τα firewall στηρίζονται στους δικούς µας κανόνες, οι οποίοι µπορεί να είναι ατελείς (να έχουν «τρύπες», όπως λένε οι διαχειριστές συστηµάτων).

### **Προβλήµατα των Firewalls .**

Ένα πρόβληµα στα Firewalls είναι τα ίδια τα Firewalls. Σε µερικές περιπτώσεις τα Firewalls είναι τόσο ασφαλή που στο διαδίκτυο δεν µπορείς να κάνεις τίποτα γιατί τα Firewalls δεν επιτρέπουν την πρόσβαση σε αυτό. Επίσης εµφανίζονται συνέχεια µηνύµατα όπως << πιθανή επίθεση από …. >> και ειδικά σε Personal Firewalls. Τα Firewalls δεν είναι εύχρηστα επίσης µειώνουν <span id="page-8-0"></span>την απόδοση στην µεταφορά δεδοµένων. ∆εν µπορούν να ανιχνεύσουν ιούς για αυτό τον λόγο συστήνεται να χρησιµοποιείται και ένα Antivirus πρόγραµµα.

# **2. ΜΕΛΕΤΗ ΤΟΥ ΣΥΣΤΗΜΑΤΟΣ OTENET SECURITY KIT**

Το Security Kit προσφέρει µία ολοκληρωµένη λύση στον τοµέα της προστασίας ενάντια στην µη εξουσιοδοτηµένη είσοδο χρηστών στον προσωπικό µας υπολογιστή. Κάποιες από τις δυνατότητες του είναι: Γονικός έλεγχος

Προστασία από ιούς

Τείχος προστασίας

Έλεγχος ηλεκτρονικής αλληλογραφίας

## <span id="page-9-0"></span>**Οι λειτουργίες του Security Kit**

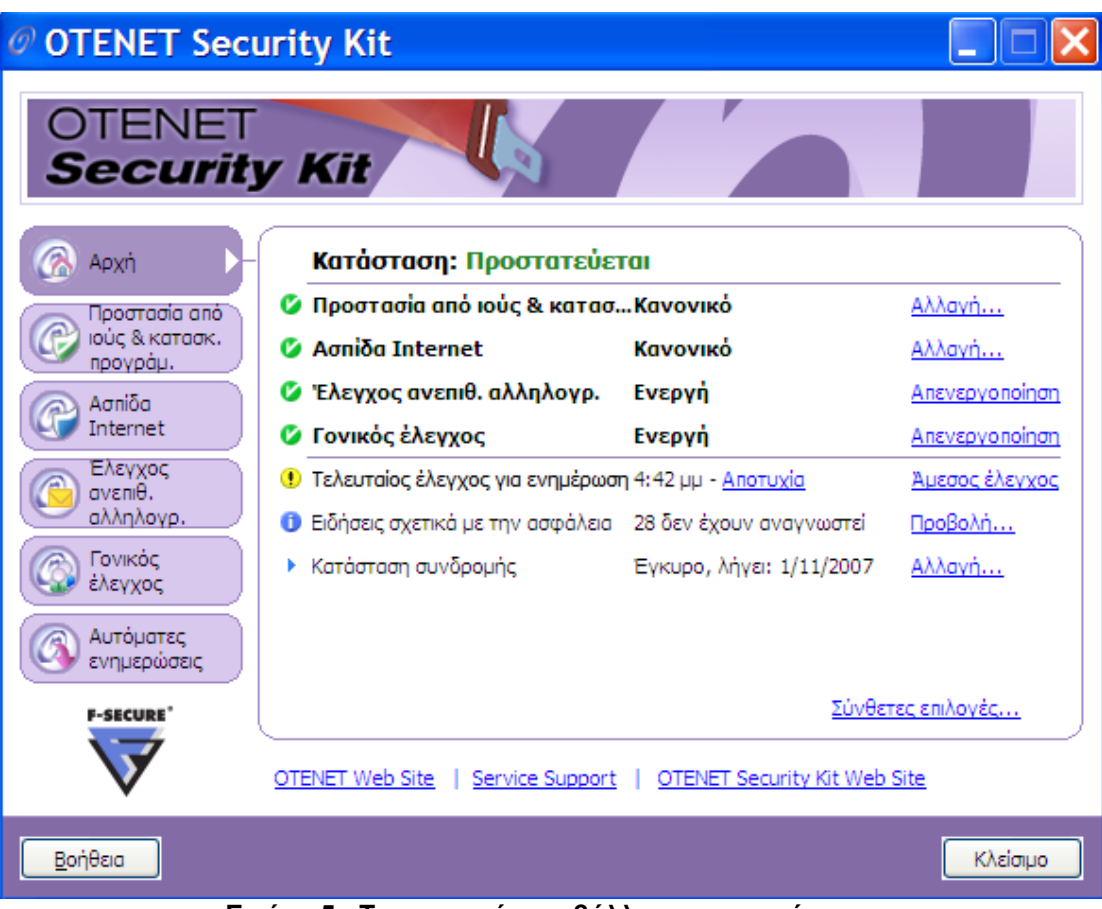

**Εικόνα 5 - Το κεντρικό περιβάλλον του συστήµατος**

Το κεντρικό παράθυρο του συστήµατος αποτελείται από 6 καρτέλες. Οι καρτέλες αυτές είναι οι εξής:

- Καρτέλα **Αρχή**
- Καρτέλα **Προστασία από ιούς και κατασκοπευτικά προγράµµατα**
- Καρτέλα **Ασπίδα internet**
- Καρτέλα **Έλεγχος ανεπιθύµητης αλληλογραφίας**
- Καρτέλα **Γονικός έλεγχος**
- Καρτέλα **Αυτόµατες ενηµερώσεις.**

## **Αναλυτικά**

Η **καρτέλα Αρχή** προσφέρει µια γρήγορη και λεπτοµερή προβολή των ρυθµίσεων ασφαλείας του συστήµατος.

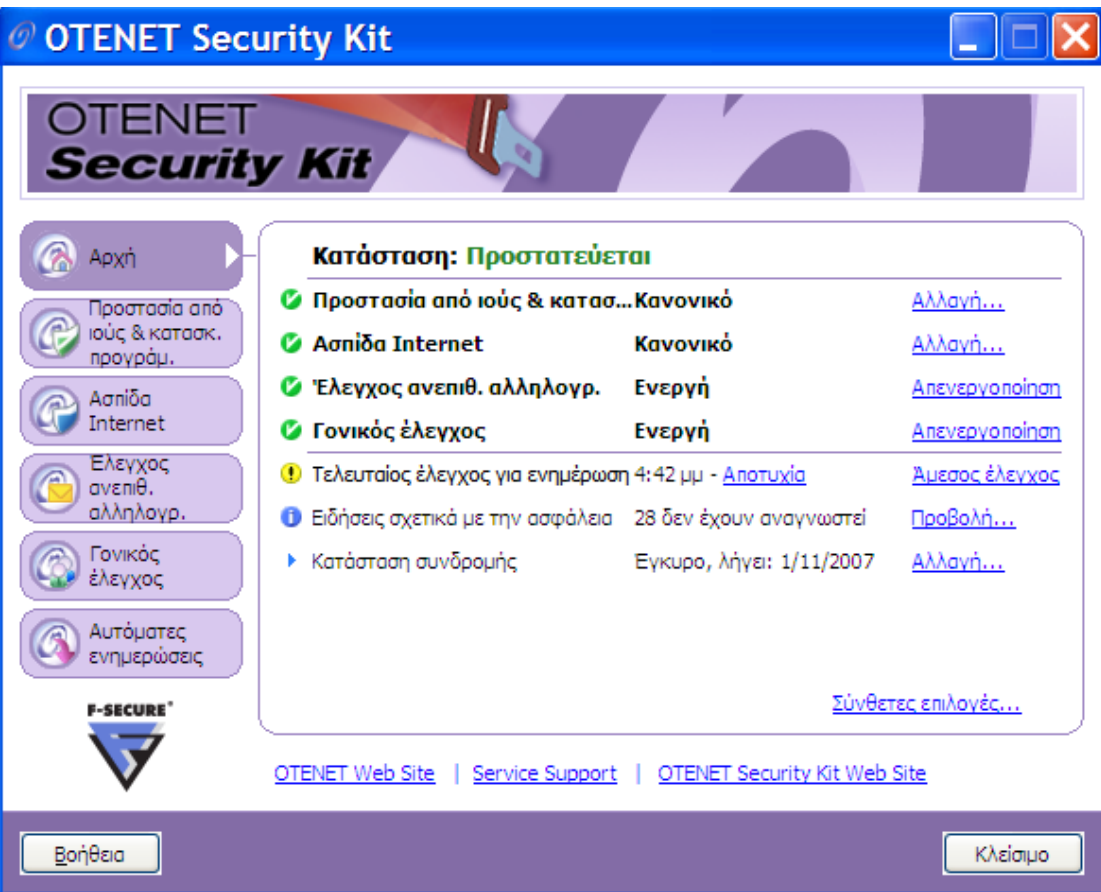

Η **καρτέλα Προστασία από ιούς και κατασκοπευτικά προγράµµατα** λειτουργεί αυτόµατα και σε πραγµατικό χρόνο στο παρασκήνιο ενώ χρησιµοποιείτε αρχεία στον υπολογιστή σας ή περιηγείσθε σε τοποθεσίες web.

| @ OTENET Security Kit<br><b>OTENET</b><br><b>Security Kit</b> |                                     |                              |                                  |
|---------------------------------------------------------------|-------------------------------------|------------------------------|----------------------------------|
| Αρχή                                                          | Προστασία από ιούς & κατασ Κανονικό |                              | Αλλαγή                           |
| Προστασία από<br>ιούς & κατασκ.<br>προγράμ.                   | Ζ΄ Σάρωση σε πραγματικό χρόνο       | Καθορισμένα αρχεία           | Ρύθμ. παραμέτ                    |
|                                                               | <b>Σ</b> Σάρωση e-mail              | Εισερχόμενα/Εξερχόμενα       | Ρύθμ. παραμέτ                    |
| Aonioa<br>Internet                                            | Προγραμματισμένη σάρωση             | Μη ενεργός                   | Ρύθμ, παραμέτ                    |
|                                                               | Στοιχεία σε καραντίνα               | $\Omega$                     | Ρύθμ, παραμέτ                    |
| Ελεγχος<br>ανεπιθ.                                            | Αναφορά σάρωσης                     | Δεν υπάρχει νέα αναφορά      |                                  |
| αλληλογρ.<br>Γονικός<br>έλενχος                               |                                     |                              | <u>Σάρωση του υπολογιστή μου</u> |
| Αυτόματες<br>ενημερώσεις<br><b>F-SECURE</b>                   |                                     |                              | Σύνθετες επιλογές                |
|                                                               | OTENET Web Site<br>Service Support  | OTENET Security Kit Web Site |                                  |
| Βοήθεια                                                       |                                     |                              | Κλείσιμο                         |

**Εικόνα 6 - Καρτέλα Προστασία από ιούς και κατασκοπευτικά προγράµµατα**

Πως λειτουργεί:

• σταµατά επιβλαβές λογισµικό (βλέπε: [παράρτη](#page-88-0)µα), ιούς (βλέπε: <u>[παράρτη](#page-88-0)μα</u>) και κατασκοπευτικά προγράμματα (βλέπε: [παράρτη](#page-88-0)µα), αποτρέποντας την επίθεση στον υπολογιστή σας µέσω e-mail, αφαιρούµενων µέσων ή περιεχοµένου λήψης από το Internet.

• τοποθετεί σε καραντίνα (βλέπε: [παράρτη](#page-88-0)µα) και καταργεί ιούς, κατασκοπευτικά προγράµµατα και άλλο επιβλαβές λογισµικό που είναι εγκατεστηµένα στον υπολογιστή σας

• εµποδίζει ενοχλητικά αναδυόµενα παράθυρα και προστατεύει τις ρυθµίσεις του συστήµατός σας.

Μπορείτε να αλλάξετε το επίπεδο προστασίας, καθώς και τις ρυθµίσεις σάρωσης πραγµατικού χρόνου, σάρωσης e-mail και

προγραµµατισµένης σάρωσης από την καρτέλα Προστασία από ιούς και κατασκοπευτικά προγράµµατα.

Μπορείτε να προβάλετε τις αναφορές σάρωσης και να εκτελέσετε σάρωση για ιούς και κατασκοπευτικά προγράµµατα µε µη αυτόµατο τρόπο από την καρτέλα Προστασία από ιούς και κατασκοπευτικά προγράµµατα.

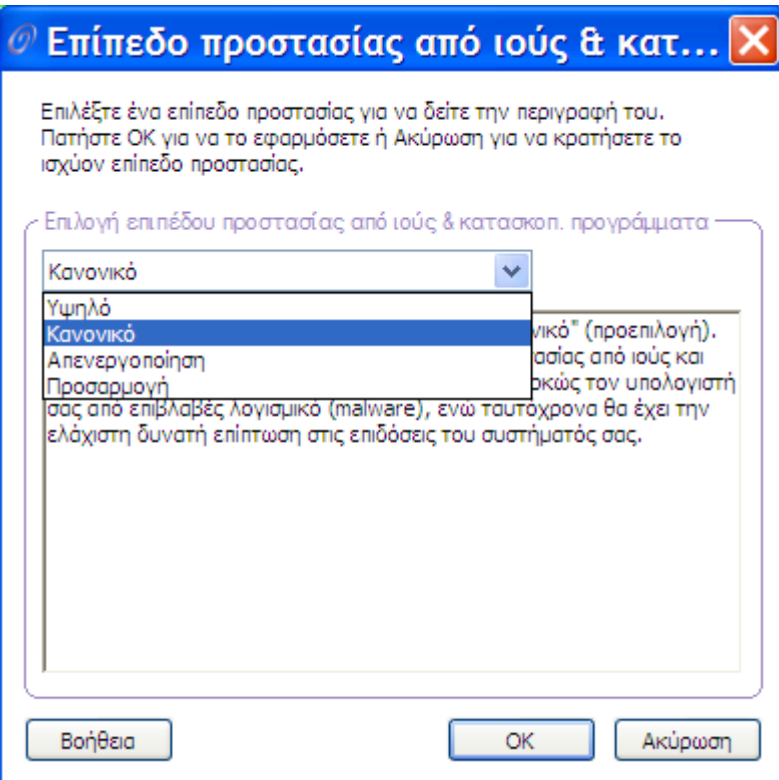

Η καρτέλα **Ασπίδα internet** παρακολουθεί και φιλτράρει όλη την κυκλοφορία του διαδικτύου. Αποτρέπει µε τον τρόπο αυτό την µη εξουσιοδοτηµένη πρόσβαση χρηστών στον υπολογιστή µας.

| @ OTENET Security Kit<br><b>OTENET</b> |                                       |                              |                   |
|----------------------------------------|---------------------------------------|------------------------------|-------------------|
| <b>Security Kit</b><br>Αρχή            | Ασπίδα Internet                       | Κανονικό                     | Αλλαγή            |
| Προστασία από                          | Ο Τείχος προστασίας                   | Κανονικό                     | Ρύθμ. παραμέτ     |
| ιούς & κατασκ.<br>προγράμ.             | Ο Ελεγχος εφαρμογής                   | Μήνυμα                       | Αλλανή            |
| Ασπίδα                                 | Ο Αποτροπή εισβολής                   | Αποτροπή και καταγραφή       | Αλλανή            |
| Internet                               | Ο Ελεγχος σύνδεσης μέσω κλήσης Ενεργή |                              | Απενεργοποίηση    |
| Ελεγχος<br>ανεπιθ.                     | ▶ Επιτρεπόμενες/μη επιτρεπ. εφαρ 0    |                              | Ρύθυ, παραμέτ     |
| αλληλογρ.                              | Πρόσφατες ειδοποιήσεις<br>Þ.          | 0 από σήμερα, 9:03 μμ        | Προβολή           |
| Γονικός<br>έλεγχος                     | ▶ Τελευταία ειδοποίηση                | Σήμερα, 1:07 μμ              | Λεπτομέρειες      |
| Αυτόματες<br>ενημερώσεις               |                                       |                              |                   |
| <b>F-SECURE</b>                        |                                       |                              | Σύνθετες επιλογές |
|                                        | OTENET Web Site<br>Service Support    | OTENET Security Kit Web Site |                   |
| Βοήθεια                                |                                       |                              | Κλείσιμο          |

**Εικόνα 7 - Καρτέλα Ασπίδα Internet** 

Στο σηµείο αυτό ρυθµίζουµε το βαθµό προστασίας µας.

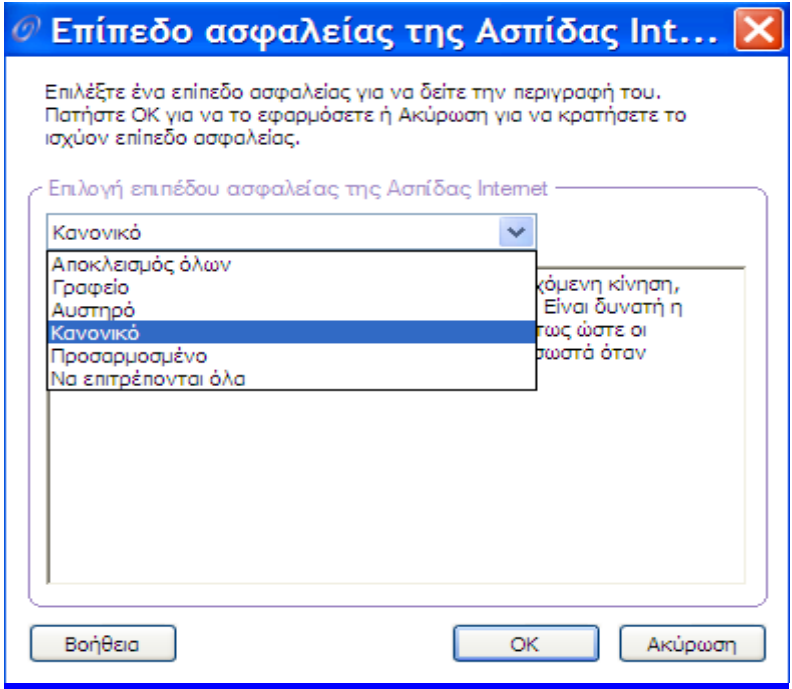

**Εικόνα 8 -Επιλογή επιπέδου ασφαλείας**

Στην καρτέλα αυτή µπορούµε να δηµιουργήσουµε τους κανόνες που θα ορίζουν τι θα γίνεται µε την εισερχόµενη και εξερχόµενη κυκλοφορία. Μπορούµε να ορίσουµε κανόνες που θα επιτρέπουν ή θα αποτρέπουν την κυκλοφορία βάσει κάποιων κριτηρίων όπως θα δούµε στα παραδείγµατα παρακάτω.

Στην καρτέλα **Έλεγχος Ανεπιθύµητης Κυκλοφορίας** γίνεται ο έλεγχος της εισερχόµενης αλληλογραφίας.

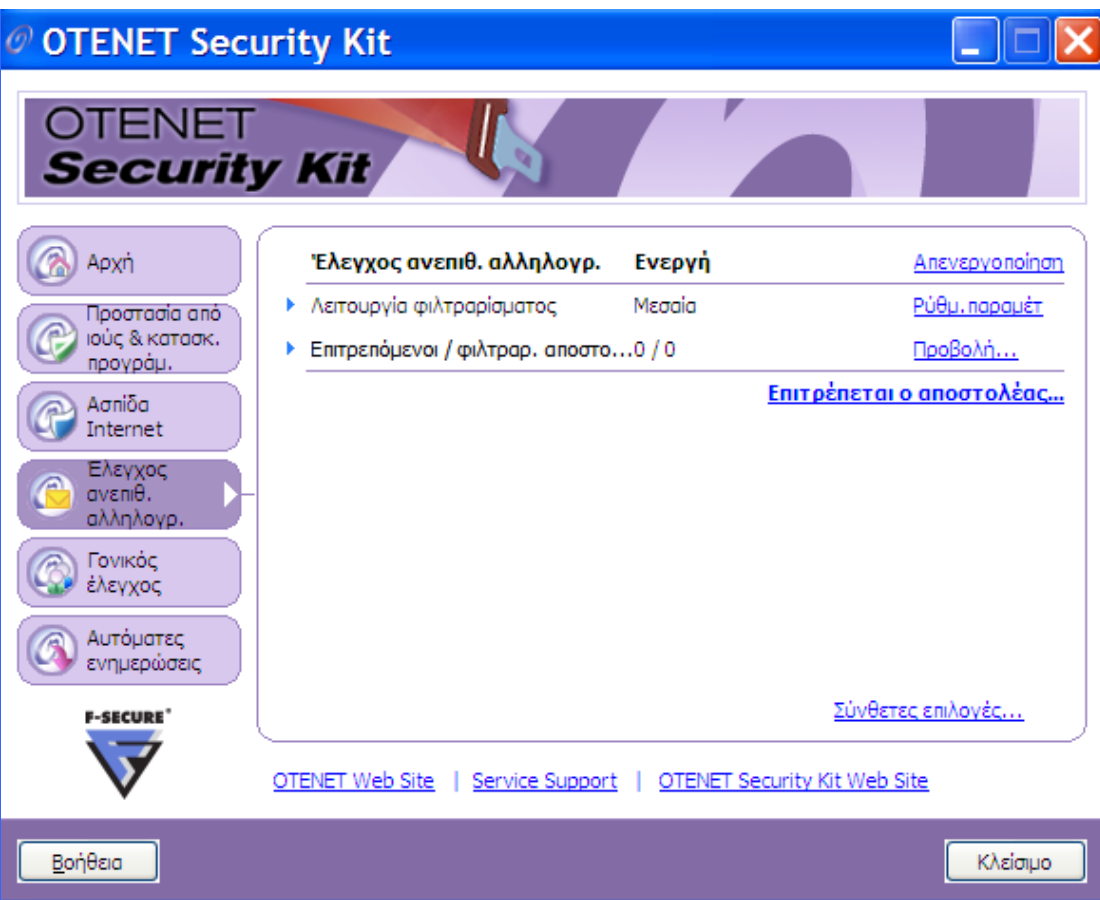

**Εικόνα 9 - Καρτέλα έλεγχος αλληλογραφίας**

Λειτουργίες του συστήµατος που αφορούν την εισερχόµενη και εξερχόµενη αλληλογραφία:

Καταργεί τα µηνύµατα οµαδικής αλληλογραφίας και τα τοποθετεί σε ξεχωριστό φάκελο και όχι στα εισερχόµενα.

Παρέχει τη δυνατότητα επιλογής µεταξύ 3 επιπέδων φιλτραρίσµατος των οµαδικών µηνυµάτων: Επιθετικό, µεσαίο, χαλαρό ανάλογα µε το πόσο αυστηρός θέλω να είναι ο έλεγχος.

Παρέχει τη δυνατότητα ορισµού διευθύνσεων αποστολέων των οποίων τα µηνύµατα πάντα θα κατευθύνονται στον φάκελο της ανεπιθύµητης αλληλογραφίας (φιλτραρισµένοι) και αποστολείς που ποτέ δεν θα κατευθύνονται στον φάκελο της ανεπιθύµητης αλληλογραφίας (επιτρεπόµενοι).

Η καρτέλα **Γονικός Έλεγχος** µας παρέχει τη δυνατότητα να προσδιορίσουµε σε ποιες σελίδες θα έχουµε πρόσβαση. Αυτό γίνεται µε την επιλογή προφίλ (Γονέα, Εφήβου και Παιδιού).

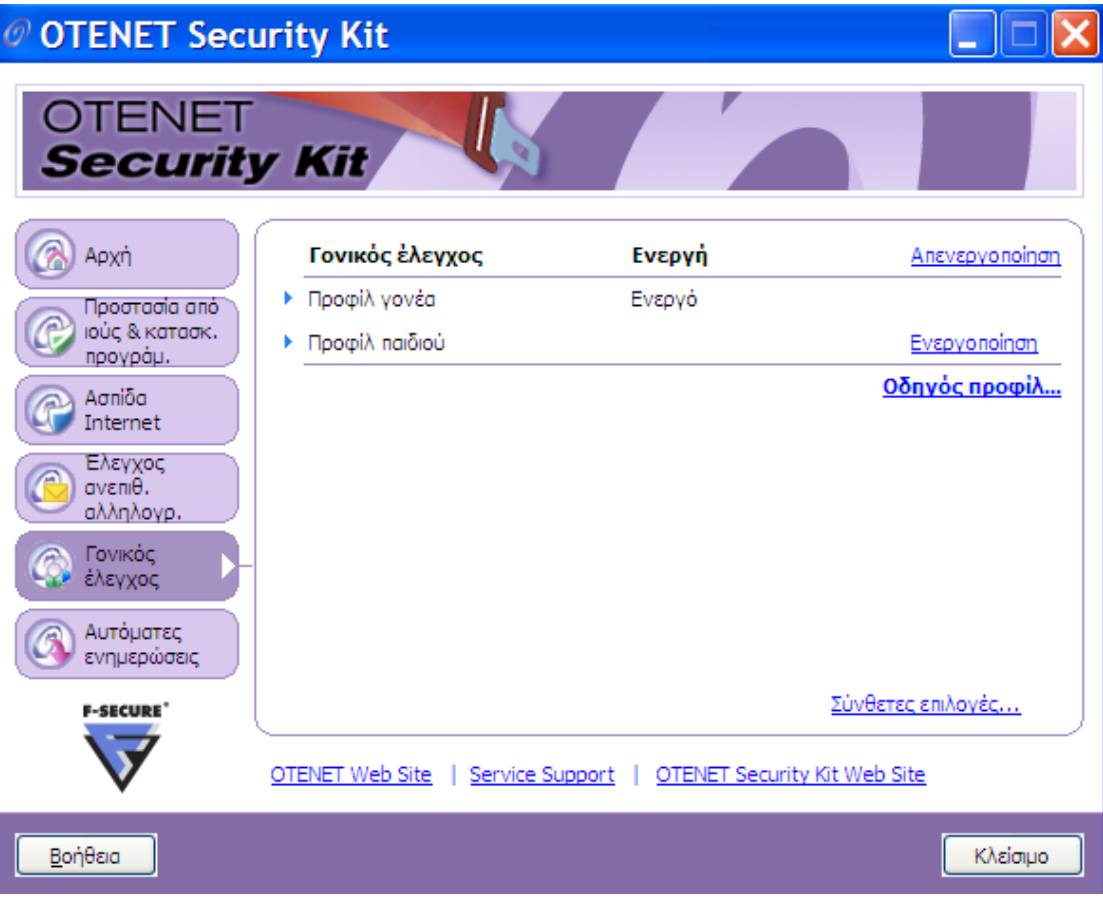

**Εικόνα 10 - Καρτέλα Γονικός Έλεγχος**

## Η καρτέλα Αυτόµατες Ενηµερώσεις

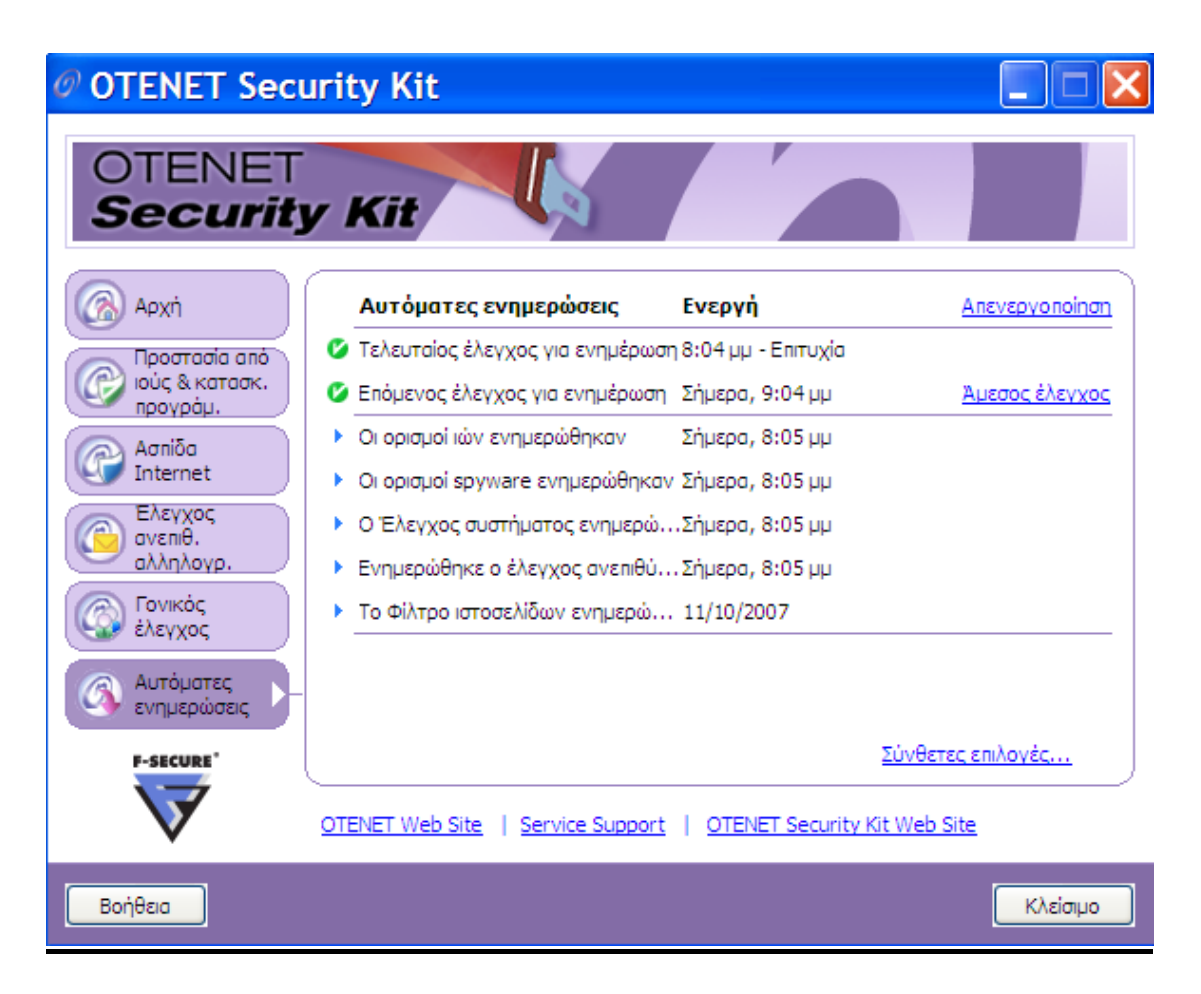

# <span id="page-17-0"></span>**3. ΠΑΡΑ∆ΕΙΓΜΑΤΑ ΧΡΗΣΗΣ ΤΟΥ ΣΥΣΤΗΜΑΤΟΣ OTENET KIT**

## **1. ∆ιακοπή λειτουργίας του firewall, δηλαδή επιτρέπω κάθε είδους κυκλοφορία.**

Ανοίγω την καρτέλα **Αρχή**Æ **Ασπίδα internet** και κάνω κλικ στην επιλογή **Αλλαγή**Æ τέλος επιλέγω **Να Επιτρέπονται Όλα.**

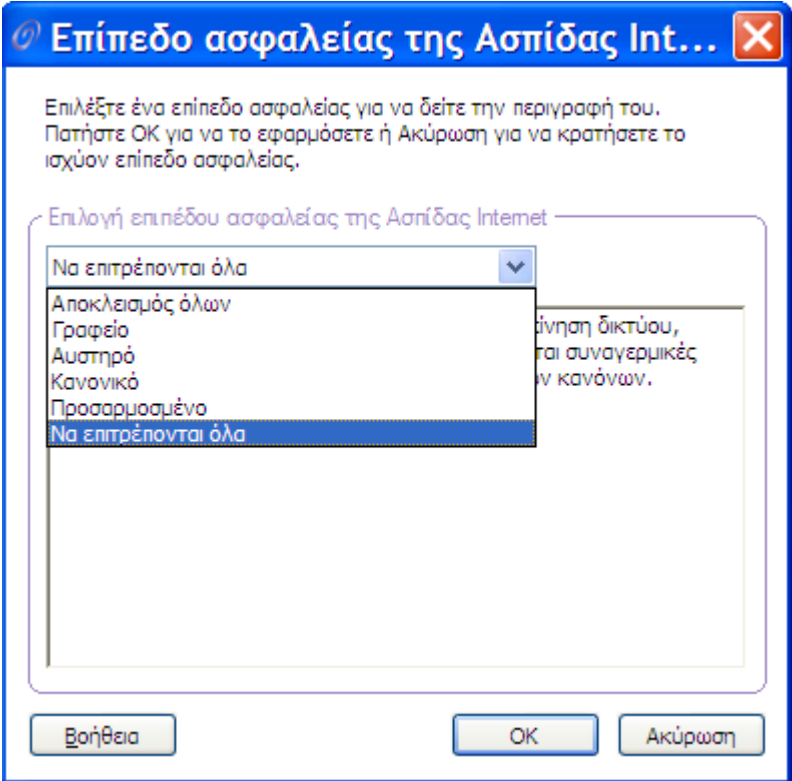

Με τον τρόπο αυτό απενεργοποιώ στην ουσία το firewall και κάθε είδους κυκλοφορία (εισερχ/εξερχ) γίνεται δεκτή.

## **2. Απαγόρευση κάθε είδους κυκλοφορίας.**

 Ανοίγω την καρτέλα **Αρχή**Æ **Ασπίδα internet** και κάνω κλικ στην επιλογή **Αλλαγή**Æ τέλος επιλέγω **Αποκλεισµός Όλων**. Το firewall απαγορεύει την κυκλοφορία. Καµία επικοινωνία δεν γίνεται δεκτή.

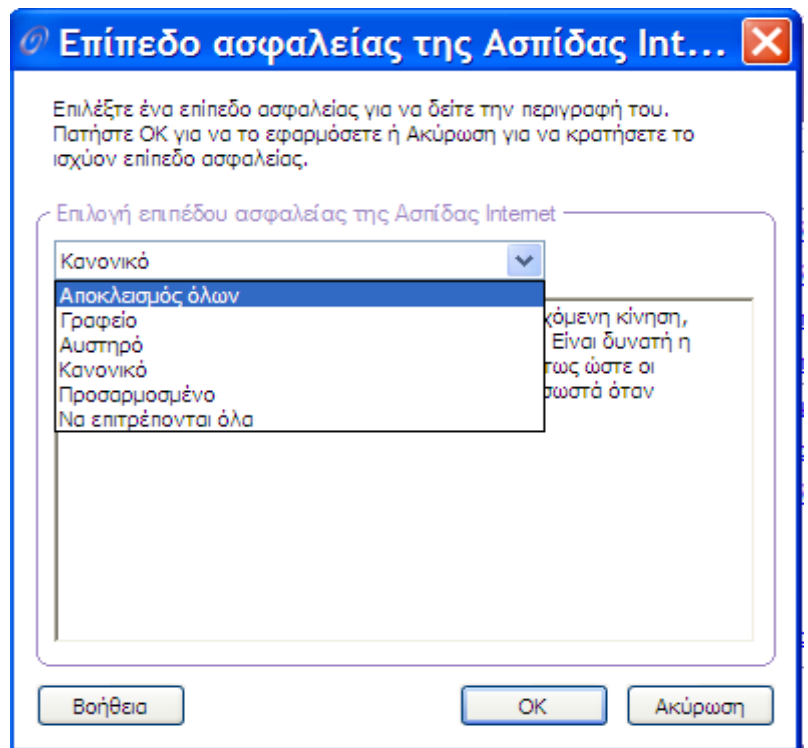

## **3. Το firewall απαγορεύει οποιαδήποτε εφαρµογή mail.**

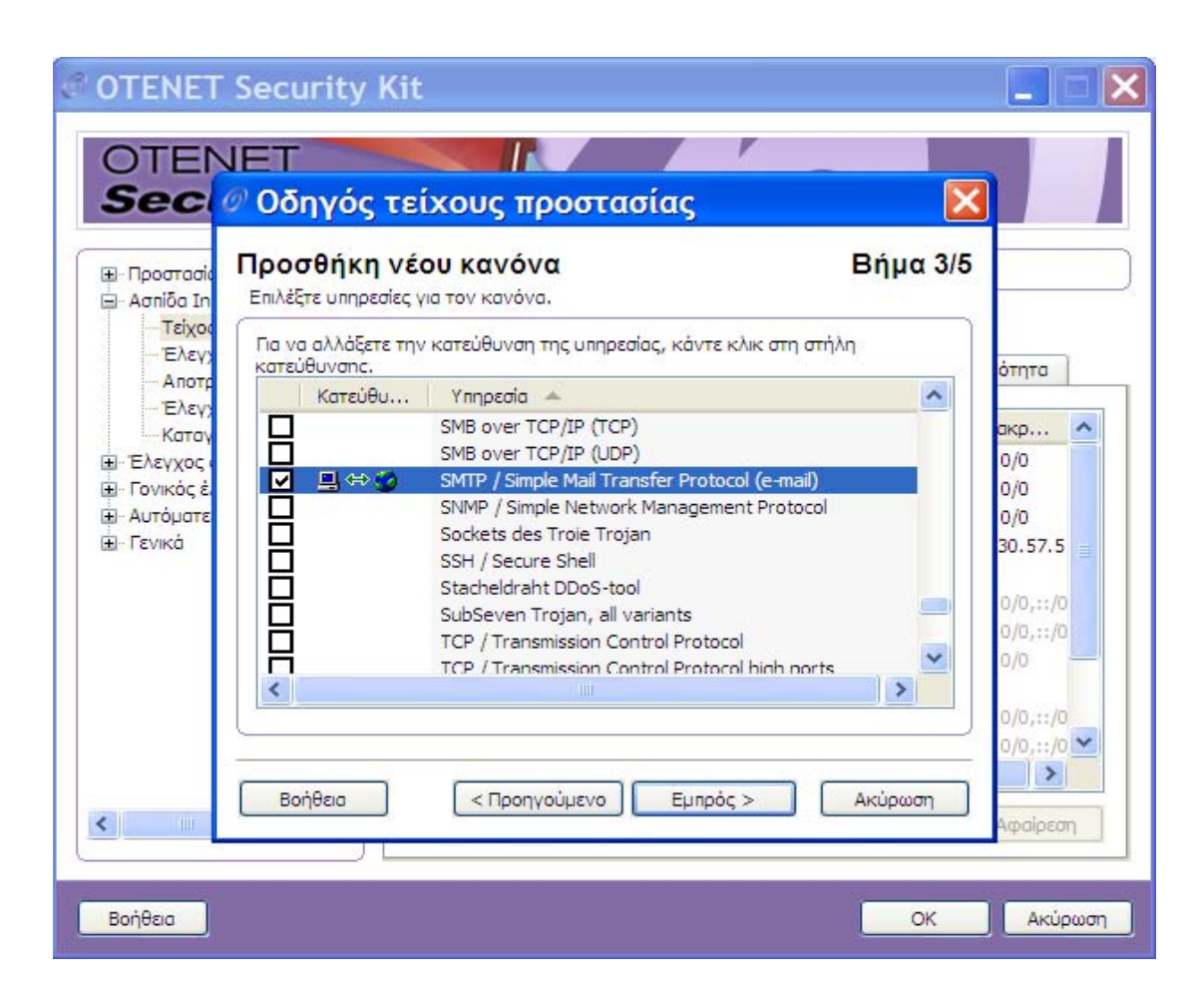

Για να αποκλείσουµε την **smtp** κυκλοφορία πρέπει να ακολουθήσουµε την εξής διαδικασία: Ανοίγουµε την καρτέλα *Ασπίδα internet*  $\rightarrow$  Τείχος προστασίας  $\rightarrow$  Ρύθμιση παραμέτρων Æ Ανοίγω την καρτέλα **Κανόνες** και κάνω κλικ στο κουµπί **Προσθήκη**. Με τον τρόπο αυτό ξεκινάει ο οδηγός δηµιουργίας ενός νέου κανόνα.

Στο πρώτο βήµα δίνουµε ένα όνοµα στον νέο κανόνα και ορίζουµε τι θα κάνει ο κανόνας αυτός, θα επιτρέπει ή θα απαγορεύει την κυκλοφορία.

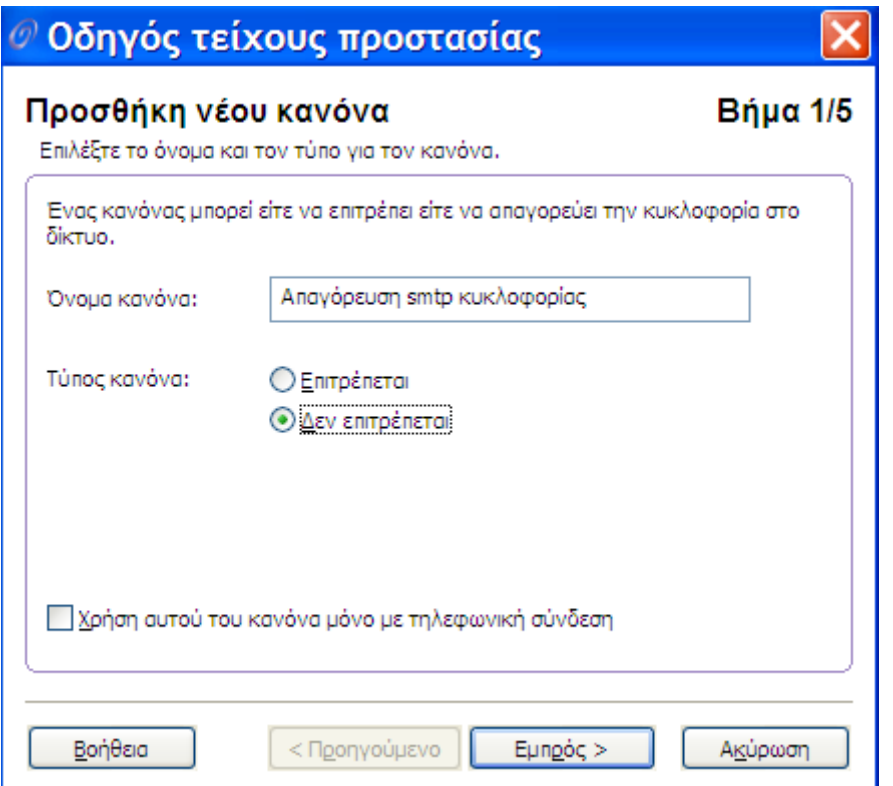

Στο δεύτερο βήµα επιλέγω για ποιες ip διευθύνσεις θα εφαρµόζεται αυτός ο κανόνας. Στην περίπτωση µας για όλες τις διευθύνσεις.

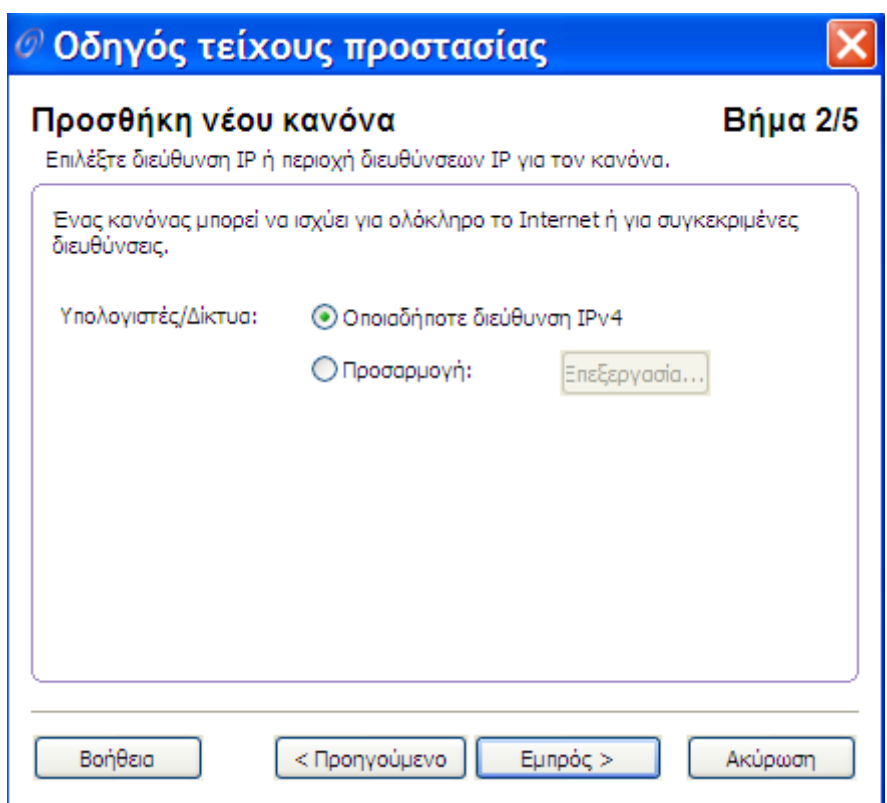

Στο τρίτο βήµα ορίζω ποια υπηρεσία αφορά ο κανόνας, στο παράδειγµα µας η **smtp κυκλοφορία**, και προς ποια κατεύθυνση δηλαδή αν θα απαγορεύσω την εξερχόµενη, την εισερχόµενη κυκλοφορία (ή και προς τις δύο κατευθύνσεις).

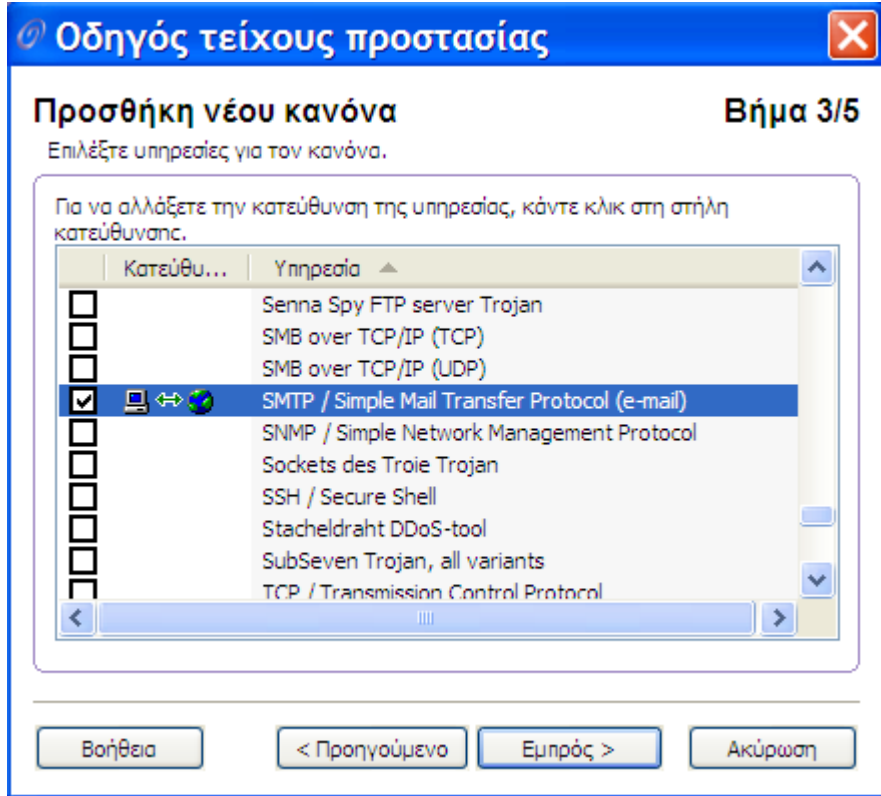

Στο τέταρτο βήµα έχω τη δυνατότητα να ορίσω τον τύπο ειδοποίησης. Στο παράδειγµα αυτό ορίζω να καταγράφεται κάθε προσπάθεια σύνδεσης της υπηρεσίας και να εµφανίζεται και το συγκεκριµένο µήνυµα ειδοποίησης.

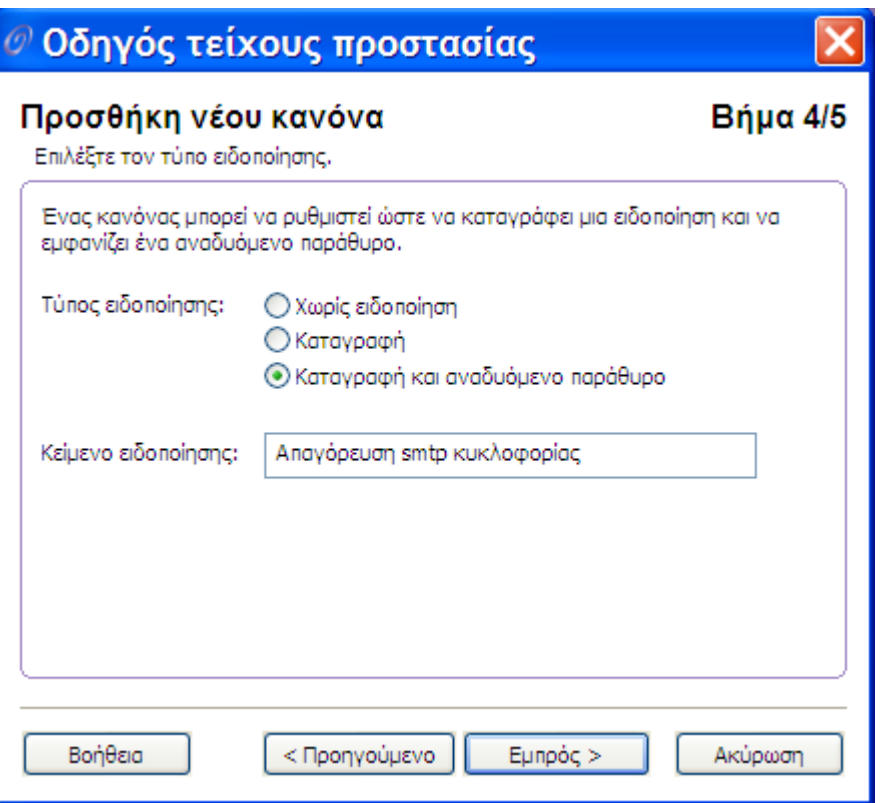

# **4. Απαγόρευση εµφάνισης συγκεκριµένης web σελίδας (π.χ. [www.teiser.gr\)](http://www.teiser.gr/).**

Υπάρχουν δύο τρόποι για να απαγορεύσω την εµφάνιση συγκεκριµένης ιστοσελίδας (ενώ επιτρέπω την εµφάνιση όλων των άλλων σελίδων):

1<sup>ος</sup> τρόπος

Ανοίγω την καρτέλα **Γονικός Έλεγχος** → Ενεργοποιώ το **Προφίλ Εφήβου**  $\rightarrow$  Στη **Λίστα Τοποθεσιών**  $\rightarrow$  και στην καρτέλα **∆εν Επιτρέπονται** κάνω προσθήκη της ιστοσελίδας [www.teiser.gr.](http://www.teiser.gr/) Το ίδιο κάνω και στην περίπτωση που θέλω να απαγορεύσω την εµφάνιση ενός σύνολο από σελίδες.

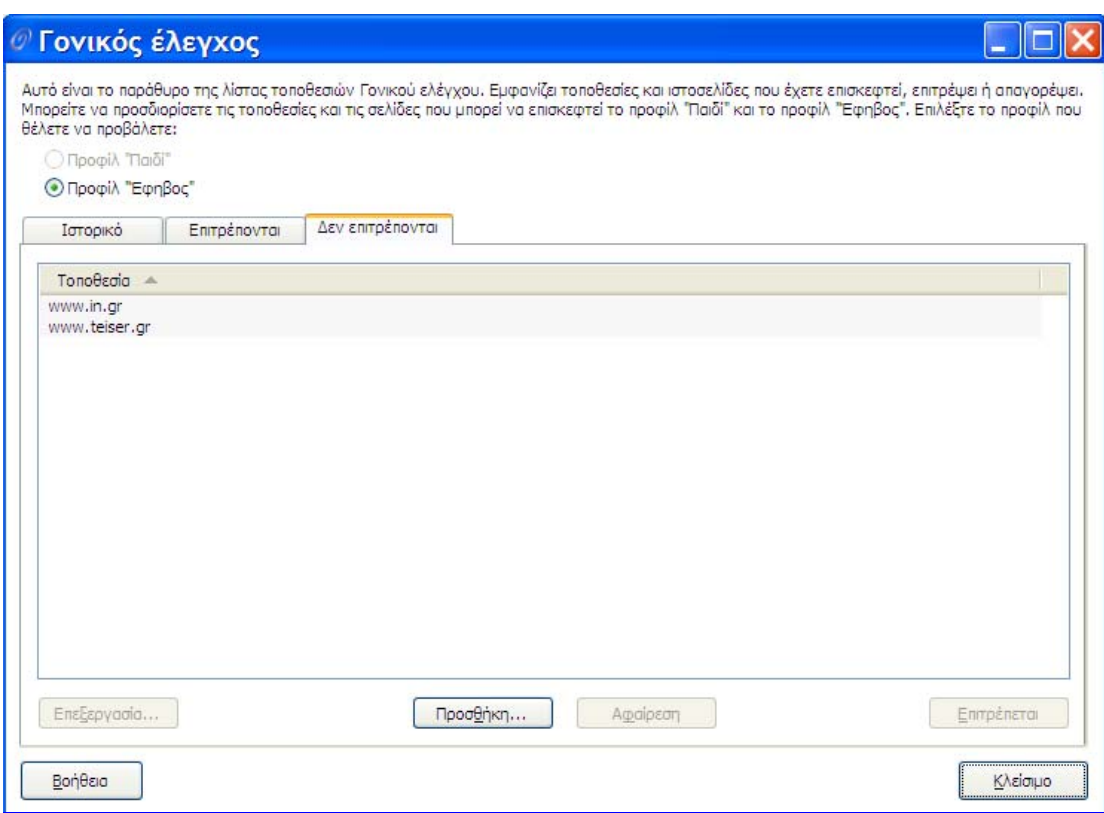

## 2ος τρόπος

Aνοίγω την καρτέλα **Ασπίδα internet** → Στο τείχος προστασίας κάνω κλικ στη **Ρύθµιση Παραµέτρων** Æ Στην καρτέλα **Κανόνες** κάνω **Προσθήκη** ενός νέου κανόνα ο οποίος θα απαγορεύει την εµφάνιση της σελίδας.

Μόλις κάνω κλικ στην **Προσθήκη** ξεκινάει ο οδηγός δηµιουργίας κανόνων: Στο πρώτο βήµα εισάγω το όνοµα του κανόνα και τον τύπο του, δηλαδή τη συµπεριφορά του. Στο παράδειγµα αυτό ο κανόνας **∆εν επιτρέπει**.

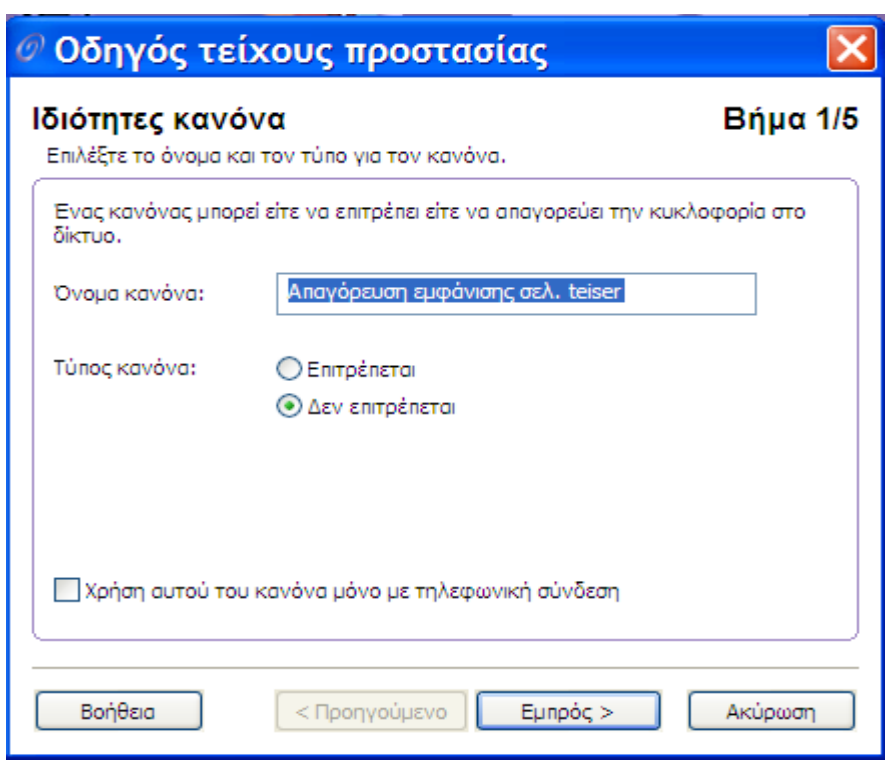

Στο δεύτερο βήµα ορίζω ποιες διευθύνσεις ip θα αφορά αυτός ο κανόνας. Μπορώ να επιλέξω οποιαδήποτε διεύθυνση ή να δώσω συγκεκριµένες ip διευθύνσεις όπως στο παράδειγµά την 195.130.67.5.

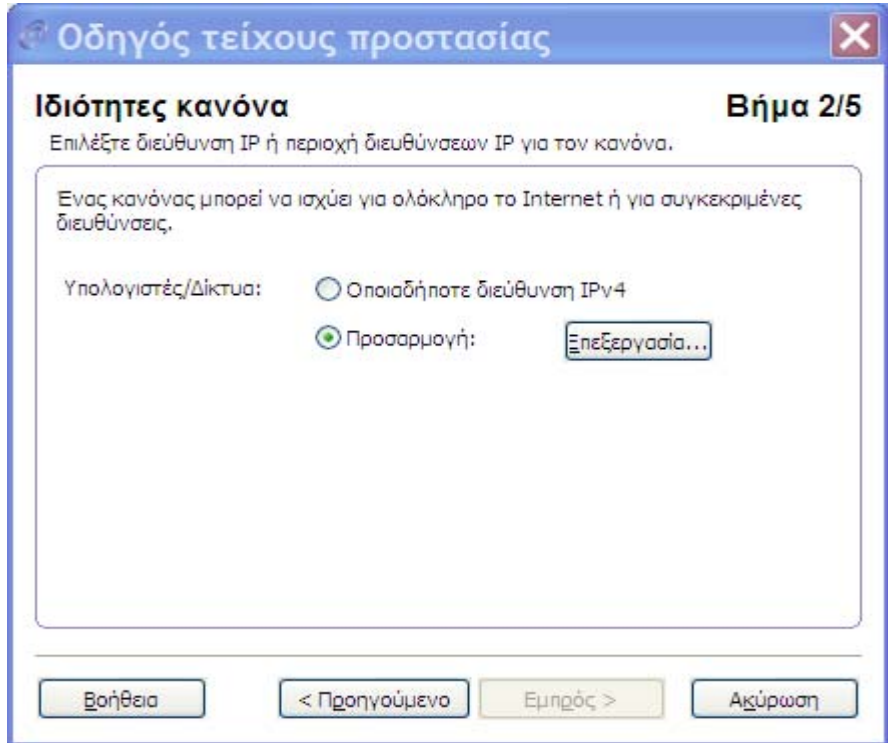

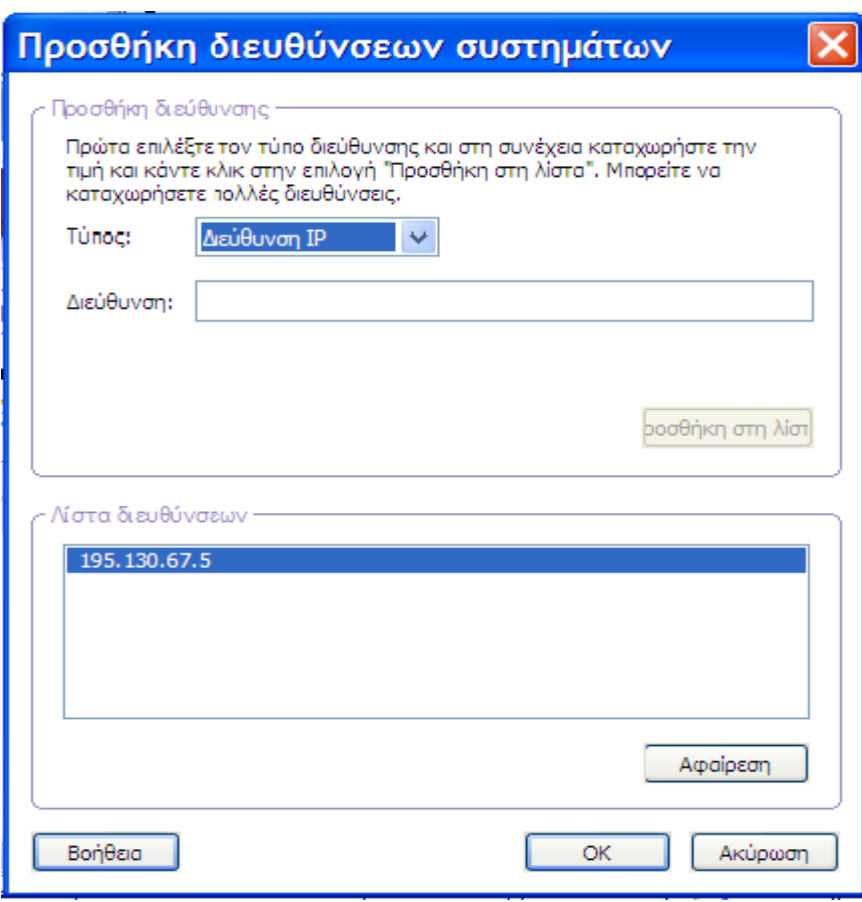

Στο τρίτο βήµα επιλέγω την υπηρεσία που αφορά ο κανόνας και την κατεύθυνση της κυκλοφορίας.

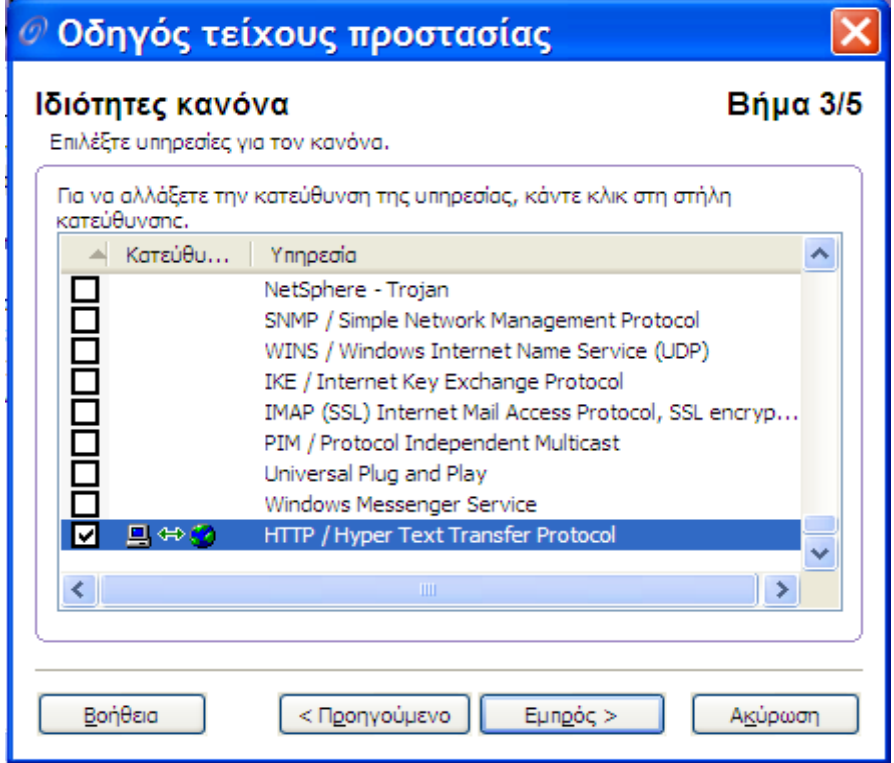

Στο τέταρτο βήµα επιλέγω τον τύπο της ειδοποίησης που θα εµφανίζεται κάθε φορά που κάποιος επιχειρεί να ανοίξει την σελίδα αυτή.

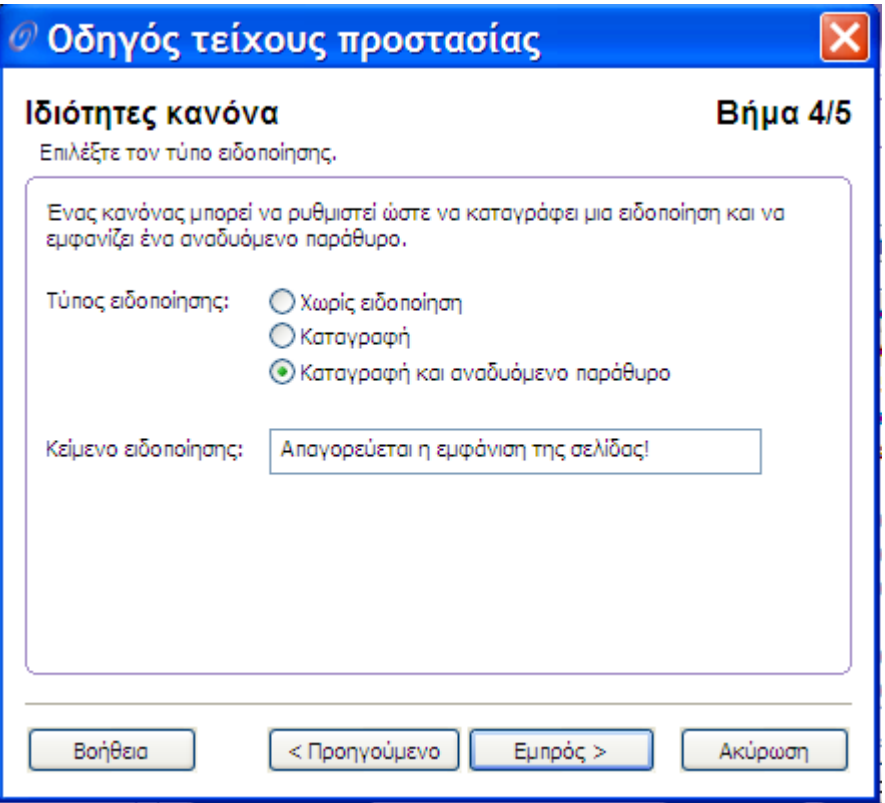

Και στο τελευταίο βήµα βλέπω µία σύνοψη των ρυθµίσεων που έχω ορίσει για τον κανόνα.

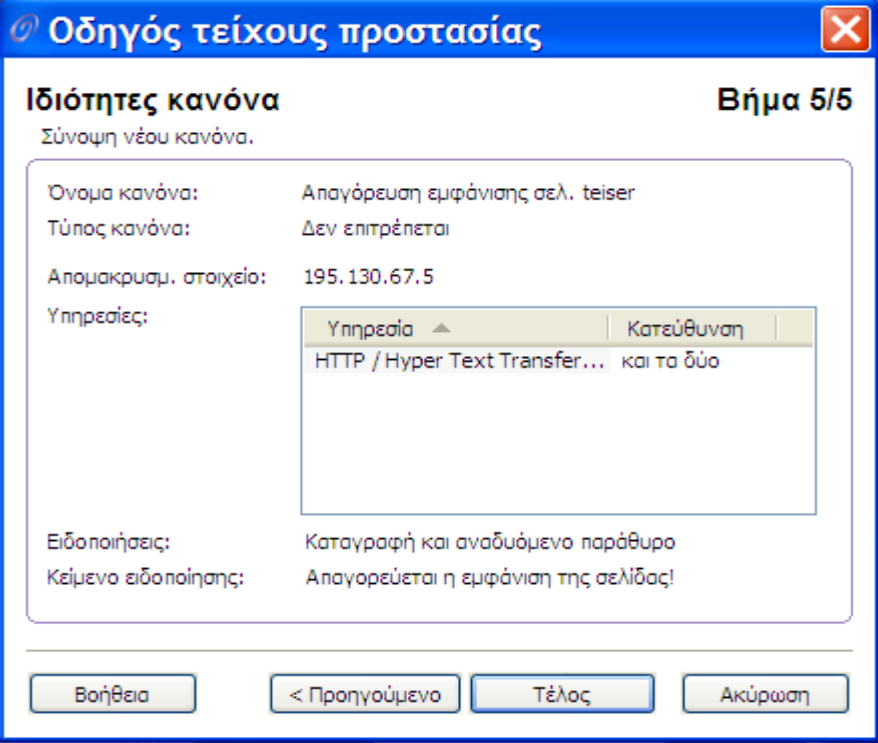

Με τον ίδιο τρόπο µπορώ να ρυθµίσω να µην είναι δυνατή η εµφάνιση πολλών ιστοσελίδων.

#### **5. Επιτρέπω την εµφάνιση µόνο µίας ιστοσελίδας.**

Η δυνατότητα να εµφανίζεται µία µόνο ιστοσελίδα (και καµία άλλη) γίνεται πάλι µε δύο τρόπους. Είτε χρησιµοποιώντας τον **Γονικό Έλεγχο** είτε τις ρυθµίσεις της **Ασπίδας internet.**

Στην πρώτη περίπτωση καµία σελίδα δεν θα είναι διαθέσιµη για το προφίλ Παιδί παρά µόνο η σελίδα που θα ορίσουµε εµείς, ενώ για τον Γονέα θα είναι όλες οι σελίδες διαθέσιµες. Με τον δεύτερο τρόπο δηλαδή χρησιµοποιώντας την ασπίδα internet όλοι οι χρήστες θα έχουν τη δυνατότητα να βλέπουν µόνο τη σελίδα αυτή και καµία άλλη.

#### 1<sup>ος</sup> τρόπος

Ανοίγω την καρτέλα **Γονικός Έλεγχος** Æ Ενεργοποιώ το **Προφίλ Παιδί** (Οδηγός Προφίλ) → έπειτα κάνω κλικ στις Σύνθετες **Επιλογές** και επιλέγω την καρτέλα **Επιτρέπονται** για να κάνω **Προσθήκη** της ιστοσελίδας. Το ίδιο κάνω και στην περίπτωση που θέλω να βλέπω ένα σύνολο από σελίδες και όχι όλες τις σελίδες.

Βλέπουµε ότι το σύστηµα otenet kit µας δίνει τη δυνατότητα να απαγορεύουµε την εµφάνιση κάποιων σελίδων ή όλων των σελίδων µόνο για κάποια συγκεκριµένα προφίλ, γεγονός που είναι πολύ χρήσιµο σε περίπτωση που ο υπολογιστής χρησιµοποιείται από εφήβους ή παιδιά και δεν θέλουµε να έχουν πρόσβαση σε κάθε σελίδα του διαδικτύου ενώ το Προφίλ Γονέας έχει πρόσβαση σε όλο το διαδίκτυο.

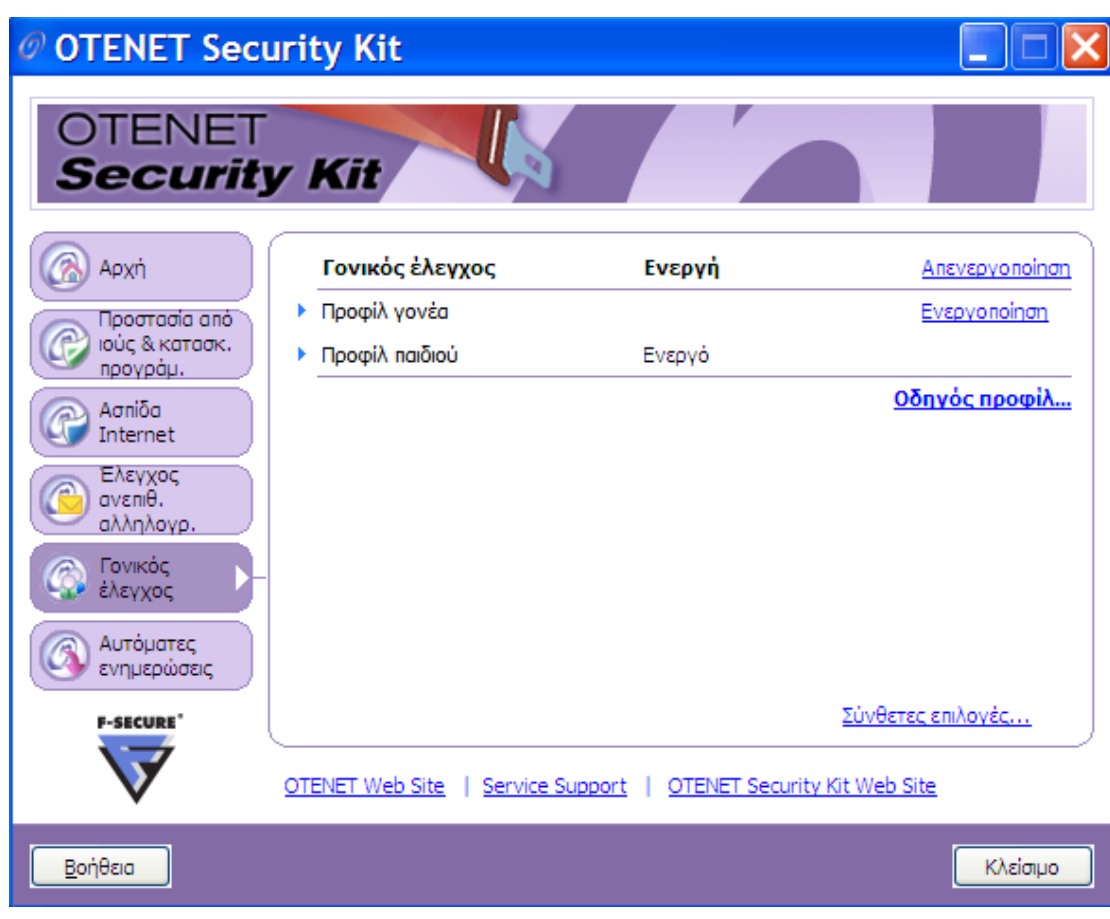

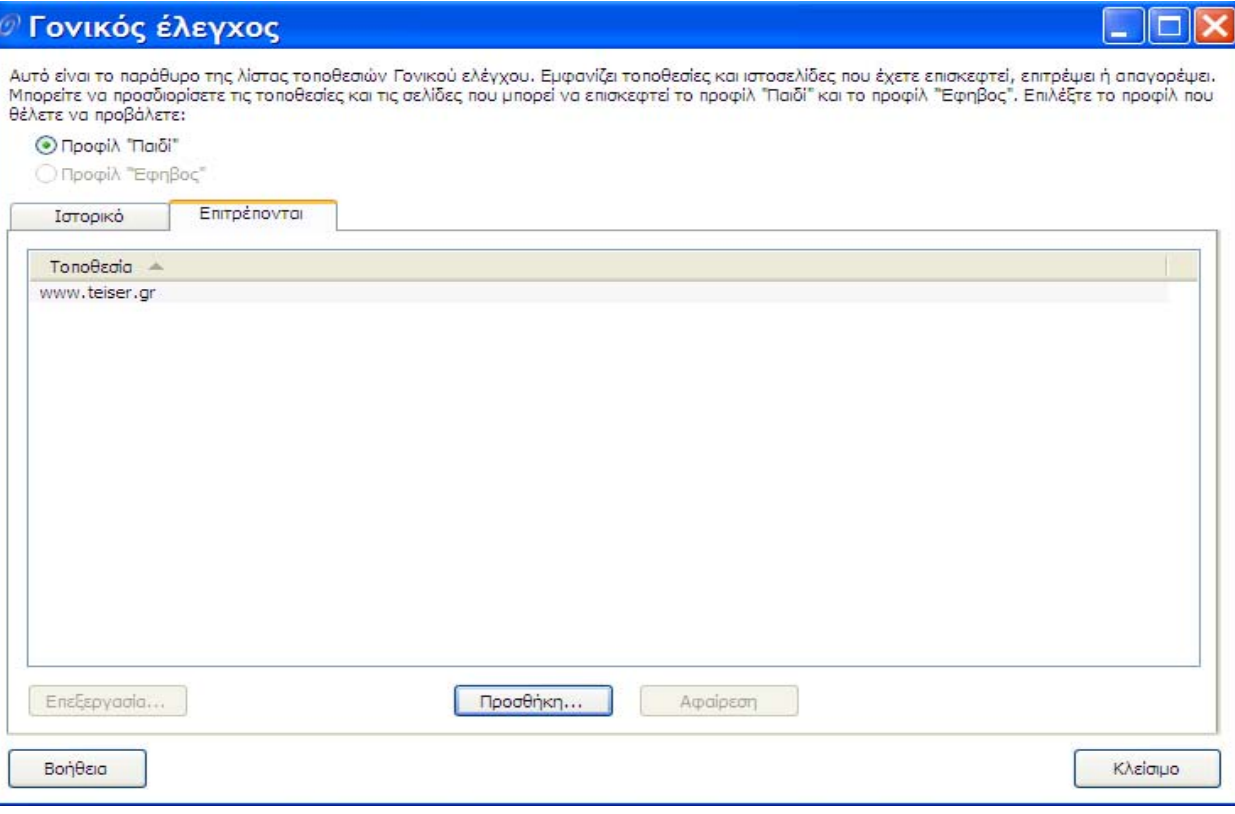

#### 2<sup>ος</sup> τρόπος

Aνοίγω την καρτέλα **Ασπίδα internet** → Στο τείχος προστασίας κάνω κλικ στη **Ρύθµιση Παραµέτρων** Æ Στην καρτέλα **Κανόνες** κάνω **Προσθήκη** ενός νέου κανόνα ο οποίος θα επιτρέπει την εµφάνιση της σελίδας (ακολουθώ την ίδια διαδικασία µε το παράδειγµα 4).

 Στο πρώτο βήµα δίνω όνοµα στον κανόνα και ορίζω τι θα κάνει µε την κυκλοφορία, θα απαγορεύει ή θα επιτρέπει.

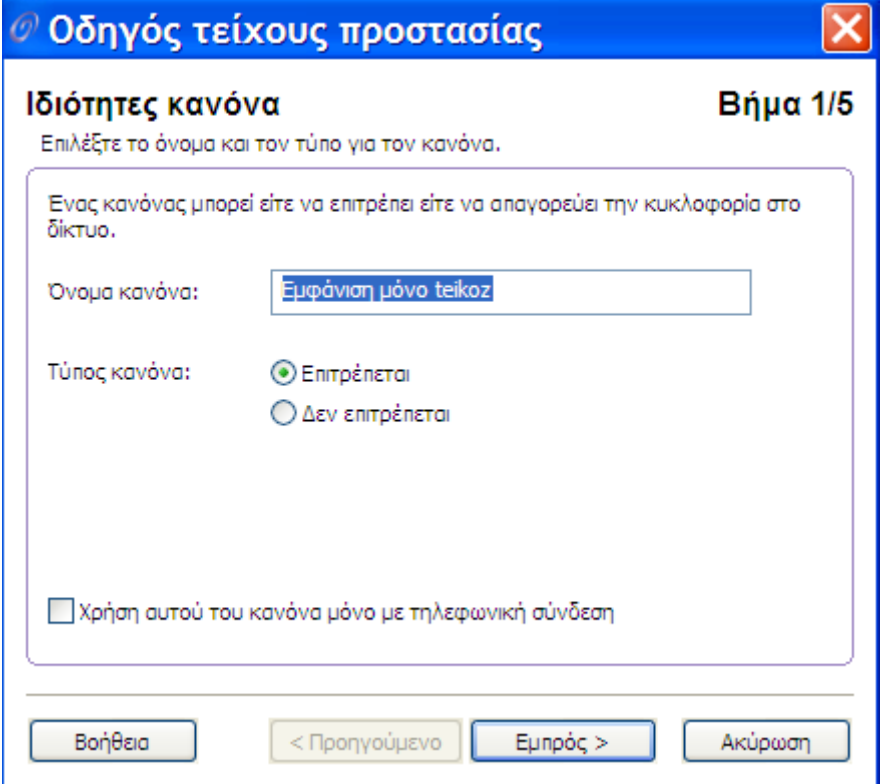

Στο δεύτερο βήµα επιλέγω τις ip διευθύνσεις για τις οποίες ισχύει ο κανόνας. Στο παράδειγµά µας είναι: 195.130.80.47

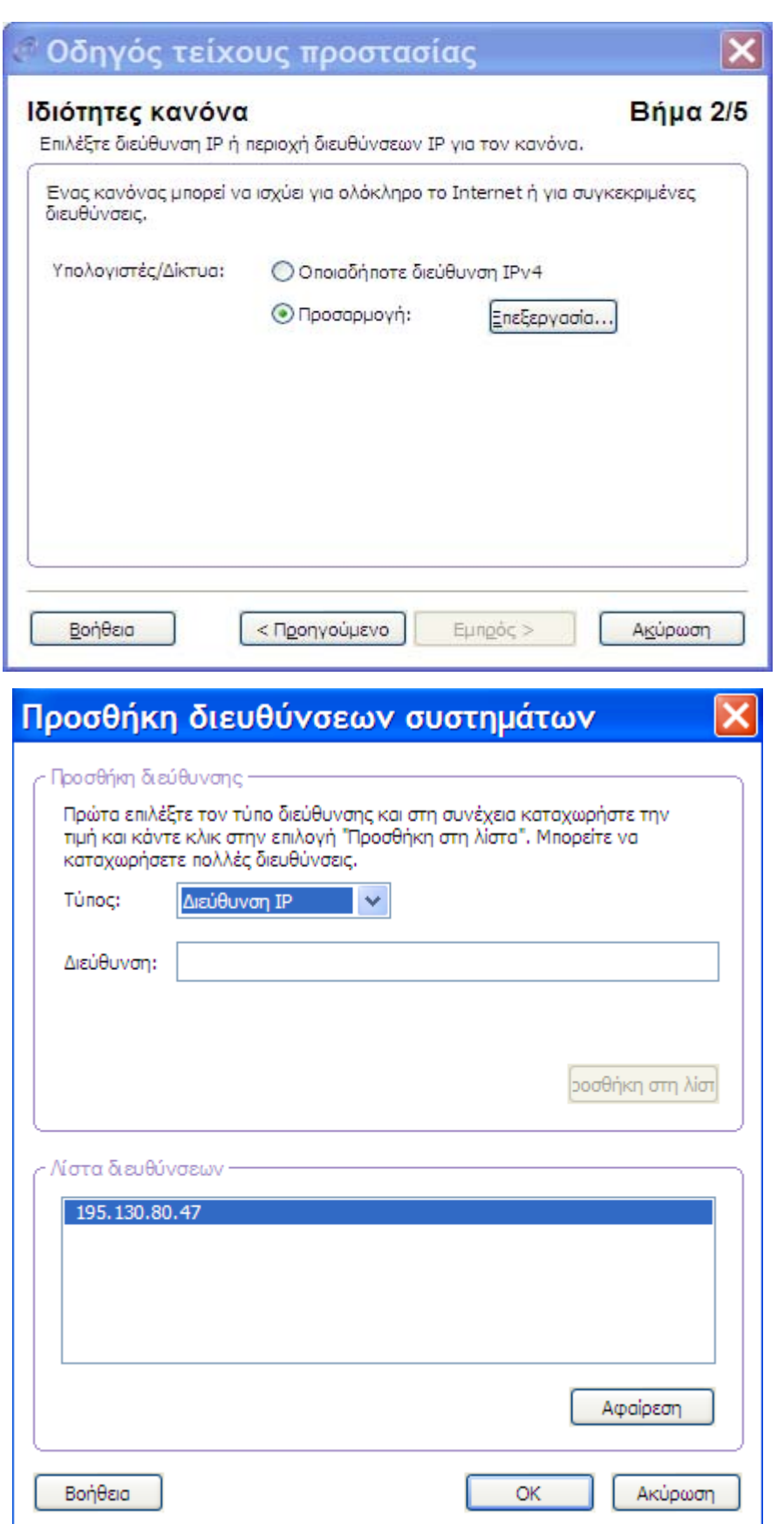

Στο τρίτο βήµα επιλέγω την υπηρεσία: http

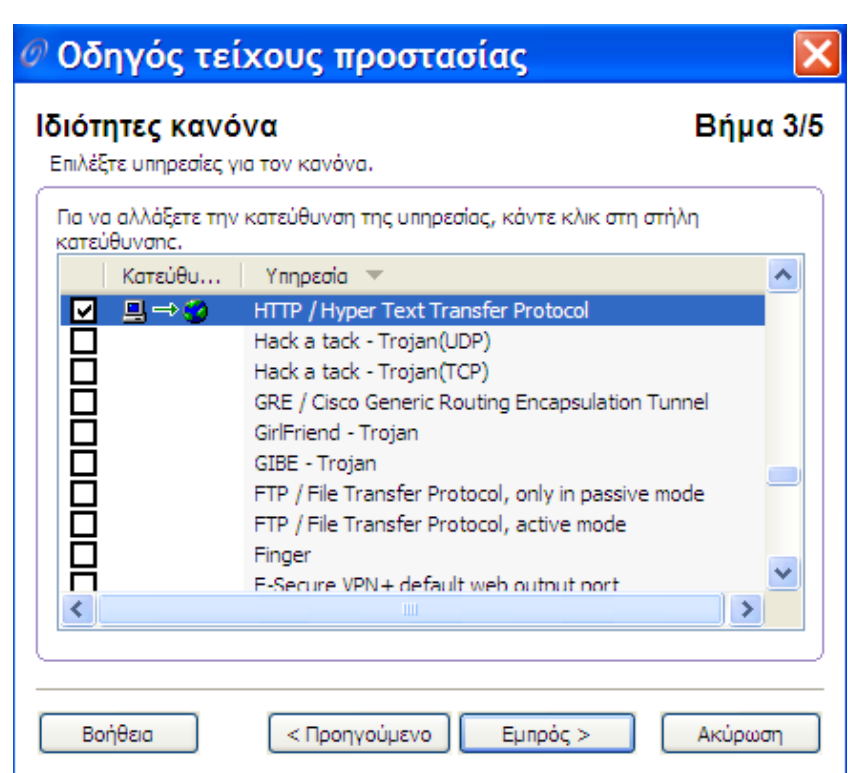

Στο τέταρτο βήµα επιλέγουµε ο τύπος προειδοποίησης να είναι καταγραφή και µήνυµα.

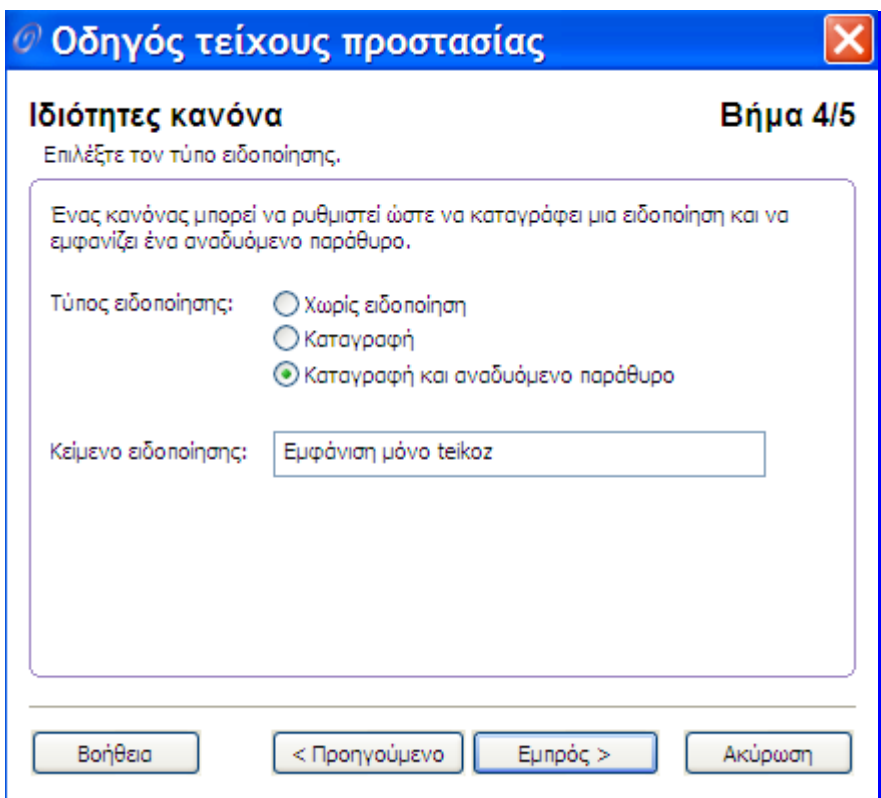

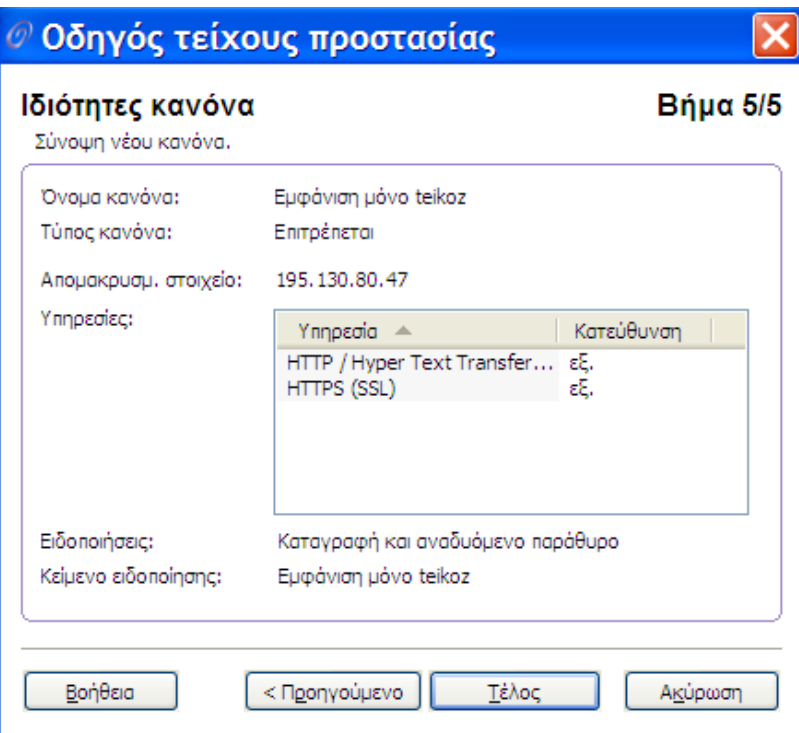

Στο πέµπτο βήµα βλέπουµε τη σύνοψη του κανόνα

Αυτό που πρέπει να προσέξω είναι το εξής: Από προεπιλογή το firewall επιτρέπει την εµφάνιση όλων των ιστοσελίδων, άρα για να «δουλέψει» ο κανόνας πρέπει να δηµιουργήσω και ένα δεύτερο ο οποίος θα απαγορεύει την εµφάνιση οποιαδήποτε http σελίδας και θα τοποθετηθεί πάνω από τον κανόνα που θα επιτρέπει την εµφάνιση της σελίδας.

## @ OTENET Security Kit

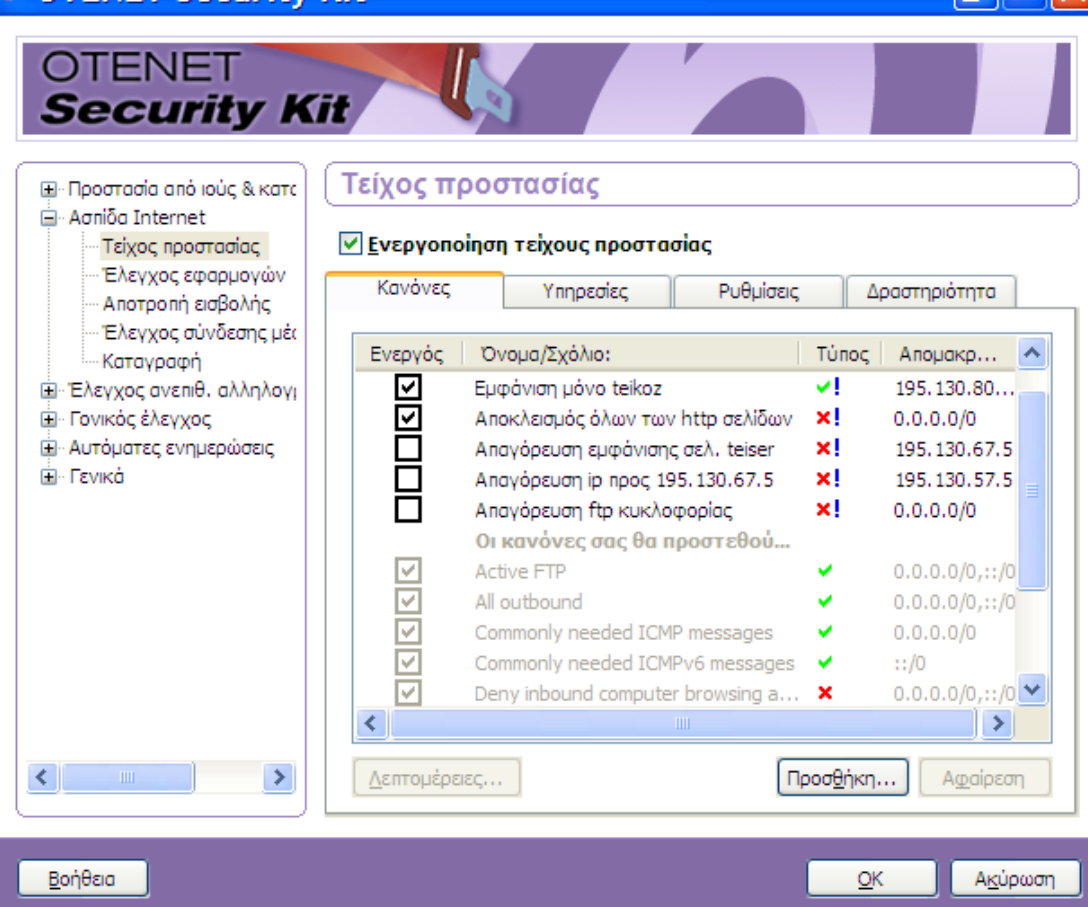

## **6. Απαγόρευση της εξερχόµενης κυκλοφορίας µόνο προς µία διεύθυνση ip.**

 $A$ νοίγω την καρτέλα **Ασπίδα Προστασίας** > **Ρύθμιση Παραµέτρων** του **Τείχους Προστασίας**. Στην καρτέλα **Κανόνες** κάνω προσθήκη ενός νέου κανόνα ο οποίος θα απαγορεύει οποιαδήποτε εξερχόµενη κυκλοφορία προς την ip 195.130.67.5.

Στο πρώτο βήµα δίνω όνοµα στον κανόνα «Απαγόρευση προς 195.130.67.5» και δηλώνω τη συµπεριφορά του κανόνα δηλαδή θα απαγορεύει ή θα επιτρέπει την κυκλοφορία.

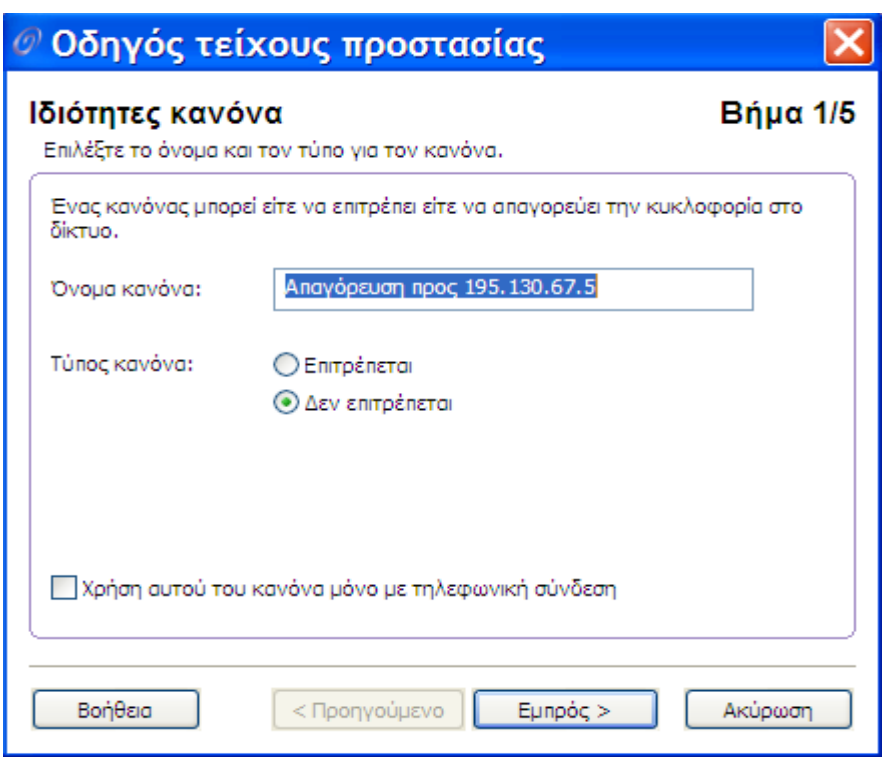

Στο δεύτερο βήµα ορίζω ποια διεύθυνση θα αφορά ο κανόνας. Στο παράδειγµα είναι 195.130.57.5

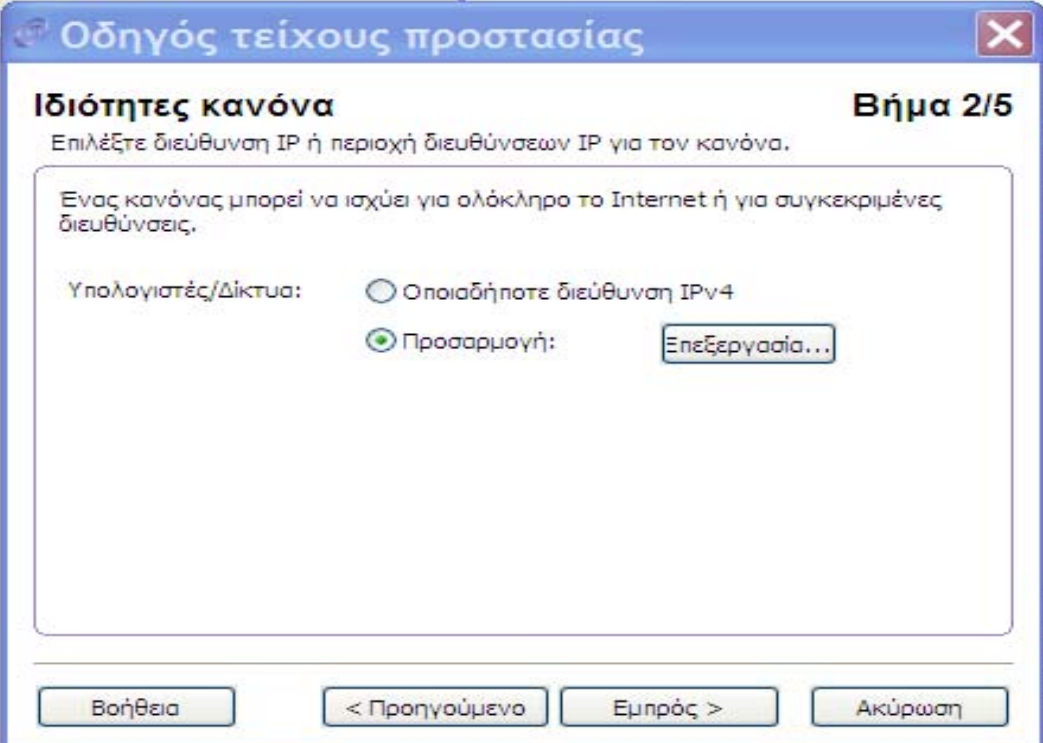

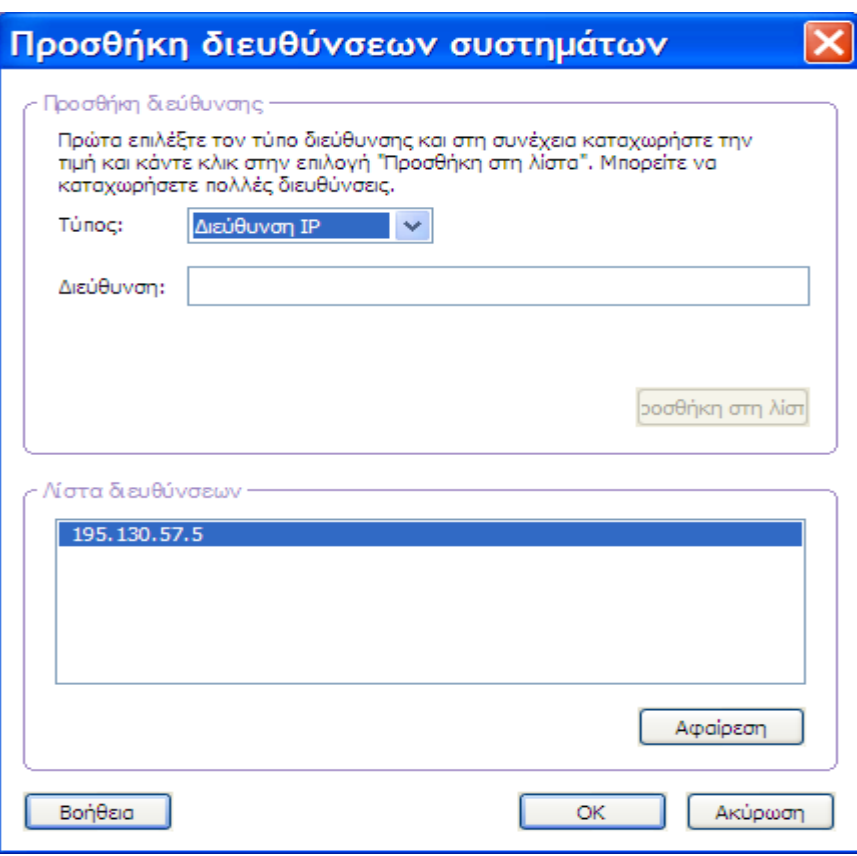

Στο τρίτο βήµα ορίζω ποια υπηρεσία αφορά ο κανόνας, και στην περίπτωσή µας είναι η ip κυκλοφορία, και ποια κατεύθυνση θα έχει η κυκλοφορία (εδώ εξερχόµενη).

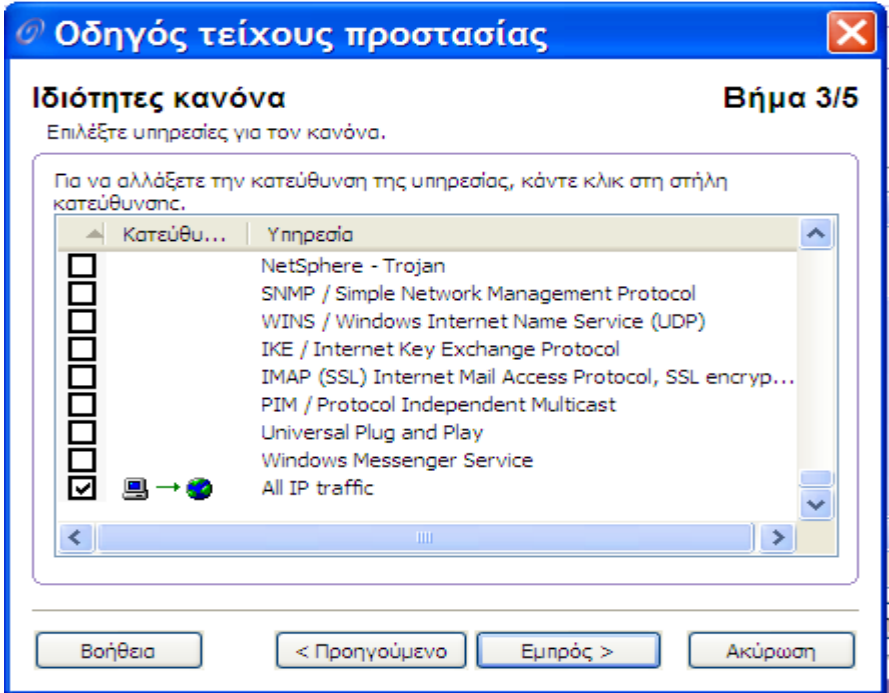

Στο τέταρτο βήµα ορίζω αν θα καταγράφεται κάθε προσπάθεια εξερχόµενης κυκλοφορίας προς την ip που έχω ορίσει και το κείµενο που θα εµφανίζεται σαν προειδοποίηση.

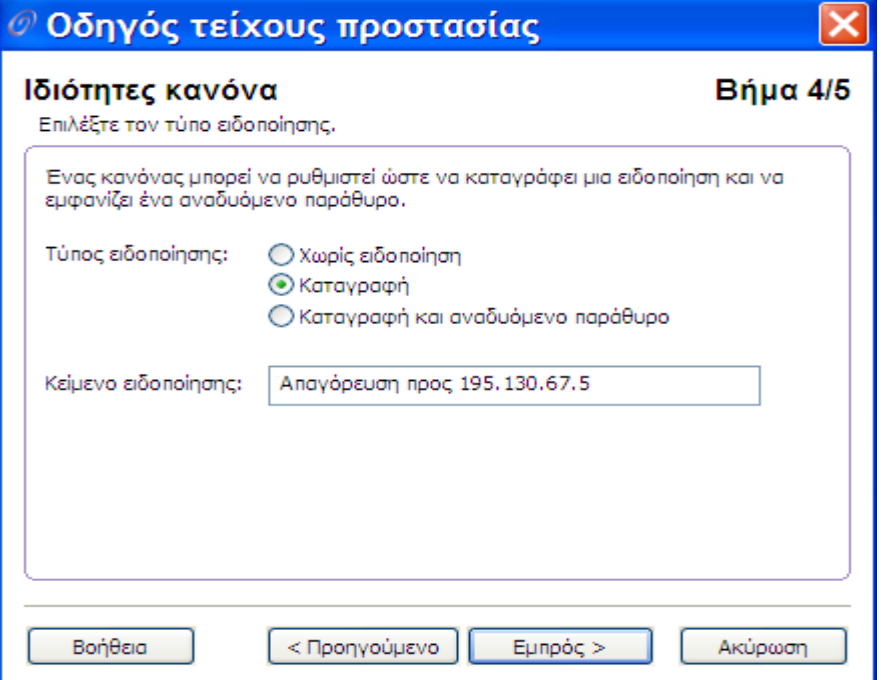

Τέλος στο τελευταίο βήµα βλέπω συγκεντρωµένες τις ιδιότητες του κανόνα που έχω ορίσει.

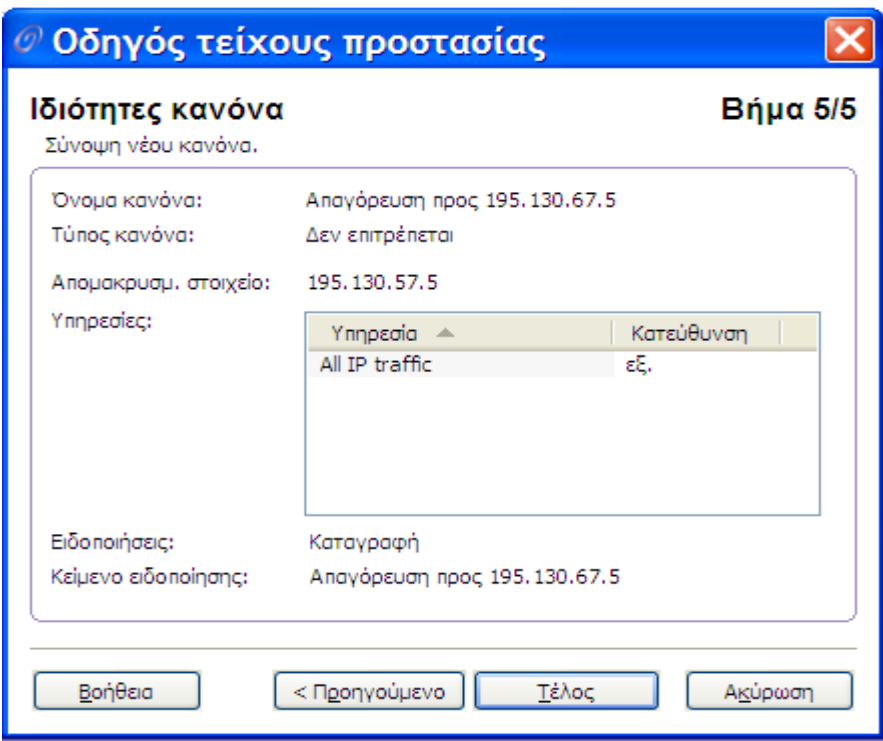
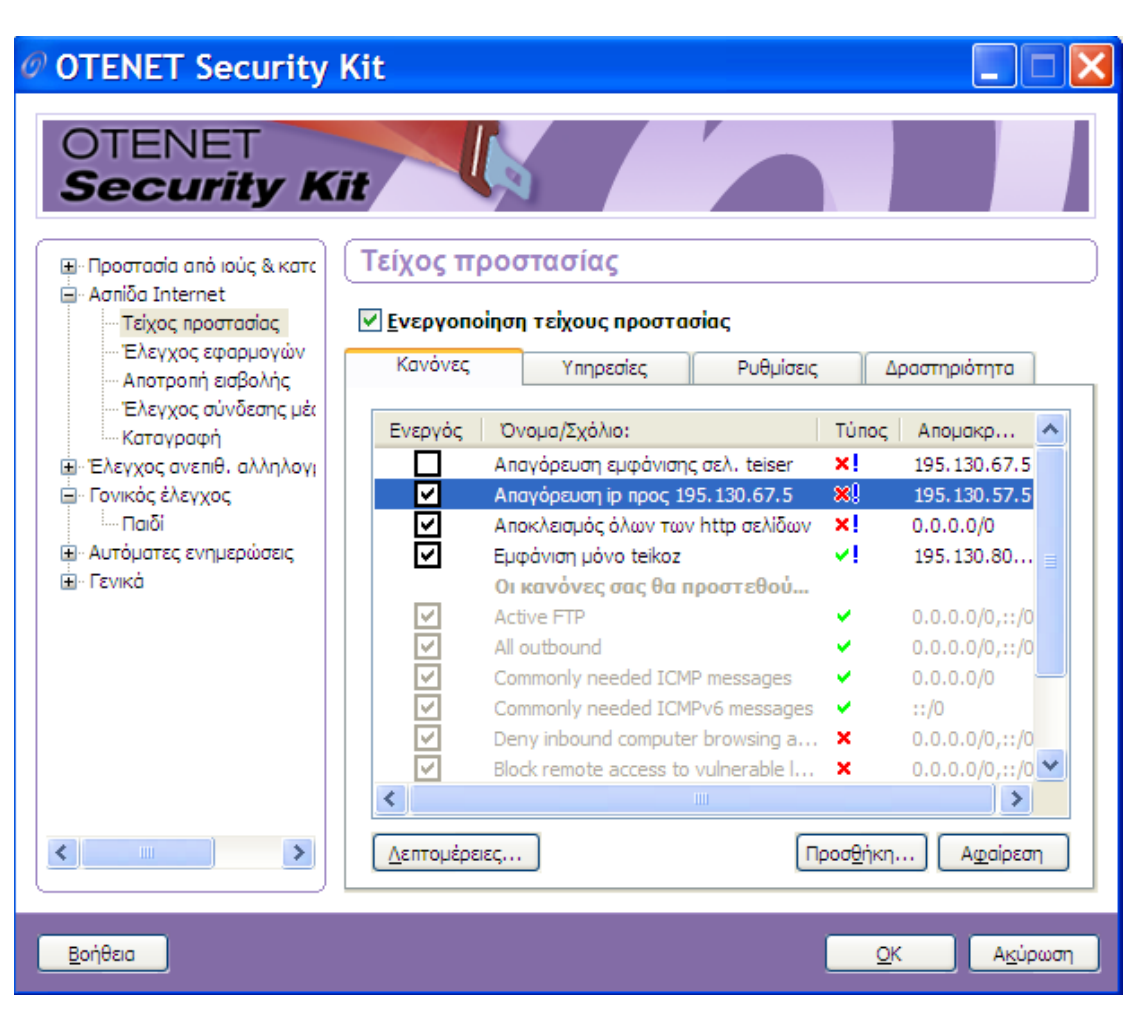

Επίσης µπορώ να προσθέσω έναν κανόνα ο οποίος θα επιτρέπει την εξερχόµενη κυκλοφορία µόνο προς µία ip ή ένα σύνολο ip διευθύνσεων.

# **7. Απαγόρευση οποιαδήποτε ftp κυκλοφορίας.**

**Επιλέγω την καρτέλα Ασπίδα Προστασίας > Ρύθμιση Παραµέτρων** του **Τείχους Προστασίας**. Στην καρτέλα **Κανόνες** κάνω προσθήκη ενός νέου κανόνα ο οποίος θα απαγορεύει οποιαδήποτε ftp κυκλοφορία.

Στο πρώτο βήµα δίνω όνοµα στον κανόνα «Απαγόρευση ftp κυκλοφορίας» και δηλώνω τη συµπεριφορά ότι ο κανόνας θα απαγορεύει την κυκλοφορία.

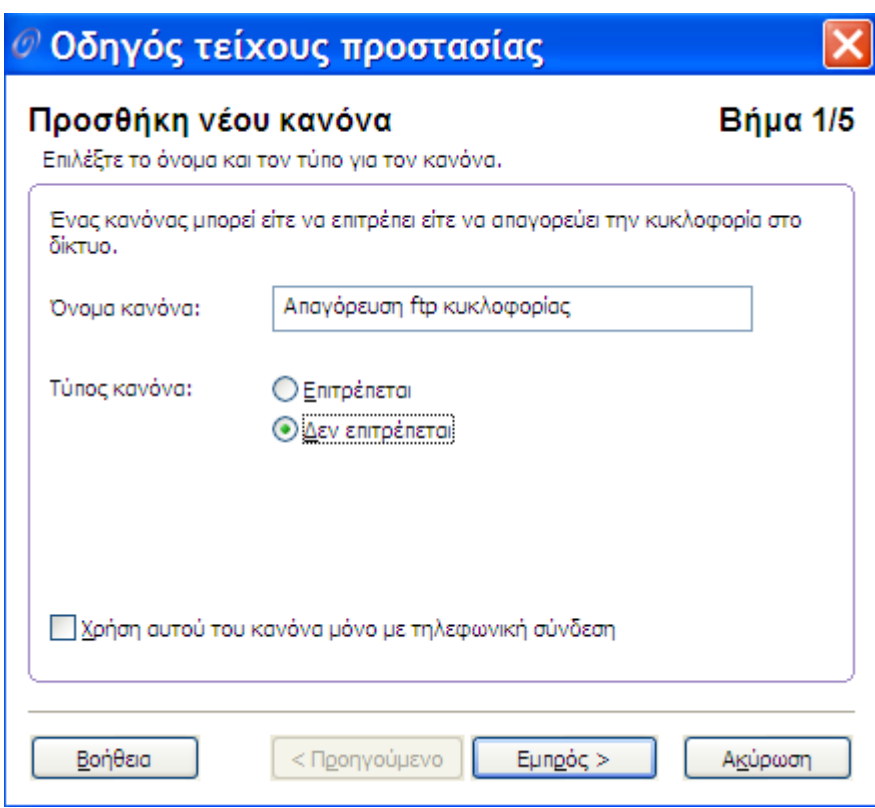

Στο δεύτερο βήµα ορίζω ότι ο κανόνας θα ισχύει για όλες τις Ip διευθύνσεις.

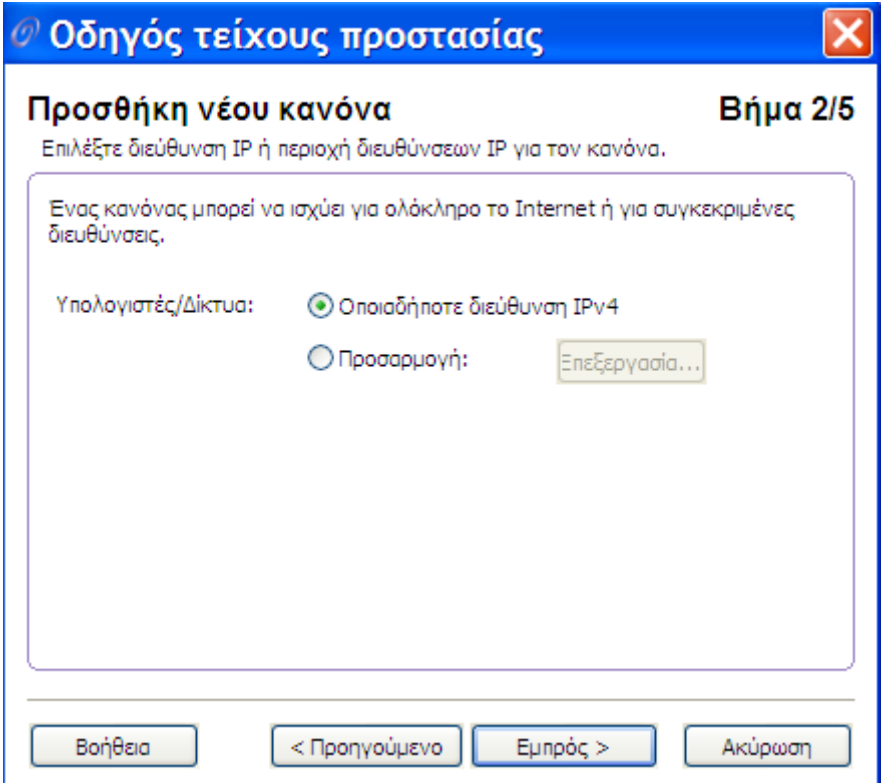

Στο τρίτο βήµα επιλέγω την υπηρεσία ftp και ορίζω ότι ο κανόνας θα ισχύει για κάθε είδους επικοινωνία (εισερχ/εξερχ).

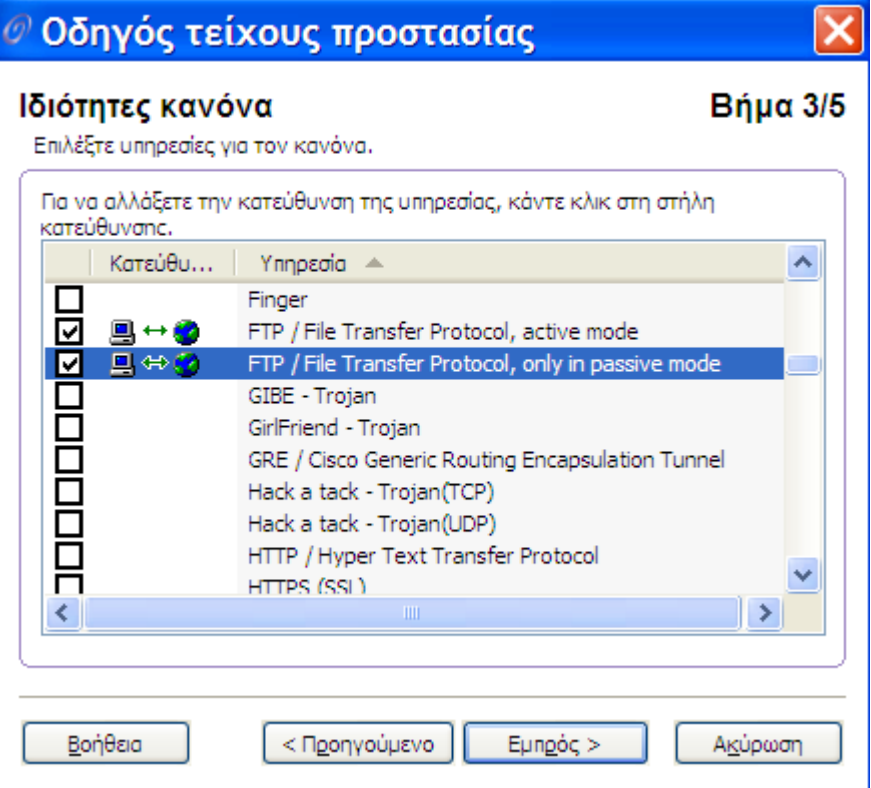

Στο τέταρτο βήµα επιλέγω τον τύπο της ειδοποίησης.

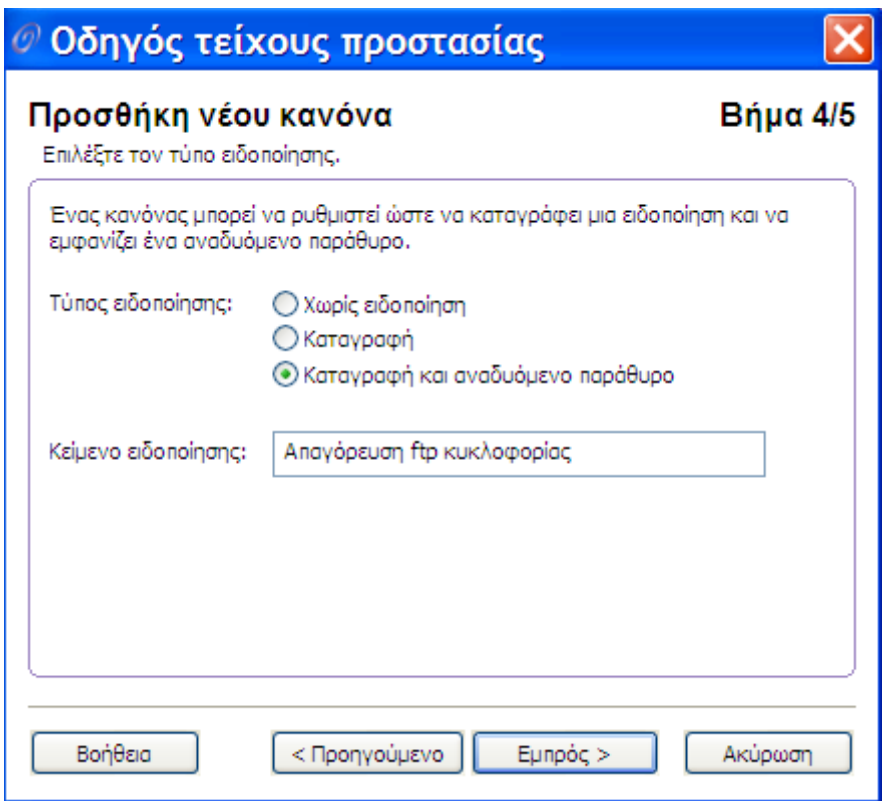

Στο πέµπτο βήµα βλέπω µία σύνοψη των ιδιοτήτων που έχω ορίσει για τον κανόνα.

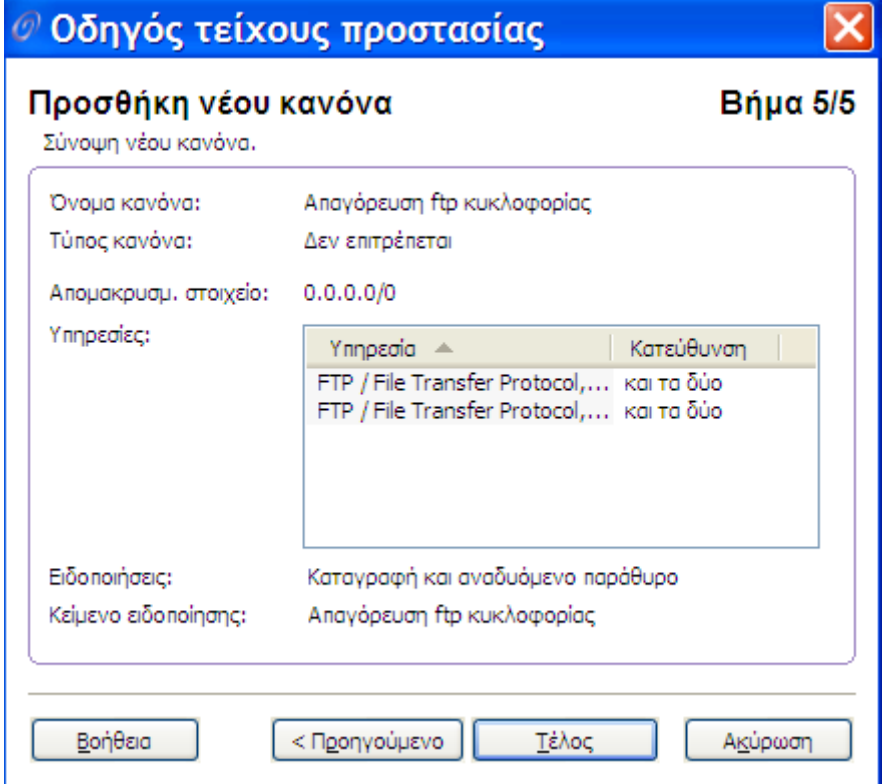

# **4. NETFILTER / IPTABLES**

Έχοντας πλέον εξετάσει το **firewall** Otenet Security Kit θα µελετήσουµε ένα εργαλείο που µας παρέχει το Linux (έκδοση 2.4 και νεότερες) και ονοµάζεται Netfilter-Iptables. Το εργαλείο αυτό θα λέγαµε πως δεν είναι τόσο απλό στη χρήση όσο το Otenet Security Kit, απαιτεί δηλαδή εξειδικευµένες γνώσεις. Είναι όµως πιο σταθερό, πιο ευέλικτο και µας παρέχει περισσότερες επιλογές και δυνατότητες. Πριν όµως εξετάσουµε το σύστηµα αυτό ας πούµε κάποια πράγµατα για το ίδιο το Linux.

Το **LINUX** είναι ένα open source (ανοικτού κώδικα) λειτουργικό σύστηµα το οποίο βασίζεται στο Unix. Αναπτύχθηκε από τον Linus Torvalds υπό την επίβλεψη της GNU General Public License και ο κώδικας του είναι διαθέσιµος στον καθένα. Το Linux είναι ένα ολοκληρωµένο λειτουργικό σύστηµα το οποίο περιλαµβάνει γραφικό interface, κειµενογράφο (Emacs) και άλλα εργαλεία.

Σε αντίθεση µε τα windows το Linux είναι δηµόσια ανοικτό και επεκτάσιµο. Σήµερα υπάρχουν διάφορες εκδόσεις του Linux, κάποιες από αυτές είναι: Red Hat, Mandrake, Debian, SuSE, κ.α. (Για περισσότερες πληροφορίες σχετικά µε το λειτουργικό σύστηµα Linux συµβουλευτείτε την προτεινόµενη βιβλιογραφία)

Το Linux λοιπόν µας παρέχει ένα πολύ σηµαντικό εργαλείο για την ανάπτυξη firewall, το netfilter/iptables, το οποίο αναπτύσσουµε αναλυτικά παρακάτω.

## **Τι είναι το netfilter/iptables**

Το έργο **netfilter/iptables** ξεκίνησε το 1998 από τον Rusty Russell συγγραφέα του προκάτοχου του iptables, του ipchains. Καθώς το έργο µεγάλωσε, το 1999 ίδρυσε την κύρια οµάδα του netfilter (Netfilter Core Team). Το λογισµικό που παρήγαγαν (netfilter) διανέµεται κάτω από τη γενική δηµόσια άδεια χρήσης

(GPL) και ενσωµατώθηκε στον πυρήνα Linux (2.4 έκδοση) το Μάρτιο του 2000.

Πριν συνεχίσουµε όµως πρέπει να ξεκαθαρίσουµε πως τo netfilter και το iptables δεν είναι το ίδιο. Έχουν βέβαια αναπτυχθεί από την ίδια οµάδα προγραµµατιστών και αναλυτών, αλλά είναι δύο διαφορετικά κοµµάτια ενός συστήµατος. Το **netfilter** αποτελεί τον κώδικα επιπέδου πυρήνα (kernel level code) όπου το Linux χρησιµοποιεί για το φιλτράρισµα των πακέτων, τον έλεγχο της κατάστασής τους, την µετάφραση των διευθύνσεων (nat) κ.τ.λ. Το **iptables** από την άλλη είναι το εργαλείο του χρήστη που χειρίζεται αυτά τα συστήµατα.

Όταν αναφερόµαστε σε λειτουργίες τείχους προστασίας (firewalling) στο linux σε πυρήνες από 2.4 και µετά, χρησιµοποιούµε τους όρους netfilter και iptables χωρίς να αιτιολογούµε που χρησιµοποιείται ο καθένας.

### **Netfilter: Σύστηµα φιλτραρίσµατος πακέτων**

Το Netfilter είναι το σύστηµα που είναι µεταγλωττισµένο στον πυρήνα και παρέχει διαδικασίες οι οποίες µπορούν να χρησιµοποιήσουν τµήµατα πυρήνα (kernel modules) για να εκτελέσουν λειτουργίες πάνω στα πακέτα. Το iptables είναι ένα τέτοιο module. Αφού το netfilter χρησιµοποιεί modules µπορεί κάλλιστα αντί του iptables να χρησιµοποιηθεί κάποιο άλλο module όπως το ipchains.

Το Netfilter είναι ένα πολύ ευέλικτο και δυνατό σύστηµα (framework) φιλτραρίσµατος πακέτων που προσφέρει ο πυρήνας του Linux. Το Netfilter παρέχει λειτουργίες φιλτραρίσµατος πακέτων, NAT (Network Address Translation) και τροποποίησης των εισερχόµενων, εξερχόµενων, ή δροµολογούµενων µέσω του υπολογιστή πακέτων, καθιστώντας το Linux ένα πολύ δυνατό εργαλείο για την ανάπτυξη firewalls, των routers, και των gateways µε δυνατότητες αντίστοιχες (ή ίσως και καλύτερες) µε εκείνες ακριβών εµπορικών εφαρµογών ή ακριβών hardware firewalls/ routers.

## **Network Address Translation (ΝAT)**

Τι είναι;

Ένα πρότυπο που βρίσκει εφαρµογή σε τοπικά δίκτυα των οποίων οι υπολογιστές µοιράζονται µια κοινή σύνδεση Internet. Το NAT ορίζει σε κάθε ηλεκτρονικό υπολογιστή του τοπικού δικτύου µια διαφορετική εσωτερική διεύθυνση IP, της µορφής 192.168.x.x ή 10.1.x.x και µια κοινή εξωτερική IP µε την οποία αναγνωρίζονται από άλλα συστήµατα συνδεµένα στο Internet.

Το NAT βρίσκει εφαρµογή σε ιδιωτικά και εταιρικά δίκτυα που συνδέονται στο Internet µέσω routers και συνδέσεων ADSL ή µισθωµένων γραµµών. Πολλές φορές ο διαχειριστής των δικτύων αυτών θα πρέπει να ρυθµίσει κατάλληλα τους κανόνες NAT, ώστε να είναι εφικτή η πρόσβαση από το Internet σε υπηρεσίες και εφαρµογές που εκτελούνται σε συγκεκριµένο υπολογιστή του εσωτερικού δικτύου. Η ρύθµιση αυτή ονοµάζεται και port forwarding. Επειδή όλοι οι ηλεκτρονικοί υπολογιστές εµφανίζονται στο διαδίκτυο µε την ίδια διεύθυνση IP, ένας κανόνας NAT ή port forwarding καθορίζει σε ποιον από όλους θα πρέπει να αναζητηθεί µια συγκεκριµένη υπηρεσία. Αυτό γίνεται µε την αντιστοίχιση του port της εν λόγω υπηρεσίας (π.χ. port 80 για HTTP server) στην εσωτερική διεύθυνση του υπολογιστή του τοπικού δικτύου όπου αυτή εκτελείται.

Μια από τις πιο κοινές χρήσεις του NAT είναι η λειτουργία **SNAT (Source Network Address Translation - µετάφραση διευθύνσεων δικτύων προέλευσης)**. Η λειτουργία αυτή χρησιµοποιείται, εάν δεν µπορούµε να έχουµε πραγµατική δηµόσια IP για κάθε έναν από τους πελάτες. Σε αυτή την περίπτωση χρησιµοποιούµε µια από τις ιδιωτικές διευθύνσεις IP για το τοπικό δίκτυο µας (παραδείγµατος χάριν, 192.168.1.0/24) και έπειτα

ανοίγουµε SNAT για το δηµόσιο δίκτυό µας. Το **SNAT** κατόπιν θα µετατρέψει όλες τις 192.168.1.0 διευθύνσεις σε δηµόσια IP (παραδείγµατος χάριν, 217.115.95.34). Με αυτόν τον τρόπο θα υπάρξουν 5-10 πελάτες, ή περισσότεροι που θα χρησιµοποιούν την ίδια διεύθυνση IP. Η ενέργεια αυτή εφαρµόζεται στα πακέτα στην αλυσίδα POSTROUTING.

Υπάρχει επίσης το **DNAT (Destination Network Address Translation - µετάφραση διευθύνσεων δικτύου προορισµού)**, το οποίο µπορεί να είναι εξαιρετικά χρήσιµο όταν πρέπει να παραµετροποιήσουµε τους εξυπηρετητές. Καταρχήν, µπορούµε να χρησιµοποιήσουµε ένα firewall µεταξύ του εξυπηρετητή µας και του πραγµατικού εξυπηρετητή ή να µοιραστούµε απλά µια IP για διάφορους εξυπηρετητές που είναι διαµοιρασµένοι σε διάφορους φυσικά ηλεκτρονικούς υπολογιστές. Η ενέργεια αυτή εφαρµόζεται στα πακέτα στην αλυσίδα PREROUTING.

Κλασικές τεχνικές NAT

Καταρχάς η µετάφραση διευθύνσεων µπορεί να γίνει **στατικά** και **δυναµικά**. Στην πρώτη περίπτωση η αντιστοιχία NAT -IPs σε αρχικές IPs είναι σαφής, στη δεύτερη περίπτωση δεν είναι.

#### **Στατικό ΝΑΤ**

Στο στατικό NAT µια ορισµένη αρχική IP είναι πάντα µεταφρασµένη στην ίδια NAT-IP και καµία άλλη IP δεν είναι µεταφρασµένη στην ίδια NAT-IP. Με τη στατική µετάφραση διευθύνσεων µπορούµε να µεταφράσουµε µεταξύ των δικτύων IP που έχουν το ίδιο µέγεθος (περιέχουν δηλαδή τον ίδιο αριθµό IPs).

Παράδειγµα στατικής ΝΑΤ: Μεταφράστε όλες τις IPs στο δίκτυο 138.201.148 σε IPs στο δίκτυο της 94.64.15. Η µάσκα δικτύου είναι 255.255.255.0 και το 138.201.148.27 µεταφράστηκε σε 94.64.15.27 κλπ.

#### **∆υναµικό NAT**

Στο δυναµικό NAT η NAT-IP εξαρτάται από διάφορους παράγοντες και µπορεί να είναι διαφορετική για κάθε σύνδεση. Η δυναµική µετάφραση διευθύνσεων είναι απαραίτητη όταν ο αριθµός των IPs που πρέπει να µεταφραστούν δεν είναι ίσος µε τον αριθµό των διαθέσιµων IPs για µετάφραση ή είναι ίσοι αλλά για κάποιους λόγους δεν είναι επιθυµητό να υπάρξει µια στατική χαρτογράφηση.

Παράδειγµα δυναµικής ΝΑΤ: Μεταφράστε δυναµικά όλες τις IP διευθύνσεις του δικτύου 138.201 κατηγορίας Β σε διευθύνσεις δικτύου 178.201.112 κατηγορίας C. Κάθε νέα σύνδεση από το εσωτερικό παίρνει µια ορισµένη IP από την οµάδα των διευθύνσεων κατηγορίας C, εφ' όσον υπάρχουν αχρησιµοποίητες διευθύνσεις εάν µια χαρτογράφηση υπάρχει ήδη για τον εσωτερικό κόµβο χρησιµοποιείται αυτή.

#### **Masquerade ΝΑΤ**

Μια ειδική περίπτωση δυναµικού ΝΑΤ είναι η µ:1 µετάφραση ή µεταµφίεση (masquerade) που έγινε διάσηµη µε αυτό το όνοµα. Είναι πιθανώς το είδος NAT που χρησιµοποιείται συχνότερα αυτές τις µέρες. Εδώ πολλές διευθύνσεις IP είναι κρυµµένες πίσω από µια ενιαία. Σε αντίθεση µε το αρχικό δυναµικό NAT, αυτό δεν σηµαίνει ότι µπορεί να υπάρξει µόνο µια σύνδεση τη φορά. Στη µεταµφίεση χρησιµοποιούνται οι πληροφορίες των TCP θυρών. Ο αριθµός ταυτόχρονων συνδέσεων περιορίζεται µόνο από τον διαθέσιµο αριθµό TCP θυρών.

Παράδειγµα masquerade NAT: Μεταµφιέστε το εσωτερικό δίκτυο 138.201 χρησιµοποιώντας τη διεύθυνση του δροµολογητή για κάθε εξερχόµενο πακέτο η IP διεύθυνση προέλευσης αντικαθίσταται από την εξωτερική IP διεύθυνση του δροµολογητή και η θύρα προέλευσης αλλάζει σε µια αχρησιµοποίητη, από τη σειρά που διατηρείται αποκλειστικά για τη µεταµφίεση στο δροµολογητή. Εάν η IP διεύθυνση προορισµού ενός εισερχόµενου πακέτου είναι ο τοπικός δροµολογητής και η θύρα προορισµού είναι µέσα στο εύρος των θυρών που χρησιµοποιούνται για τη µεταµφίεση στο δροµολογητή, ο NAT δροµολογητής ελέγχει στον πίνακα µεταµφιέσεων του, εάν το πακέτο ανήκει σε µια µεταµφιεσµένη σύνοδο, εάν αυτό συµβαίνει ο η διεύθυνση και η θύρα του εσωτερικού κόµβου παρεµβάλλονται και το πακέτο στέλνεται στον εσωτερικό κόµβο.

# *5. Αρχιτεκτονική του Netfilter:*

Το σύστηµα **netfilter** αποτελείται από τρεις **πίνακες (tables)**. Κάθε πίνακας περιέχει µια οµάδα **αλυσίδων (chains)** για συγκεκριµένο τρόπο διαχείρισης των πακέτων. Και κάθε αλυσίδα αποτελείται από κάποιους **κανόνες (rules)** που χειρίζονται τα πακέτα.

**netfilter Filter Nat Mangle Forward Output Input Postrouting Prerouting Output Input Postrouting Prerouting Output Forward**

Στην εικόνα 8 φαίνεται η αρχιτεκτονική του συστήµατος netfilter.

**Εικόνα 11 - Η δοµή του Netfilter** 

# **Πίνακες**

# **Υπάρχουν τρεις προκαθορισµένοι πίνακες: Πίνακας filter**

Ο πίνακας αυτός είναι υπεύθυνος για το φιλτράρισµα (Επιτρέπει ή αποτρέπει σε ένα πακέτο να συνεχίσει την πορεία του). Κάθε πακέτο περνάει από τον πίνακα filter. Περιέχει τις παρακάτω προκαθορισµένες αλυσίδες:

- *Αλυσίδα INPUT*  Όλα τα πακέτα τα οποία προορίζονται για αυτό το σύστηµα περνάνε από αυτή την αλυσίδα.
- *Αλυσίδα OUTPUT*  Όλα τα πακέτα που δηµιουργούνται από αυτό το σύστηµα περνάνε από αυτή την αλυσίδα.
- *Αλυσίδα FORWARD*  Όλα τα πακέτα τα οποία περνάνε από αυτό το σύστηµα (δροµολογούνται - δηµιουργούνται αλλού και έχουν προορισµό άλλο σύστηµα) περνάνε από αυτή την αλυσίδα.

### **Πίνακας ΝΑΤ**

Ο πίνακας αυτός είναι υπεύθυνος για τους κανόνες τροποποίησης διευθύνσεων των πακέτων. Οι διευθύνσεις µπορεί να είναι τρίτου επιπέδου οπότε µιλάµε για ip διευθύνσεις ή τέταρτου επιπέδου οπότε µιλάµε για θύρες (ports). Το πρώτο πακέτο σε κάθε σύνδεση περνάει από αυτό τον πίνακα. Η απόφαση για το πρώτο πακέτο κάθε σύνδεσης καθορίζει και τις αλλαγές που θα γίνουν στα υπόλοιπα πακέτα της ίδιας σύνδεσης. Περιέχει τις παρακάτω προκαθορισµένες αλυσίδες:

- *Αλυσίδα PREROUTING*  Τα εισερχόµενα πακέτα περνάνε από αυτή την αλυσίδα πριν αποφασιστεί για το πού θα δροµολογηθούν. Εκεί γίνεται η µετάφραση της διεύθυνσης πριν την δροµολόγηση.
- *Αλυσίδα POSTROUTING*  Τα εξερχόµενα πακέτα περνάνε από αυτή την αλυσίδα αφού έχει αποφασιστεί για το που θα δροµολογηθούν Εκεί γίνεται η µετάφραση της διεύθυνσης µετά την δροµολόγηση.
- *Αλυσίδα OUTPUT*  Από αυτή την αλυσίδα περνάνε τα πακέτα που έχουν δηµιουργηθεί τοπικά στο ίδιο το σύστηµα και πρόκειται να τροποποιηθεί η διεύθυνση προορισµού.

#### **Πίνακας mangle**

Ο πίνακας αυτός είναι υπεύθυνος για την τροποποίηση χαρακτηριστικών του πακέτου όπως είναι ο τύπος υπηρεσίας (type of service) στην επικεφαλίδα ενός ip πακέτου. Όλα τα πακέτα περνάνε από αυτόν τον πίνακα. Περιέχει τις παρακάτω προκαθορισµένες αλυσίδες:

• *Αλυσίδα PREROUTING* – Όλα τα πακέτα που έρχονται στο σύστηµα και πριν να αποφασιστεί αν πρέπει να προωθηθούν ή προορίζονται για το ίδιο το σύστηµα περνάνε από αυτή την αλυσίδα.

• *Αλυσίδα INPUT* – Όλα τα πακέτα που προορίζονται για το σύστηµα περνάνε από αυτή την αλυσίδα.

• *Αλυσίδα FORWARD* – Όλα τα πακέτα τα οποία περνάνε από αυτό το σύστηµα (δροµολογούνται - δηµιουργούνται αλλού και έχουν προορισµό άλλο σύστηµα) περνάνε από αυτή την αλυσίδα.

• *Αλυσίδα OUTPUT* – Όλα τα πακέτα που δηµιουργούνται από το σύστηµα περνάνε από αυτή την αλυσίδα

• *Αλυσίδα POSTROUTING* – Όλα τα πακέτα που φεύγουν από το σύστηµα περνάνε από αυτή την αλυσίδα.

# **Συγκεντρωτικός Επεξηγηµατικός Πίνακας**

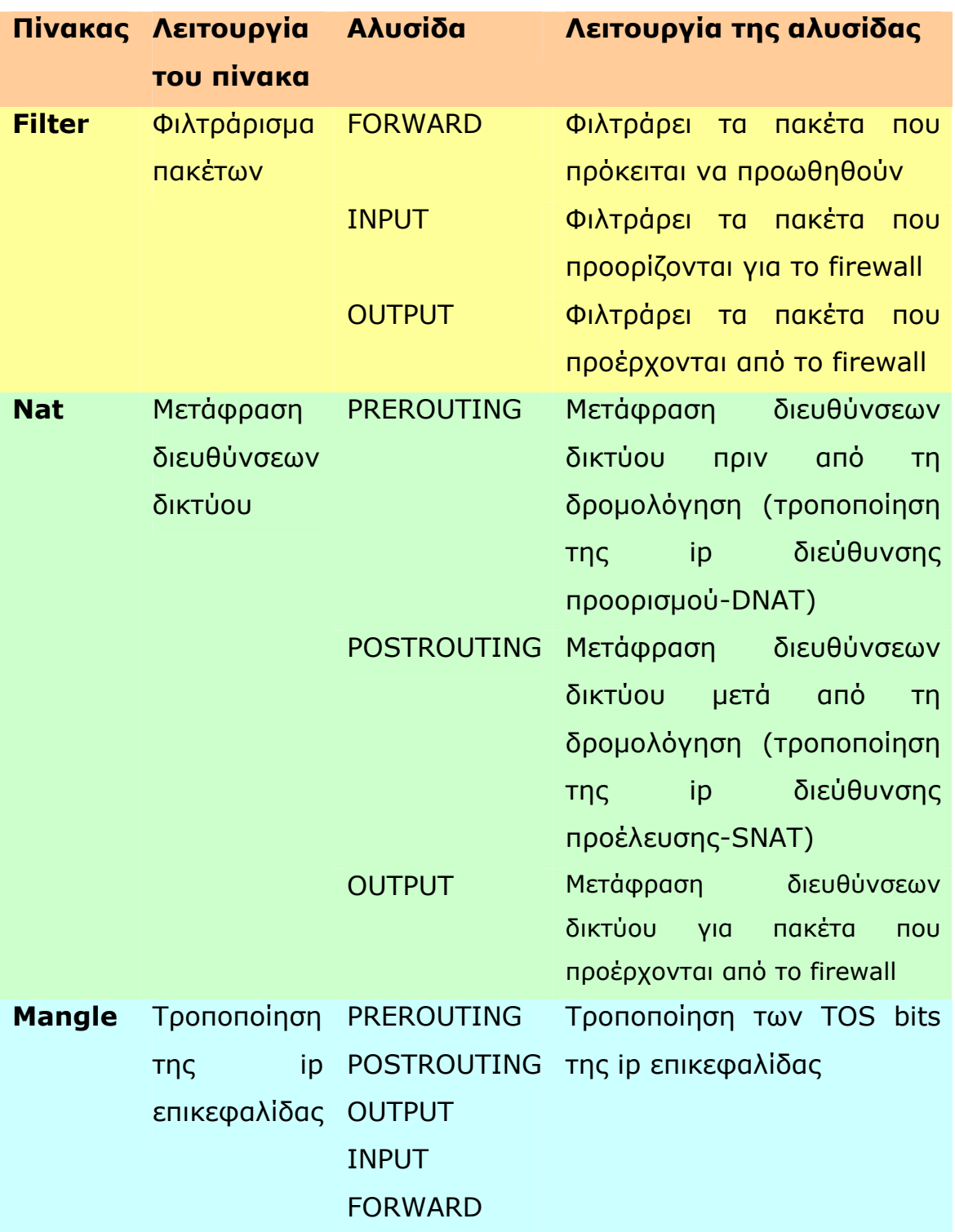

**Πίνακας 1 - Λειτουργία αλυσίδων**

## **Οι αλυσίδες**

Αυτό που πρέπει να τονίσουµε όσον αφορά τις αλυσίδες είναι ότι όλες οι αλυσίδες είναι µοναδικές, δηλαδή η INPUT του FILTER είναι διαφορετική από την INPUT του MANGLE. Μερικά χαρακτηριστικά των πακέτων µπορεί να ελεγχθούν µόνο σε συγκεκριµένες αλυσίδες.

Ο διαχειριστής συστήµατος µπορεί να δηµιουργήσει και να διαγράψει αλυσίδες σε κάθε πίνακα. Αρχικά όλες οι αλυσίδες είναι κενές και η προκαθορισµένη πολιτική είναι να αφήνουν τα πακέτα να περνάνε, χωρίς να τα απορρίπτουν ή να τα τροποποιούν.

Όταν ένα πακέτο στέλνεται σε µια αλυσίδα συγκρίνεται µε κάθε κανόνα που έχει η αλυσίδα µε τη σειρά. Ο κανόνας ορίζει τα χαρακτηριστικά που πρέπει να έχει το πακέτο έτσι ώστε να ταιριάζει µε αυτόν, όπως η ip διεύθυνση προέλευσης ή η tcp θύρα προορισµού κτλ. Αν η αλυσίδα περιέχει κριτήρια που δεν ταιριάζουν µε το πακέτο ο έλεγχος συνεχίζεται µε τον επόµενο κανόνα. Αν όµως τα κριτήρια της αλυσίδας ταιριάζουν στο πακέτο τότε εκτελείται η ενέργεια του κανόνα και ο περαιτέρω έλεγχος µε τους υπόλοιπους κανόνες σταµατάει.

Σε περίπτωση όµως που το πακέτο δεν ταιριάζει µε κανέναν κανόνα, τότε η **προεπιλεγµένη πολιτική της αλυσίδας (chain policy)** καθορίζει την τύχη του πακέτου. Μόνο η ενέργειες ACCEPT και DROP µπορούν να χρησιµοποιηθούν ως προεπιλεγµένη πολιτική. Η προεπιλεγµένη πολιτική των αλυσίδων είναι η ACCEPT. Στην περίπτωση που δεν αρκούν αυτές οι επιλογές µία λύση είναι να εισάγουµε έναν κανόνα για όλα τα πακέτα που δεν ταιριάζουν στους προηγούµενους κανόνες και να εφαρµόσουµε σε αυτά όποια ενέργεια θέλουµε. Για να µη µας «ξεφύγει» όµως κανένα πακέτο µπορούµε να αλλάξουµε και την προεπιλεγµένη πολιτική σε DROP. *Τονίζεται ότι προεπιλεγµένη πολιτική έχουν µόνο οι build-in αλυσίδες και όχι αυτές που δηµιουργήθηκαν από το χρήστη.* 

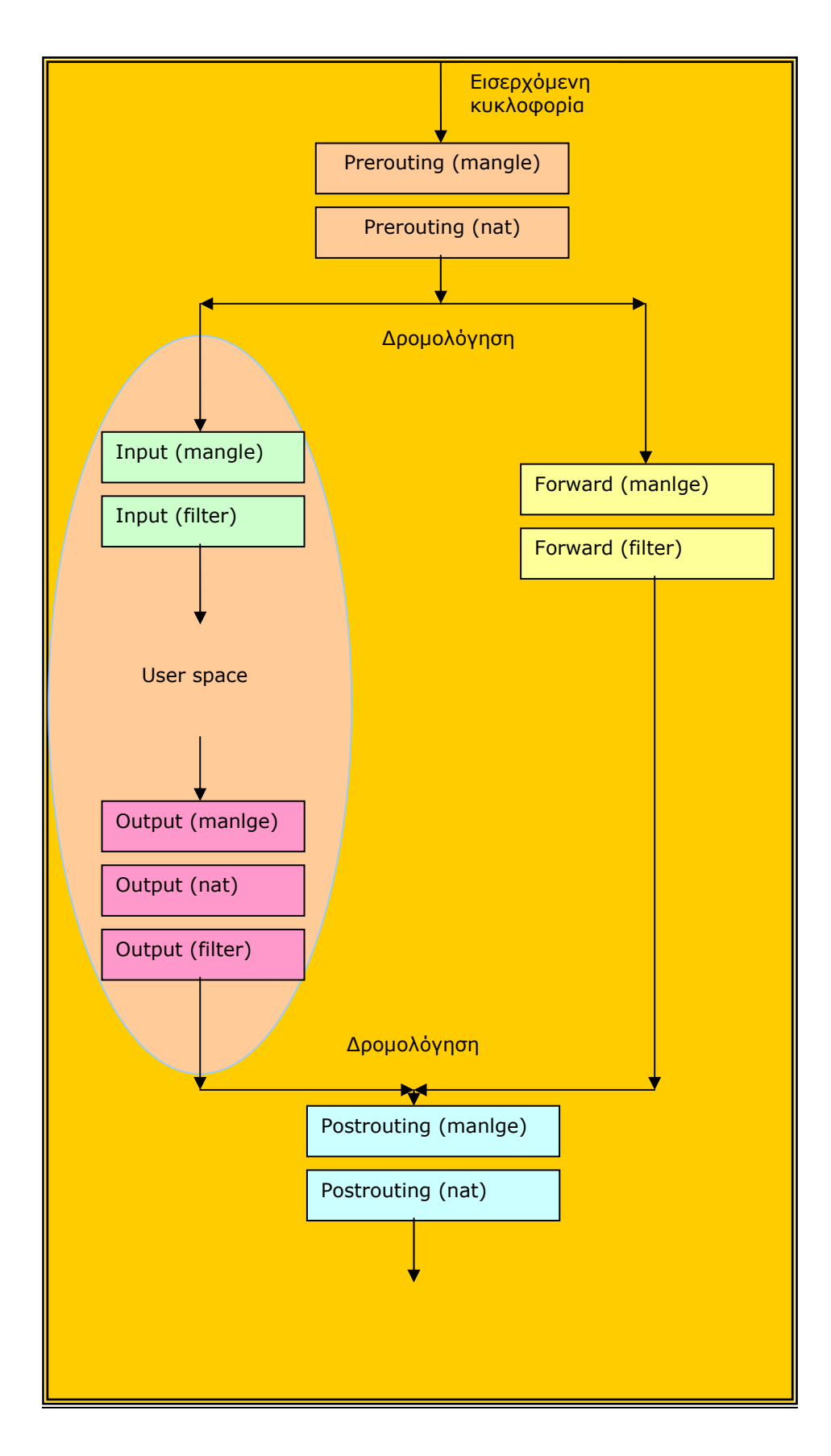

**Εικόνα 12 - Η σειρά διέλευσης από τις αλυσίδες**

## **Κανόνες**

Κάθε κανόνας καθορίζει τα χαρακτηριστικά που πρέπει να έχει το πακέτο για να ταιριάζει στην αλυσίδα, ορίζει δηλαδή τα κριτήρια, και µία ενέργεια που ορίζει τι θα γίνει µε κάποιο πακέτο που ταιριάζει στον κανόνα. Κάθε εισερχόµενο ή εξερχόµενο πακέτο περνάει από µια ή περισσότερες αλυσίδες. Αν δεν ταιριάξει ελέγχεται από τον επόµενο κανόνα µέχρι να φτάσει στο τέλος της αλυσίδας όπου εφαρµόζεται η προεπιλεγµένη πολιτική.

Οι κανόνες ορίζουν κριτήρια που µπορεί να είναι:

• Το πρωτόκολλο του πακέτου (π.χ. TCP, UDP, ICMP, GRE, IGMP κλπ).

• Η θύρα (port) αφετηρίας ή προορισμού (για όσα πρωτόκολλα αυτή ορίζεται).

- Η διεύθυνση αφετηρίας ή προορισµού.
- Η κατάσταση της σύνδεσης (stateful inspection).
- Ο ρυθµός εισροής πακέτων.
- Η φυσική διεύθυνση (MAC address).
- Το ποιος χρήστης εκτελεί το πρόγραµµα που προκαλεί αυτήν την κίνηση κλπ.

### Τρόπος χειρισµού των πακέτων από τα iptables

Στην παρακάτω εικόνα (Εικόνα 10) φαίνεται η πορεία που ακολουθεί ένα tcp πακέτο, φτάνοντας στη διασύνδεση του firewall στο δίκτυο Α, προσπαθώντας να δηµιουργήσει µια σύνδεση µε έναν υπολογιστή που βρίσκεται στο δίκτυο Β.

Το πακέτο πρώτα ελέγχεται από τους κανόνες που υπάρχουν στην αλυσίδα PREROUTING του πίνακα mangle (για τον καθορισµό του τύπου υπηρεσίας) -αν υπάρχουν-. Ύστερα ελέγχεται από τους κανόνες στην αλυσίδα PREROUTING του πίνακα nat για να αποφασιστεί αν χρειάζεται να γίνει DNAT (να αλλάξει δηλαδή η διεύθυνση προορισµού του ip πακέτου). Μετά γίνεται η δροµολόγηση.

Αφού το πακέτο προορίζεται για υπολογιστή του δικτύου Β και όχι για το ίδιο το firewall, θα ελεγχθεί µε τους κανόνες της αλυσίδας FORWARD του πίνακα mangle και µε τους κανόνες της αλυσίδας

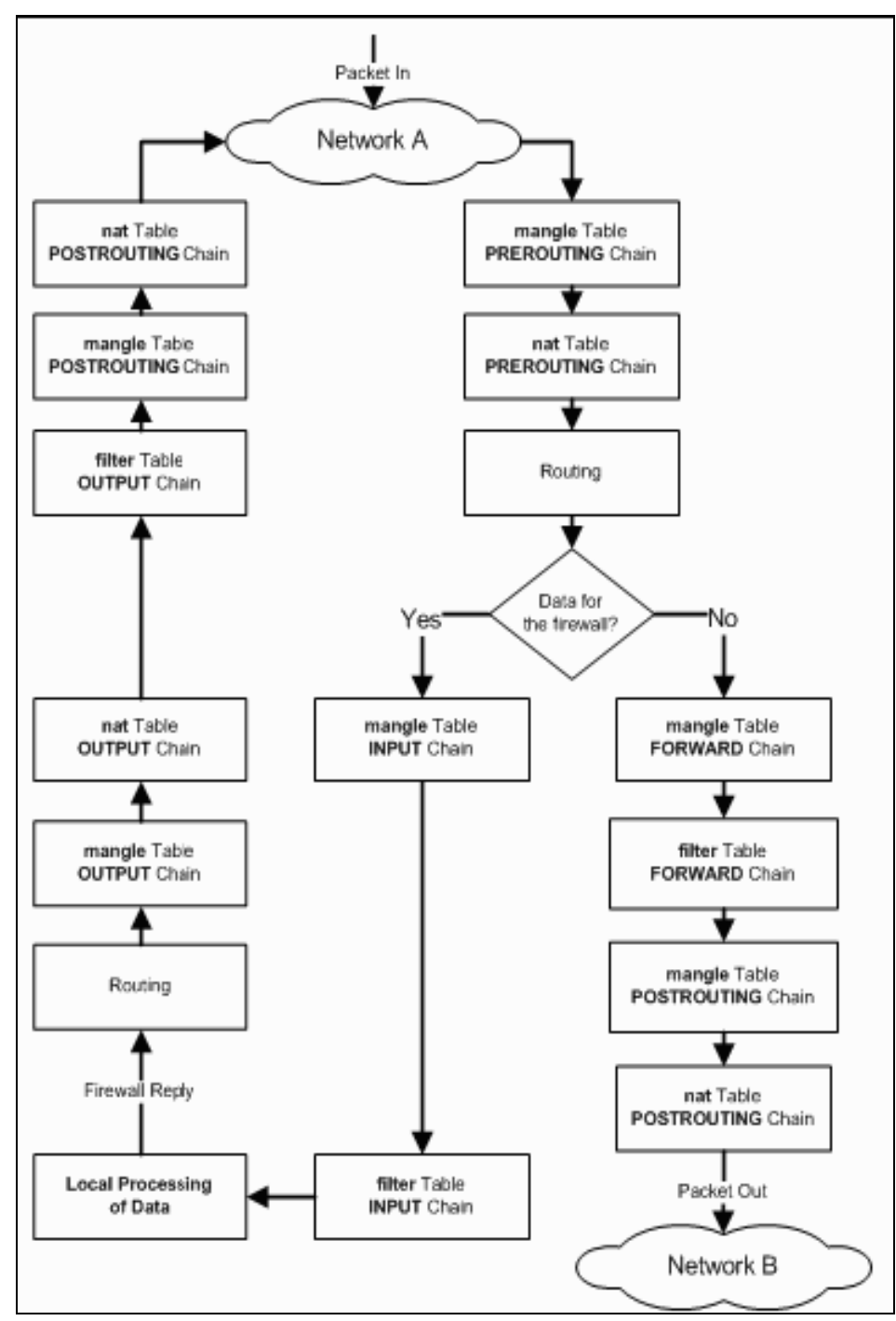

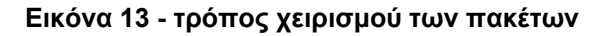

FORWARD του πίνακα filter για να αποφασιστεί αν πρέπει να απορριφθεί ή όχι.

Πριν φύγει για το δίκτυο Β περνάει από την αλυσίδα POSTROUTING του πίνακα mangle και µετά από την αλυσίδα POSTROUTING του nat για να αποφασιστεί αν πρέπει να γίνει SNAT (να αλλάξει η διεύθυνση προέλευσης).

Σε περίπτωση που το πακέτο προορίζονταν για το ίδιο το firewall, το πακέτο θα περνούσε από την αλυσίδα INPUT του mangle, µετά από την αλυσίδα INPUT του filter και αφού από τους κανόνες αποφασιστεί ότι το πακέτο δεν πρέπει να απορριφθεί, τότε θα έφτανε στην εφαρµογή για περαιτέρω επεξεργασία.

Σε κάποιο σηµείο το firewall χρειάζεται να απαντήσει. Η απάντηση δροµολογείται και εξετάζεται από τους κανόνες της αλυσίδας OUTPUT του πίνακα mangle. Ύστερα οι κανόνες της αλυσίδας OUTPUT του πίνακα nat καθορίζουν αν χρειάζεται να γίνει µετάφραση της διεύθυνσης δικτύου προορισµού και µετά ελέγχεται από την αλυσίδα OUTPUT του πίνακα filter.

Τελικά το πακέτο περνάει από την αλυσίδα POSTROUTING των mangle και nat και ύστερα αποστέλλεται.

### **Ενέργειες των Iptables**

Κάθε κανόνας που ταιριάζει µε ένα πακέτο καθορίζει τι θα γίνει µε αυτό. Η λειτουργία πάνω στο πακέτο: αποδοχή, απόρριψη ή τροποποίηση καθορίζεται από την ενέργεια του κανόνα. Παρακάτω ακολουθούν οι συνηθέστερες ενέργειες µε τις περιγραφές τους και τις συνηθισµένες επιλογές τους.

• **ACCEPT**: µε την ACCEPT το firewall αποδέχεται το πακέτο ως «καλό» και «ακίνδυνο» για το σύστηµα, και το στέλνει εκεί που θα έπρεπε να πάει κανονικά, σύµφωνα µε τα στοιχεία που φέρει.

- **DROP:** όταν κάνουµε DROP ένα πακέτο, τότε ουσιαστικά το σβήνουµε από τη µνήµη και είναι σα να µην υπήρξε ποτέ. Εννοείται ότι δε φτάνει ποτέ στον τελικό του προορισµό.
- **QUEUE**: Το πακέτο µεταφέρεται για επεξεργασία στον χώρο του χρήστη. Εάν δεν υπάρχει εφαρµογή στο χώρο του χρήστη τότε η ενέργεια αυτή είναι ισοδύναµη µε την DROP.
- **RETURN**: Σταµατάει ο έλεγχος σε αυτή την αλυσίδα και ο έλεγχος συνεχίζεται µε τους κανόνες της καλούσας αλυσίδας.
- **LOG:** το target αυτό είναι non-terminating, δηλαδή σε αντίθεση µε τα ACCEPT, DROP και REJECT - το πακέτο συνεχίζει την πορεία του στην αλυσίδα. Αυτό που κάνει το LOG είναι ότι γράφει µια καταχώρηση στο syslog του συστήµατος, µε κάποιες πληροφορίες για το πακέτο που έκανε match δηλαδή που ταιριάζει µε τα κριτήρια του κανόνα. Η προσεκτική χρήση του κανόνα µπορεί να µας παράσχει πολύτιµες πληροφορίες για διάφορες «ύποπτες» δραστηριότητες πακέτων στο δίκτυό µας. Τέλος ως target µπορεί να χρησιµοποιηθεί οποιαδήποτε user-defined αλυσίδα. Η δυνατότητα αυτή διευκολύνει το φιλτράρισµα κατά οµάδες κίνησης. Έστω π.χ. εάν έχουµε ένα µηχάνηµα µε πολλές κάρτες δικτύου και θέλουµε να εφαρµόσουµε διαφορετικούς κανόνες σε κάθε κάρτα.
- **REJECT:** όταν απορρίπτουµε ένα πακέτο µε REJECT, τότε το σβήνουµε από τη µνήµη και δε φτάνει ποτέ στον τελικό του προορισµό. Σε αντίθεση µε τη DROP όµως, στέλνουµε ένα µήνυµα πίσω στον αποστολέα, το οποίο συνήθως τον ενηµερώνει για το λόγο της απόρριψης. π.χ.: Κώδικας:

iptables -p tcp --dport 80 -j REJECT --reject-with icmp-hostprohibited. Εάν δεν καθοριστεί η επιλογή «--reject-with» τότε ο προεπιλεγµένος τύπος είναι «icmp-host-unreachable».Είναι συνετό να χρησιµοποιούµαι την εντολή REJECT για τα πακέτα που δηµιουργούνται µέσα στο τοπικό µας δίκτυο έτσι ώστε να είναι ευκολότερη η διόρθωση σφαλµάτων. Η ενέργεια αυτή είναι διαθέσιµη για τις αλυσίδες: INPUT, FORWARD και OUTPUT.

- **DNAT**: Χρησιµοποιείται για τη µετάφραση της διεύθυνσης δικτύου προορισµού.
- **SNAT** : Χρησιµοποιείται για τη µετάφραση της διεύθυνσης δικτύου προέλευσης.
- **MASQUERADE**: Χρησιµοποιείται για τη µετάφραση της διεύθυνσης δικτύου προέλευσης. Εξ' ορισµού ως διεύθυνση προέλευσης επιλέγεται η διεύθυνση της εξερχόµενης διεπαφής του firewall.
- **TOS**: Χρησιµοποιείται για την τροποποίηση του πεδίου Type-Of-Service της ip επικεφαλίδας. Χρησιµοποιείται µόνο από τον πίνακα mangle.

### *Τι γίνεται όµως όταν τα πακέτα διατρέχουν τις αλυσίδες;*

Τα πακέτα διατρέχουν µια αλυσίδα από την κορυφή προς τα κάτω, δηλαδή από τον πρώτο κανόνα προς τον τελευταίο, γι' αυτό και **η σειρά µε την οποία βάζουµε τους κανόνες έχει σηµασία**. Κάθε κανόνας της αλυσίδας είναι στην πραγµατικότητα ένα conditional if, µε κάποια κριτήρια σχετικά µε το πακέτο.

Αν το πακέτο συµφωνεί µε τα κριτήρια του κανόνα, τότε κατευθύνεται προς έναν προορισµό (**target**), όπου εφαρµόζεται πάνω του µια ενέργεια. Οι προορισµοί για το µεν φιλτράρισµα µπορούν να είναι οι «κλασσικοί» **ACCEPT, DROP, REJECT** και **LOG**, για το nat µπορεί να είναι **DNAT** (destination NAT), SNAT (source NAT) ή **MASQUERADE** (dynamic source NAT), ενώ για το mangle διατίθενται διάφοροι «ειδικοί» προορισµοί (π.χ. MARK, CONNMARK, TCPMSS κλπ). Τέλος, σε όλα τα tables µπορούµε να ορίσουµε δικές

µας αλυσίδες, οι οποίες µπορούν να χρησιµεύσουν ως προορισµοί για τα πακέτα. Στο σηµείο αυτό αξίζει να τονιστεί ότι κάποιοι προορισµοί είναι «τερµατικοί» (terminating), δηλαδή τα πακέτα σταµατούν εκεί και δε διασχίζουν την υπόλοιπη αλυσίδα, ενώ κάποιο άλλοι προορισµοί είναι απλά προορισµοί διέλευσης. Για παράδειγµα οι ACCEPT, DROP και REJECT είναι τερματικοί, αφού είτε αποδεχόμαστε το πακέτο (ACCEPT) και το στέλνουµε προς το δίκτυο, είτε το απορρίπτουµε (DROP και REJECT), ενώ οι προορισµοί LOG και MARK για παράδειγµα δεν είναι τερµατικοί.

Στην περίπτωση που το πακέτο δεν ταιριάξει µε κανένα κριτήριο εφαρµόζεται σε αυτό οι προεπιλεγµένη πολιτική της αλυσίδας (ACCEPT).

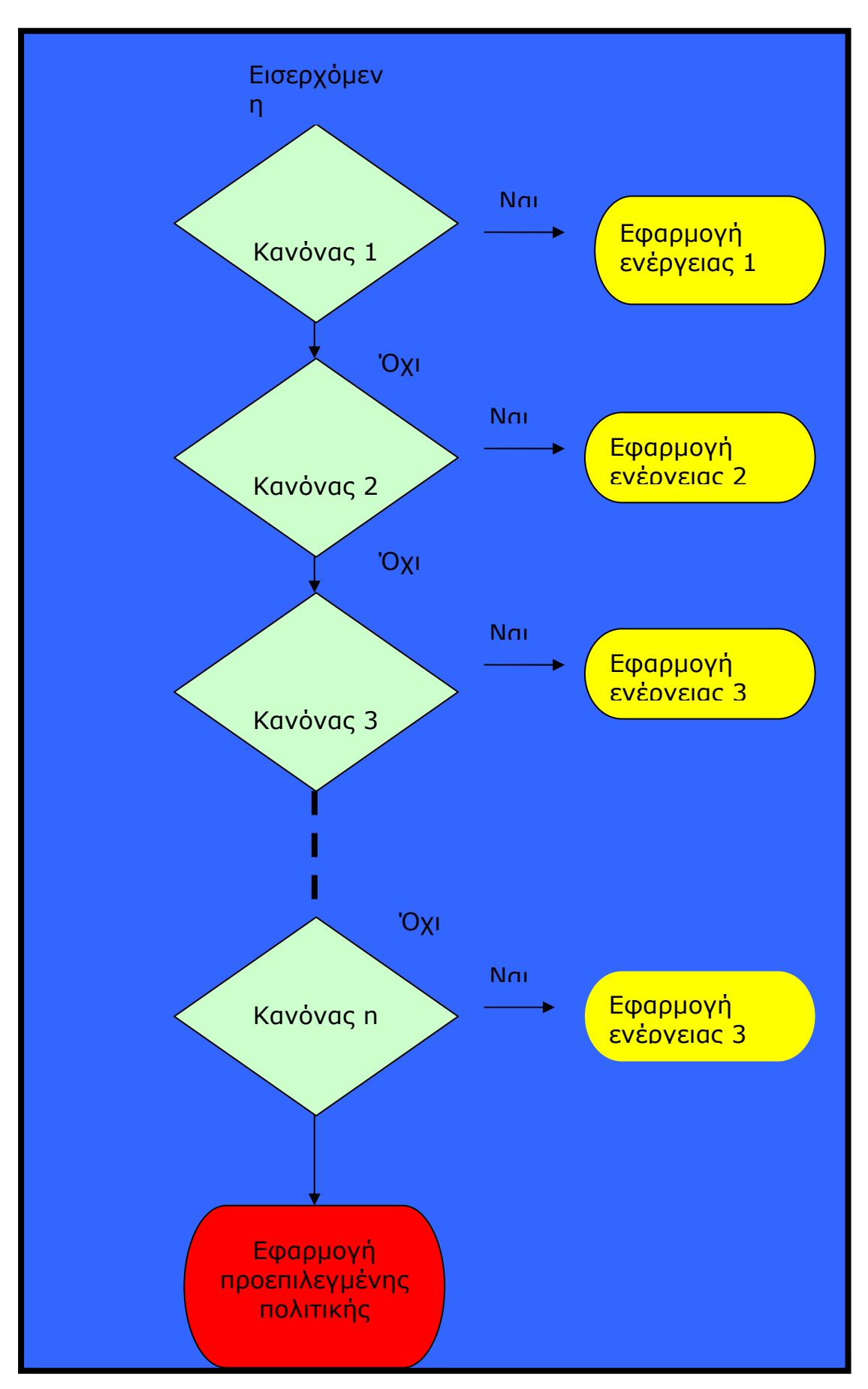

**Εικόνα 14 - Ροή πακέτων σε µια αλυσίδα του filter table** 

# *6. Iptables – Σύνταξη*

## Σύνταξη των εντολών

Τα **iptables** είναι ένα εργαλείο συστήµατος που επιτρέπει στον διαχειριστή να ρυθµίζει κανόνες, αλυσίδες και πίνακες. Επειδή τα **iptables** απαιτούν αρκετά δικαιώµατα για να λειτουργήσει πρέπει να εκτελεστεί από το διαχειριστή - root, αλλιώς αποτυχαίνει η εκτέλεση.

Στα περισσότερα συστήµατα Linux είναι εγκατεστηµένο ως /sbin/iptables. Η λεπτοµερής περιγραφή των παραµέτρων της εντολής περιγράφεται στο εγχειρίδιο της (man page). Για να το δει κανείς αρκεί να πληκτρολογήσει man iptables.

Μια εντολή iptables αποτελείται συνήθως από 5 µέρη:

1. τον **πίνακα** τον οποίο θέλουµε να χρησιµοποιήσουµε και παίρνει τις τιµές filter, nat και mangle. Αν παραληφθεί, τότε η iptables υποθέτει ότι µιλάµε για τον πίνακα filter.

2. την **αλυσίδα,** σε αυτόν τον πίνακα που, θέλουµε για να χρησιµοποιήσουµε.

3. µια **λειτουργία** (εισαγωγή, πρόσθεση, διαγραφή, τροποποίηση).

4. µια **περιγραφή ενεργειών** για αυτόν τον κανόνα

5. µια **περιγραφή των πακέτων** που θέλουµε να ταιριάξουµε µε αυτόν τον κανόνα.

#### **Η βασική σύνταξη είναι:**

**iptables -t table [πίνακας] -Operation chain [αλυσίδα του πίνακα] matching rules -j target [ενέργεια αλυσίδας] target options** 

### Κριτήρια που πρέπει να πληρεί το πακέτο.

Η περιγραφή του κανόνα ξεκινά µε τα κριτήρια που πρέπει να πληρεί το πακέτο:

- o Πρωτόκολλο: **-p** [tcp,icmp,udp,...]
- o ∆ιεύθυνση αποστολέα: **-s** 1.2.3.4
- o ∆ιεύθυνση παραλήπτη: **-d** 2.3.4.5
- o Θύρα αποστολής: **--sport** 123 ή **--source-port** 1234
- o Θύρα προορισµού: **--dport** 2345 ή **--destination-port** 2345
- o Interface εισόδου (µόνο στις INPUT, PREROUTING, FORWARD): **-i**

#### **eth0**

o Interface εξόδου (µόνο στις OUTPUT, POSTROUTING, FORWARD): **-o eth1**

o και ολοκληρώνεται µε την ενέργεια-προορισµό: **-j** [ACCEPT, DROP, REJECT, LOG, ...].

Βασικές λειτουργίες (iptables switches)

- **-A** Εισαγωγή κανόνα στο τέλος της αλυσίδας
- **-I** Εισαγωγή κανόνα σε συγκεκριµένη θέση
- -**D** ∆ιαγραφή κανόνα
- **-R** Αντικατάσταση κανόνα µε κάποιον άλλο
- **-L** Λίστα κανόνων
- **-F** ∆ιαγραφή όλων των κανόνων
- **-N** ∆ηµιουργία αλυσίδας
- **-P** Αλλαγή της πολιτικής µιας αλυσίδας
- **-Χ** ∆ιαγραφή αλυσίδας
- **-Ε** Μετονοµασία αλυσίδας
- **-h** Εµφάνιση πληροφοριών
- **-t** ακολουθεί πίνακας
- **-m** ακολουθεί η κατάσταση του πακέτου
- **-j** ακολουθεί η ενέργεια

# Βασικές αντιστοιχίες κοινές για όλες τις αλυσίδες:

- **-p** πρωτόκολλο (tcp /icmp /udp/…)
- **-s** διεύθυνση προέλευσης (διεύθυνση IP /µήκος µάσκας)
- **-d** διεύθυνση προορισµού (διεύθυνση IP/ µήκος µάσκας)
- **-i** εισερχόµενη διεπαφή
- **-o** εξερχόµενη διεπαφή

## **Κοινά κριτήρια TCP και UDP**

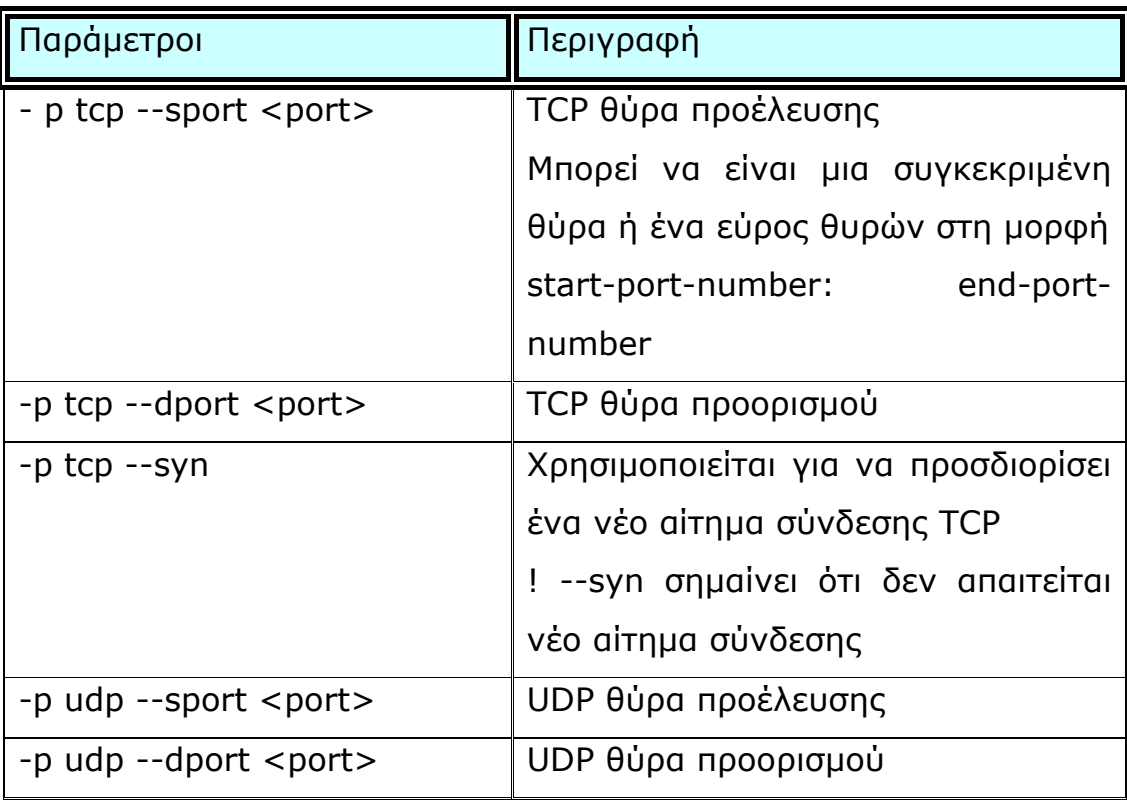

**Πίνακας 4 - Παράµετροι TCP και UDP** 

## **Κριτήρια ICMP**

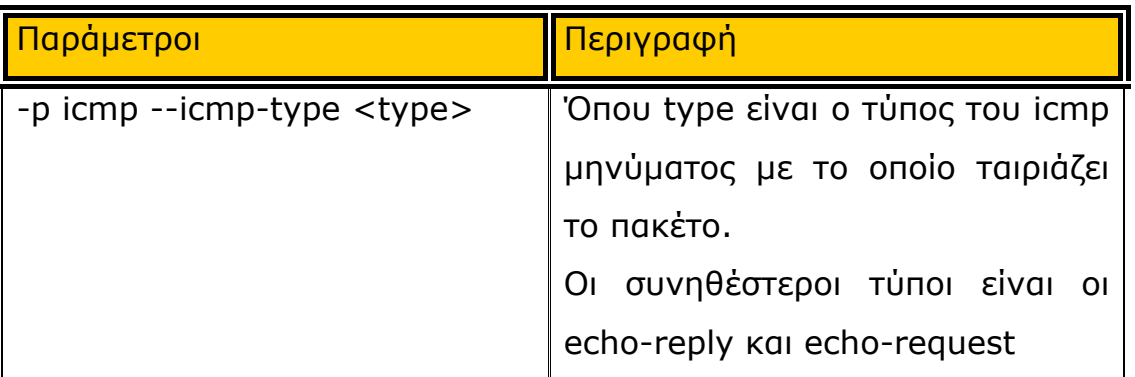

#### **Πίνακας 2 - Παράµετροι ICMP**

### **Κριτήρια κατάστασης πακέτου**

Το σύστηµα **Netfilter** µας δίνει τη δυνατότητα να ελέγξουµε τα πακέτα και ως προς την κατάσταση της σύνδεσής τους, δηλαδή αν ένα πακέτο αποτελεί µέρος κάποιας νόµιµης σύνδεσης ή αν είναι πακέτο κάποιου επίδοξου εισβολέα. Το σύστηµα αναγνωρίζει 4 καταστάσεις των πακέτων:

- **NEW**: Το πακέτο ξεκινάει µια νέα σύνδεση. Μόνο το πρώτο πακέτο της σύνδεσης θα έχει αυτή την κατάσταση, οι καταστάσεις των υπόλοιπων πακέτων της σύνδεσης δεν θα θεωρηθούν σαν new.
- **ESTABLISHED**: Αναφερόµαστε σε µία σύνδεση η οποία έχει αποκατασταθεί και έχει αναγνωρισθεί από το firewall (state engine), τα πακέτα που ακολουθούν ένα πακέτο με κατάσταση new έχουν κατάσταση established.
- **RELATED**: Είναι µία ειδική κατάσταση όπου µία ξεχωριστή σύνδεση σχετίζεται µε µία υπάρχουσα σύνδεση. Αυτό συµβαίνει όταν µία σύνδεση δηµιουργεί µία ακόµη σύνδεση ως τµήµα της διαδικασίας µεταφοράς των δεδοµένων της, όπως πχ ένα ICMP µήνυµα λάθους.
- **INVALID**: Αφορά κάποιο πακέτο του οποίου η κατάσταση δεν µπορεί να αναγνωρισθεί. Είναι συνετό τα πακέτα αυτά να απορρίπτονται.

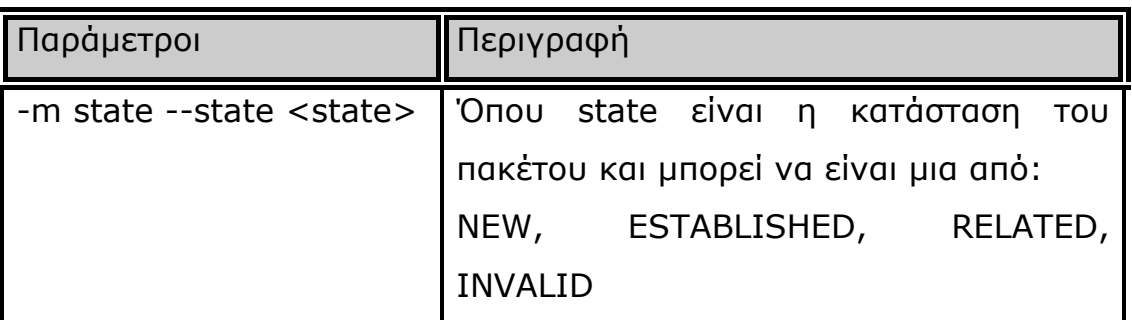

**Πίνακας 3 - Παράµετρος -m state** 

# *7. Παραδείγµατα χρήσης iptables*

#### **1.** *Προσθήκη κανόνα στο τέλος της αλυσίδας*.

Όλα τα πακέτα που εισέρχονται στην αλυσίδα **INPUT** καταγράφονται από το σύστηµα.

#### **Κώδικας:**

#### **iptables -A INPUT -j LOG**

#### **Αναλυτική επεξήγηση του κώδικα.**

Στην αρχή είναι απαραίτητη η χρήση της εντολής «**iptables**», το **-A** δηλώνει ότι θα γίνει εισαγωγή ενός κανόνα στο τέλος της αλυσίδας **INPUT** (εισερχόµενη κυκλοφορία), το **–j** δηλώνει ότι ακολουθεί η ενέργεια **LOG.** 

**Παρατηρούµε ότι δεν αναφέρεται ο πίνακας, όταν συµβαίνει αυτό καταλαβαίνουµε ότι αναφερόµαστε στον filter.** 

# *2. Προσθήκη κανόνα σε προκαθορισµένη θέση της αλυσίδας.*

Θα εισάγουµε έναν κανόνα στη θέση 3 της αλυσίδας *INPUT* του πίνακα **FILTER** κατά τον οποίο τα πακέτα θα γίνονται δεκτά από την αλυσίδα.

#### **Κώδικας:**

#### **iptables -I INPUT 3 -j ACCEPT**

#### **Αναλυτική επεξήγηση του κώδικα.**

Στην αρχή είναι απαραίτητη η χρήση της εντολής «**iptables**», το **–I** δηλώνει τό θα γίνει εισαγωγή κανόνα στην αλυσίδα **INPUT**  (εννοείται του filter) στη θέση **3,** το **–j** δηλώνει ότι ακολουθεί η ενέργεια που θα εφαρµοστεί στα πακέτα και είναι η αποδοχή **ACCEPT.**

# *3. Αντικατάσταση κανόνα που βρίσκεται σε συγκεκριµένη θέση της αλυσίδας:*

Αντικαθιστούµε τον κανόνα που υπάρχει στη θέση 3 της αλυσίδας **INPUT** µε έναν νέο.

#### **Κώδικας:**

#### **iptables -R INPUT 3 -p tcp --dport http –j ACCEPT**

#### **Αναλυτική επεξήγηση του κώδικα.**

Στην αρχή είναι απαραίτητη η χρήση της εντολής «**iptables**», το **-R** δηλώνει ότι θα αντικατασταθεί ο κανόνας που υπάρχει στην αλυσίδα **INPUT** (εννοείται του filter) στη θέση **3,** το **-p** πρωτόκολλο που µας ενδιαφέρει είναι το **tcp,** και η θύρα προορισµού **--dport**  είναι η **http,** το **–j** µας πληροφορεί ότι ακολουθεί η ενέργεια **ACCEPT.**

*4. ∆ιαγραφή όλων των κανόνων της αλυσίδας.* 

**Κώδικας:** 

**iptables -F INPUT**

#### **Αναλυτική επεξήγηση του κώδικα.**

Στην αρχή είναι απαραίτητη η χρήση της εντολής «**iptables**», ακολουθεί το **–F** όπου δηλώνει ότι θα διαγράψει όλους τους κανόνες της αλυσίδας **INPUT** (του filter)**.** 

*5. ∆ιαγραφή όλων των κανόνων όλων των αλυσίδων ενός πίνακα.* 

**Κώδικας: iptables -t nat –F**

#### **Αναλυτική επεξήγηση του κώδικα.**

Στην αρχή είναι απαραίτητη η χρήση της εντολής «**iptables**», ακολουθεί το **–t** που δηλώνει ότι ακολουθεί ο πίνακας **nat,** το **–F** θα διαγράψει όλους τους κανόνες του πίνακα.

**6. ∆ιαγραφή κανόνα από συγκεκριµένη θέση της αλυσίδας.** 

**Κώδικας: iptables –D INPUT 1** 

#### **Αναλυτική επεξήγηση του κώδικα.**

Η εντολή **iptables** τοποθετείται στην αρχή, **–D INPUT 1:**  διαγράφεται ο κανόνας που βρίσκεται στην 1<sup>η</sup> θέση στην αλυσίδα **INPUT,** (όταν δεν αναφέρεται πίνακας εννοείται ο filter).

# *7. Εµφάνιση των κανόνων που περιέχει µια αλυσίδα.*  **Κώδικας: iptables -L INPUT**

#### **Αναλυτική επεξήγηση του κώδικα.**

Στην αρχή είναι απαραίτητη η χρήση της εντολής «**iptables**», το **–L** θα µας εµφανίσει όλους τους κανόνες που υπάρχουν στην αλυσίδα **INPUT.** 

# **8.** *Εµφάνιση όλων των κανόνων όλων των αλυσίδων ενός πίνακα (π.χ. του πίνακα NAT).*

**Κώδικας:** 

**iptables -t nat -L** 

**Αναλυτική επεξήγηση του κώδικα.** 

Στην αρχή είναι απαραίτητη η χρήση της εντολής «**iptables**», το **-t** δηλώνει ότι ακολουθεί ο πίνακας **nat,** και το **–L** ότι θα µας εµφανίσει όλους τους κανόνες που υπάρχουν στον πίνακα.

# **9. ∆ηµιουργία αλυσίδας Κώδικας: iptables –N my\_chain**

#### **Αναλυτική επεξήγηση του κώδικα.**

Η εντολή **iptables** τοποθετείται στην αρχή, **–N:** δηµιουργία αλυσίδας µε όνοµα **my\_chain.** 

**10. ∆ιαγραφή αλυσίδας. Κώδικας: iptables –X my\_chain** 

#### **Αναλυτική επεξήγηση του κώδικα.**

Η εντολή **iptables** τοποθετείται στην αρχή, **–X:** ∆ιαγραφή της αλυσίδας µε όνοµα **my\_chain.** 

### *11. Μετονοµασία αλυσίδας.*

**Κώδικας:** 

**iptables –E my\_chain new\_name\_for\_my\_chain** 

### **Αναλυτική επεξήγηση του κώδικα.**

Στην αρχή είναι απαραίτητη η χρήση της εντολής «**iptables**», το **–E** δηλώνει ότι θα αλλάξει το όνοµα της αλυσίδας που ακολουθεί, και από **my\_chain** θα µετονοµαστεί σε **new\_name\_for\_my\_chain.** 

### *12. Απενεργοποίηση του firewall.*

Για να απενεργοποιήσουµε το firewall έτσι ώστε να είναι δυνατή κάθε είδους εξερχόµενη και εισερχόµενη κυκλοφορία:

**Κώδικας: iptables -t filter -A INPUT -j ACCEPT iptables -t filter -A OUTPUT -j ACCEPT iptables -t filter -A FORWARD -j ACCEPT** 

*13. Απαγόρευση κάθε είδους κυκλοφορίας.*  **Κώδικας: iptables -t filter -A INPUT -j DROP iptables -t filter -A OUTPUT -j DROP iptables -t filter -A FORWARD -j DROP** 

#### **Αναλυτική επεξήγηση του κώδικα.**

Στην αρχή είναι απαραίτητη η χρήση της εντολής «**iptables**», το **-t** δηλώνει ότι ακολουθεί πίνακας, και συγκεκριµένα ο πίνακας **filter, -A INPUT:** Στην αλυσίδα **INPUT** του πίνακα θα γίνει επισύναψη ενός κανόνα όπως δηλώνει το **-A**, το **-j** δηλώνει ότι ακολουθεί κανόνας. **DROP:** ο κανόνας που επισυνάπτεται είναι ο κανόνας **DROP** τα πακέτα θα απορρίπτονται**.** 

Το ίδιο ισχύει και για τις αλυσίδες **OUTPUT, FORWARD.**

# *14. Για να προσθέσουµε έναν κανόνα που θα απαγορεύει την smtp κυκλοφορία.*

Απαγορεύουµε δηλαδή να εξέλθουν από το σύστηµα µας όλα τα Mail.

#### **Κώδικας:**

**iptables -t filter -A OUTPUT -j DROP -p TCP -- dport smtp** 

#### **Αναλυτική επεξήγηση του κώδικα.**

Στην αρχή είναι απαραίτητη η χρήση της εντολής «**iptables**», το **-t** δηλώνει ότι ακολουθεί πίνακας, και συγκεκριµένα ο πίνακας **filter, -A OUTPUT:** Στην αλυσίδα **OUTPUT** του πίνακα θα γίνει επισύναψη ενός κανόνα όπως δηλώνει το **-A**, το **-j** δηλώνει ότι ακολουθεί κανόνας. **DROP:** ο κανόνας που επισυνάπτεται είναι ο κανόνας **DROP** τα πακέτα θα απορρίπτονται**, -p TCP:** το πρωτόκολλο που χρησιµοποιείται είναι το **TCP, -- dport smtp:** η θύρα που µας αφορά είναι η τοπική θύρα SMTP.

# *15. Απαγόρευση της εµφάνισης µιας ιστοσελίδας ή ενός συνόλου από σελίδες.*

**Αν θέλω να απαγορεύσω την εµφάνιση µίας ιστοσελίδας π.χ. [www.teiser.gr](http://www.teiser.gr/) :**

#### **Κώδικας:**

**iptables –t filter -A OUTPUT –sport http –d 195.130.67.5–j drop** 

Αν θέλω να απαγορεύσω την εµφάνιση ενός συνόλου από ιστοσελίδες π.χ. [www.teiser.gr](http://www.teiser.gr/) και [www.teikoz.gr](http://www.teikoz.gr/) :

#### **Κώδικας:**

**iptables –t filter -A OUTPUT –sport http –d 195.130.67.5,195.130.8.5 –j drop** 

#### **Αναλυτική επεξήγηση του κώδικα.**

Στην αρχή είναι απαραίτητη η χρήση της εντολής «**iptables**», το **-t** δηλώνει ότι ακολουθεί πίνακας, και συγκεκριµένα ο πίνακας **filter, - A OUTPUT:** Στην αλυσίδα **OUTPUT** του πίνακα θα γίνει επισύναψη ενός κανόνα όπως δηλώνει το **-A, –sport http:** η θύρα προορισµού είναι η **http, –s 195.130.67.5,195.130.8.5:** και οι διευθύνσεις προέλευσης **–j drop:** , το **-j** δηλώνει ότι ακολουθεί κανόνας. **DROP:** ο κανόνας που επισυνάπτεται είναι ο κανόνας **DROP** 

*16. Επιτρέπω την εµφάνιση µόνο µιας ιστοσελίδας ή ενός συνόλου από σελίδες ενώ απαγορεύω όλες τις υπόλοιπες.* 

**Αν θέλω να επιτρέψω την εµφάνιση µίας ιστοσελίδας π.χ. [www.teiser.gr](http://www.teiser.gr/) :**

#### **Κώδικας:**

**iptables –t filter -A OUTPUT --sport http –d 195.130.67.5–j accept** 

**iptables –t filter -A OUTPUT --sport http –j drop** 

#### **Αναλυτική επεξήγηση του κώδικα.**

Στην αρχή είναι απαραίτητη η χρήση της εντολής «**iptables**», το **-t** δηλώνει ότι ακολουθεί πίνακας, και συγκεκριµένα ο πίνακας **filter, - A OUTPUT:** Στην αλυσίδα **OUTPUT** του πίνακα θα γίνει επισύναψη ενός κανόνα όπως δηλώνει το **-A, –sport http:** η θύρα προορισµού είναι η **http, –d 195.130.67.5:** και η διεύθυνση προέλευσης, **–j drop:** , το **-j** δηλώνει ότι ακολουθεί κανόνας. **accept:** ο κανόνας που επισυνάπτεται είναι ο κανόνας **accept** 

Από προεπιλογή το firewall επιτρέπει την εµφάνιση όλων των ιστοσελίδων, άρα είναι απαραίτητη η προσθήκη ενός κανόνα ο οποίος θα απαγορεύει την εµφάνιση όλων των υπολοίπων. Στην αρχή είναι απαραίτητη η χρήση της εντολής «**iptables**», το **-t**  δηλώνει ότι ακολουθεί πίνακας, και συγκεκριµένα ο πίνακας **filter, - A OUTPUT:** Στην αλυσίδα **OUTPUT** του πίνακα θα γίνει επισύναψη ενός κανόνα όπως δηλώνει το **-A, –sport http:** η θύρα προορισµού είναι η **http,** το **-j** δηλώνει ότι ακολουθεί κανόνας. **DROP:** ο κανόνας που επισυνάπτεται είναι ο κανόνας **DROP (απόρριψη)** 

# **Αν θέλω να επιτρέψω την εµφάνιση ενός συνόλου από ιστοσελίδες π.χ. [www.teiser.gr](http://www.teiser.gr/) και [www.teikoz.gr](http://www.teikoz.gr/) :**

#### **Κώδικας:**

**iptables –t filter -A OUTPUT –sport http –d 195.130.67.5,195.130.8.5 –j accept iptables –t filter -A OUTPUT --sport http –j drop** 

#### **Αναλυτική επεξήγηση του κώδικα.**

Στην αρχή είναι απαραίτητη η χρήση της εντολής «**iptables**», το **-t** δηλώνει ότι ακολουθεί πίνακας, και συγκεκριµένα ο πίνακας **filter, - A OUTPUT:** Στην αλυσίδα **OUTPUT** του πίνακα θα γίνει επισύναψη ενός κανόνα όπως δηλώνει το **-A, –sport http:** η θύρα προορισµού είναι η **http, –d 195.130.67.5,195.130.8.5:** και οι διευθύνσεις προέλευσης **–j drop:** , το **-j** δηλώνει ότι ακολουθεί κανόνας. **DROP:** ο κανόνας που επισυνάπτεται είναι ο κανόνας **accept** 

Από προεπιλογή το firewall επιτρέπει την εµφάνιση όλων των ιστοσελίδων, άρα είναι απαραίτητη η προσθήκη ενός κανόνα ο οποίος θα απαγορεύει την εµφάνιση όλων των υπολοίπων. Στην αρχή είναι απαραίτητη η χρήση της εντολής «**iptables**», το **-t**  δηλώνει ότι ακολουθεί πίνακας, και συγκεκριµένα ο πίνακας **filter, - A OUTPUT:** Στην αλυσίδα **OUTPUT** του πίνακα θα γίνει επισύναψη ενός κανόνα όπως δηλώνει το **-A, –sport http:** η θύρα προέλευσης είναι η **http,** το **-j** δηλώνει ότι ακολουθεί κανόνας. **DROP:** ο κανόνας που επισυνάπτεται είναι ο κανόνας **DROP (απόρριψη)** 

# *17. Απαγόρευση της εξερχόµενης κυκλοφορίας προς µία ip ή προς ένα σύνολο από ip.*

**Κώδικας:** 

**iptables –t filter -A OUTPUT –d 195.130.67.5 –j drop iptables –t filter -A OUTPUT -d 195.130.67.5,195.130.8.5 –j drop** 

**Αναλυτική επεξήγηση του κώδικα.** 

Στην αρχή είναι απαραίτητη η χρήση της εντολής «**iptables**», το **-t** δηλώνει ότι ακολουθεί πίνακας, και συγκεκριµένα ο πίνακας **filter, - A OUTPUT:** Στην αλυσίδα **OUTPUT** του πίνακα θα γίνει επισύναψη ενός κανόνα όπως δηλώνει το **-A, –d 195.130.67.5:** η διεύθυνση προέλευσης είναι η **195.130.67.5, –j drop:** το **-j** δηλώνει ότι ακολουθεί ο κανόνας **DROP** δηλαδή η απόρριψη των πακέτων. Από προεπιλογή το **firewall** επιτρέπει την εισερχόµενη κυκλοφορία, άρα είναι απαραίτητη η προσθήκη ενός κανόνα ο οποίος θα απαγορεύει την κυκλοφορία µε τις άλλες ip. Στην αρχή είναι απαραίτητη η χρήση της εντολής «**iptables**», το **-t** δηλώνει ότι

ακολουθεί πίνακας, και συγκεκριµένα ο πίνακας **filter, -A OUTPUT:** Στην αλυσίδα **OUTPUT** του πίνακα θα γίνει επισύναψη ενός κανόνα όπως δηλώνει το **-A,** το **-j** δηλώνει ότι ακολουθεί κανόνας. **DROP:**  ο κανόνας που επισυνάπτεται είναι ο κανόνας **DROP (απόρριψη)** 

# *18. Επιτρέπω την εισερχόµενη κυκλοφορία µόνο από µία ip ή από ένα σύνολο ip.*

**Κώδικας:** 

### **iptables –t filter -A INPUT –s 195.130.67.5 –j ACCEPT**

### **Αναλυτική επεξήγηση του κώδικα.**

Στην αρχή είναι απαραίτητη η χρήση της εντολής «**iptables**», το **-t** δηλώνει ότι ακολουθεί πίνακας, και συγκεκριµένα ο πίνακας **filter, - A OUTPUT:** Στην αλυσίδα **OUTPUT** του πίνακα θα γίνει επισύναψη ενός κανόνα όπως δηλώνει το **-A, –d 195.130.67.5:** η διεύθυνση προέλευσης είναι η **195.130.67.5, –j drop:** το **-j** δηλώνει ότι ακολουθεί ο κανόνας **ACCEPT** δηλαδή η αποδοχή των πακέτων.

# *19. Το firewall απαγορεύει την ftp λήψη και αποστολή.*  **Κώδικας:**

**iptables –t filter -A INPUT –p ftp –s 195.130.67.5 –j drop iptables –t filter -A OUTPUT –p ftp –d 195.130.67.5 –j drop**
#### **Αναλυτική επεξήγηση του κώδικα.**

Στην αρχή είναι απαραίτητη η χρήση της εντολής «**iptables**», το **-t** δηλώνει ότι ακολουθεί πίνακας, και συγκεκριµένα ο πίνακας **filter, - A INPUT:** Στην αλυσίδα **INPUT** του πίνακα θα γίνει επισύναψη ενός κανόνα όπως δηλώνει το **-A, –p ftp:** το πρωτόκολλο που εξετάζουµε είναι το **ftp, –s 195.130.67.5:** η διεύθυνση προέλευσης είναι η **195.130.67.5, –j drop:** το **-j** δηλώνει ότι ακολουθεί ο κανόνας **drop** δηλαδή τα πακέτα απορρίπτονται.

Στην αρχή είναι απαραίτητη η χρήση της εντολής «**iptables**», το **-t** δηλώνει ότι ακολουθεί πίνακας, και συγκεκριµένα ο πίνακας **filter, - A OUTPUT:** Στην αλυσίδα **OUTPUT** του πίνακα θα γίνει επισύναψη ενός κανόνα όπως δηλώνει το **-A, –p ftp:** το πρωτόκολλο που εξετάζουµε είναι το **ftp, –d 195.130.67.5:** η διεύθυνση προορισµού είναι η **195.130.67.5, –j drop:** το **-j** δηλώνει ότι ακολουθεί ο κανόνας **drop** δηλαδή τα πακέτα απορρίπτονται.

#### **20.** *Αποδοχή icmp πακέτων*

Το iptables διαµορφώνεται έτσι ώστε να επιτρέψει στο firewall να στείλει ICMP echo-request (pings) και στη συνέχεια, να δεχτούν τις αναµενόµενες echo-replies ICMP.

#### **Κώδικας:**

- **1. iptables -A OUTPUT -p icmp --icmp-type echo-request -j ACCEPT**
- **2. iptables -A INPUT -p icmp --icmp-type echo-reply -j ACCEPT**

#### **Αναλυτική επεξήγηση του κώδικα.**

1. Στην αρχή είναι απαραίτητη η χρήση της εντολής **«iptables»**, -Α: επισύναψη κανόνα στην αλυσίδα **OUTPUT, OUTPUT:**  είναι η αλυσίδα της εξερχόµενης κυκλοφορίας, **-p icmp:** το πρωτόκολλο **icmp, --icmp-type echo-request:** αποστολή µηνύµατος **echo-request, -j ACCEPT:** ο κανόνας που επισυνάπτουµε στην αλυσίδα **OUTPUT** είναι ο **ACCEPT** µε τον οποίο αποδεχόµαστε αυτά τα πακέτα.

2. Στην αρχή είναι απαραίτητη η χρήση της εντολής **«iptables»**, -Α: επισύναψη κανόνα στην αλυσίδα **INPUT, INPUT:** είναι η αλυσίδα της εισερχόµενης κυκλοφορίας, **-p icmp:** το πρωτόκολλο **icmp, --icmp-type echo- reply:** λήψη µηνύµατος **echo- reply, -j ACCEPT:** ο κανόνας που επισυνάπτουµε στην αλυσίδα **INPUT** είναι ο **ACCEPT** µε τον οποίο αποδεχόµαστε αυτά τα πακέτα.

## **21.** *Αλλαγή της προεπιλεγµένης πολιτικής των αλυσίδων*

Εδώ αλλάζουµε την πολιτική των αλυσίδων INPUT, OUTPUT και FORWARD σε DROP. Καθορίζουµε δηλαδή το τι θα γίνει µε τα πακέτα που δεν ταιριάζουν σε κανέναν κανόνα. Η προεπιλεγµένη πολιτική είναι ACCEPT.

#### **Κώδικας:**

- 1. **iptables -P INPUT DROP**
- 2. **iptables -P OUTPUT DROP**
- 3. **iptables -P FORWARD DROP**

#### **Αναλυτική επεξήγηση του κώδικα.**

1. Στην αρχή είναι απαραίτητη η χρήση της εντολής «**iptables**», –P : σηµαίνει «Αλλαγή της πολιτικής µιας αλυσίδας», INPUT: Αλυσίδα της εισερχόµενης κυκλοφορίας την πολιτική της οποίας επιθυµούµε να αλλάξουµε, DROP: η προεπιλεγµένη πολιτική στο εξής θα είναι η DROP δηλ. απόρριψη των πακέτων.

- 2. Το ίδιο συµβαίνει και για την προεπιλεγµένη πολιτική της αλυσίδας **OUTPUT.**
- 3. Το ίδιο συµβαίνει και για την προεπιλεγµένη πολιτική της αλυσίδας **FORWARD.**

## *22. Το firewall απαγορεύει το rerouting (αλλαγή δροµολόγησης πακέτων)*

Για να απαγορεύσουµε την αλλαγή της δροµολόγησης των πακέτων:

#### **Κώδικας:**

#### **iptables –t filter –A forward –j Drop**

#### **Αναλυτική επεξήγηση του κώδικα.**

Ο κανόνας ξεκινάει µε την εντολή **iptables,** το **–t** δηλώνει ότι ακολουθεί πίνακας και συγκεκριµένα ο **filter (υπεύθυνος για την δροµολόγηση των πακέτων),** το **–A** δηλώνει ότι θα γίνει εισαγωγή ενός νέου κανόνα στην αλυσίδα **forward** και το **–j**  δηλώνει ότι ακολουθεί η ενέργεια που θα εφαρµοστεί στα πακέτα, η ενέργεια **Drop(απόρριψη).** 

#### **23.** *Μετάφραση διεύθυνσης του δικτύου προέλευσης*

Χρησιµοποιείται όταν δεν θέλουµε να χρησιµοποιήσουµε µια διεύθυνση ip για κάθε υπολογιστή αλλά µία κοινή εξωτερική ip (όταν έχουµε static ip) για την επικοινωνία µας µε το internet. Έστω ότι έχουµε το δίκτυο 192.168.1.0/24 που συνδέεται µε το firewall στην διεπαφή eth0 που έχει την διεύθυνση 192.168.1.1. Στο ∆ιαδίκτυο το firewall συνδέεται µε την διεπαφή eth1 που έχει την διεύθυνση 195.251.239.197. Αν θέλουµε οι υπολογιστές του ιδιωτικού δικτύου 192.168.1.0/24 να συνδέονται µε το internet πρέπει να ορίσουµε το εξής:

<span id="page-75-0"></span>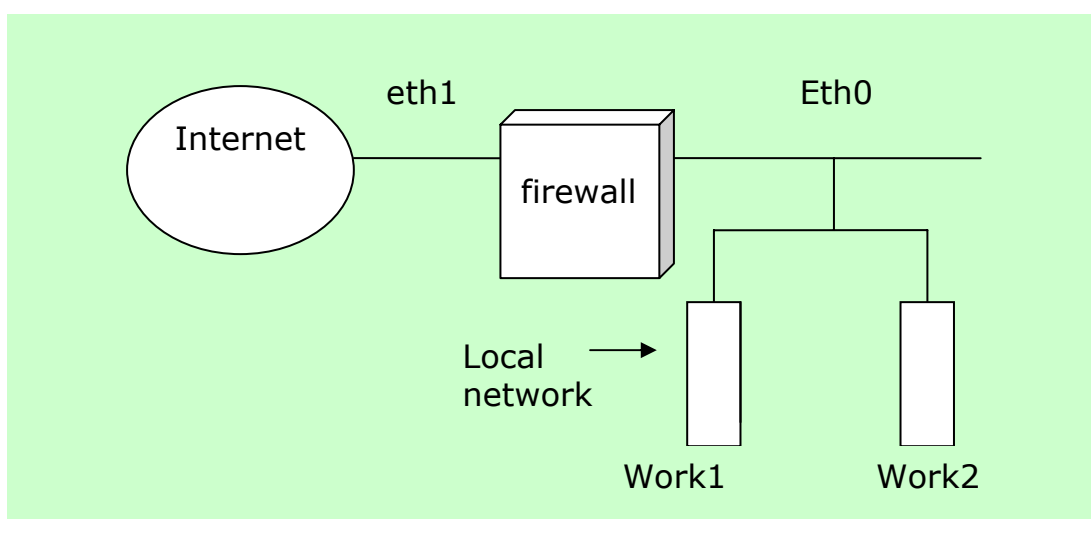

**Εικόνα 15 - Παράδειγµα SNAT** 

#### **Κώδικας:**

**iptables -t nat -A POSTROUTING -i eth0 -o eth1-j SNAT--tosource 195.251.239.197** 

#### **Αναλυτική επεξήγηση του κώδικα.**

Η εντολή **iptables** τοποθετείται στην αρχή του κώδικα υποχρεωτικά, το **-t** δηλώνει ότι ακολουθεί πίνακας και συγκεκριµένα ο πίνακας **nat, -A:** επισύναψη κανόνα στην αλυσίδα **POSTROUTING,** το **–ι** δηλώνει την διεπαφή εισόδου η οποία είναι η **eth0,** το **-o** δηλώνει την διεπαφή εξόδου η οποία είναι η **eth1, –j:**  ακολουθεί ο κανόνας **SNAT--to-source 195.251.239.197.** 

Όποιο πακέτο φτάνει στο firewall από την διεπαφή eth0 και αποφασιστεί να δροµολογηθεί από την eth1 πριν φύγει αλλάζει η διεύθυνση προέλευσης σε 195.251.239.197.

## **24.** *Μετάφραση διεύθυνσης δικτύου προέλευσης δυναµικά.*

Σε περίπτωση που σε κάθε σύνδεσή µας στο internet η ip διεύθυνσή µας αλλάζει και θέλουµε να έχουµε SNAT έχουµε το πρόβληµα ότι κάθε φορά πρέπει να αλλάζουµε τον κανόνα και να

βάζουµε την διεύθυνση που µας έχει δοθεί. Για να λυθεί το πρόβληµα αυτό το iptables παρέχουν τον στόχο MASQUERADE επιτρέποντας έτσι να καθορίσουµε την διεπαφή της οποίας την διεύθυνση θα παίρνουν τα εξερχόµενα πακέτα. Έστω ότι συνδεόµαστε µε modem στο internet και θέλουµε να µοιραστούµε την σύνδεση µε τους υπολογιστές του δικτύου 192.168.1.0/24 που συνδέονται στο eth0. Η διεύθυνση που παίρνουµε από τον isp (internet service provider) κάθε φορά αλλάζει. Αρκεί να δώσουµε:

#### **Κώδικας:**

## **iptables -t nat -A POSTROUTING -i eth0 -o ppp0 -j MASQUERADE**

και η διεύθυνση προέλευσης κάθε πακέτου που φεύγει από το firewall και ήρθε από το eth0 θα είναι η διεύθυνση της διεπαφής ppp0 (Η διεύθυνση που πήραµε από τον isp όταν συνδεθήκαµε µε το modem). Η προώθηση πακέτων πρέπει να είναι ενεργοποιηµένη.

#### **Αναλυτική επεξήγηση του κώδικα.**

Η εντολή **iptables** τοποθετείται στην αρχή του κώδικα υποχρεωτικά, το **-t** δηλώνει ότι ακολουθεί πίνακας και συγκεκριµένα ο πίνακας **nat, -A:** επισύναψη κανόνα στην αλυσίδα **POSTROUTING,** το **–ι** δηλώνει την διεπαφή εισόδου η οποία είναι η **eth0,** το **-o** δηλώνει την διεπαφή εξόδου η οποία είναι η **ppp0** και το **–j ότι** ακολουθεί ο κανόνας **MASQUERADE.**

#### **25. Μετάφραση διεύθυνσης δικτύου προορισµού**

 Έστω ότι έχουµε έναν υπολογιστή µε δύο διεπαφές eth0 και eth1. Η µια έχει ip 195.251.239.142/24 και η άλλη 192.168.0.1/24.Αν θέλουµε να υλοποιήσουµε κάποιες υπηρεσίες σε ξεχωριστούς υπολογιστές χρειάζεται η κατάλληλη µετάφραση των διευθύνσεων των πακέτων και η προώθησή τους. Έτσι αν θέλουµε να έχουµε έναν ssh εξυπηρετητή στην 192.168.0.9 διεύθυνση και έναν web εξυπηρετητή στην 192.168.0.10 χρειαζόµαστε:

#### **Κώδικας:**

- 1. **iptables -t nat -A PREROUTING -i eth0 -d 195.251.239.142 -p tcp --dport 22 -j DNAT --todestination 192.168.0.9**
- 2. **iptables -t nat -A PREROUTING -i eth0 -d 195.251.239.142 -p tcp --dport 80 -j DNAT --todestination 192.168.0.10**
- 3. **iptables -t nat -A POSTROUTING -s 192.168.0.9 -p tcp - -sport 22 -j SNAT --to-source 195.251.239.142**
- 4. **iptables -t nat -A POSTROUTING -s 192.168.0.10 -p tcp --sport 80 -j SNAT --to-source 195.251.239.142**

#### **Αναλυτική επεξήγηση του κώδικα.**

- 1. To **iptables** τοποθετείται πάντα στην αρχή της εντολής, το **–t** δηλώνει ότι ακολουθεί πίνακας, ο πίνακας που µας αφορά είναι ο nat, το **–A** δηλώνει ότι θα γίνει εισαγωγή ενός κανόνα στο τέλος της αλυσίδας **PREROUTING** στην οποία εισέρχονται τα πακέτα πριν την δροµολόγηση για την αλλαγή της διεύθυνσης προορισµού**,** το **-i eth0** δηλώνει την διεπαφή εισόδου, **-d 195.251.239.142:** η διεύθυνση προορισµού είναι η 195.251.239.142, **p tcp:** το πρωτόκολλο tcp, **--dport 22:**  θύρα προορισµού 22, **-j:** ακολουθεί ο κανόνας, **DNAT:** ο κανόνας που καθορίζει ποια είναι η διεύθυνση προορισµού, **- to-destination 192.168.0.9:** η διεύθυνση προορισµού είναι η **192.168.0.9.**
- 2. **Το iptables** τοποθετείται πάντα στην αρχή της εντολής, το **–t** δηλώνει ότι ακολουθεί πίνακας, ο πίνακας που µας αφορά είναι ο nat, το **–A** δηλώνει ότι θα γίνει εισαγωγή ενός κανόνα στο τέλος της αλυσίδας **PREROUTING** στην οποία εισέρχονται τα

πακέτα πριν την δροµολόγηση για την αλλαγή της διεύθυνσης προορισµού**,** το **-i eth0** δηλώνει την διεπαφή εισόδου, **-d 195.251.239.142:** η διεύθυνση προορισµού είναι η 195.251.239.142, **p tcp:** το πρωτόκολλο tcp, **--dport 80:**  θύρα προορισµού 80, **-j:** ακολουθεί ο κανόνας, **DNAT:** ο κανόνας που καθορίζει ποια είναι η διεύθυνση προορισµού, **- to-destination 192.168.0.10:** η διεύθυνση προορισµού είναι η **192.168.0.10.**

- 3. To **iptables** τοποθετείται στην αρχή, **-t:** ακολουθεί ο πίνακας **nat:** ο πίνακας µας είναι ο nat, **-A POSTROUTING:** εισαγωγή κανόνα στο τέλος της αλυσίδας POSTROUTING στην οποία εισέρχονται τα πακέτα µετά την δροµολόγηση για την µετάφραση της διεύθυνσης προέλευσης, **-s 192.168.0.9:** η διεύθυνση προέλευσης είναι η 192.168.0.9**, -p tcp:** το πρωτόκολλο tcp, **--sport 22:** η θύρα προέλευσης είναι η 22, **j:** ακολουθεί ο κανόνας, **SNAT:** ο κανόνας που καθορίζει τη διεύθυνση προέλευσης, **--to-source 195.251.239.142:** η διεύθυνση προέλευσης είναι η **195.251.239.142.**
- 4. To **iptables** τοποθετείται στην αρχή, **-t:** ακολουθεί ο πίνακας **nat:** ο πίνακας µας είναι ο nat, **-A POSTROUTING:** εισαγωγή κανόνα στο τέλος της αλυσίδας POSTROUTING στην οποία εισέρχονται τα πακέτα µετά την δροµολόγηση για την µετάφραση της διεύθυνσης προέλευσης, **-s 192.168.0.10:** η διεύθυνση προέλευσης είναι η 192.168.0.10**, -p tcp:** το πρωτόκολλο tcp, **--sport 80:** η θύρα προέλευσης είναι η 80, **j:** ακολουθεί ο κανόνας, **SNAT:** ο κανόνας που καθορίζει τη διεύθυνση προέλευσης, **--to-source 195.251.239.142:** η διεύθυνση προέλευσης είναι η **195.251.239.142.**

#### **26.** *Τροποποίηση TOS*

Εδώ τροποποιούµε τον τύπο υπηρεσίας των ssh πακέτων έτσι ώστε να έχουµε την ελάχιστη καθυστέρηση.

#### **Κώδικας:**

**iptables -t mangle -A PREROUTING -p tcp --dport 22 -j TOS - -set-tos Minimize-Delay** 

#### **Αναλυτική επεξήγηση του κώδικα.**

Μετά το **iptables** που τοποθετείται στην αρχή της εντολής ακολουθεί το **–t:** δηλώνει ότι ακολουθεί πίνακας, **mangle:**  ακολουθεί ο πίνακας mangle ο οποίος είναι υπεύθυνος για την τροποποίηση της ip επικεφαλίδας των πακέτων, το **-A** δηλώνει ότι ακολουθεί αλυσίδα, η **PREROUTING** είναι η αλυσίδα στην οποία εισέρχονται τα πακέτα µετά την δροµολόγηση για την µετάφραση της διεύθυνσης προέλευσης, **-p tcp --dport 22:** η tcp θύρα προορισµού είναι η 22, το **-j** δηλώνει ότι ακολουθεί κανόνας, **TOS:**  κανόνας για την αλλαγή του πεδίου Type Of Service της επικεφαλίδας των πακέτων, **--set-tos Minimize-Delay:** δίνει στο πεδίου την τιµή Minimize-Delay έτσι ώστε το πακέτο να έχει την ελάχιστη καθυστέρηση.

## *27. Εισαγωγή κανόνων για κάθε interface σε ξεχωριστή αλυσίδα.*

**Κώδικας:** 

- 1. **iptables -N in\_eth0**
- 2. **iptables -N in\_eth1**
- 3. **iptables -A INPUT -i eth0 -j in\_eth0**
- 4. **iptables -A INPUT -i eth1 -j in\_eth1**

#### **Αναλυτική επεξήγηση του κώδικα.**

Η εντολή **iptables** τοποθετείται στην αρχή κάθε γραµµής.

1. ∆ηµιουργία αλυσίδας µε τη χρήση του: **-N**. Το όνοµα της αλυσίδας είναι **in\_eth0**.

- 2. ∆ηµιουργία αλυσίδας µε τη χρήση του: **-N**. Το όνοµα της αλυσίδας είναι **in\_eth1**.
- 3. **–A**: εισαγωγή κανόνα σε αλυσίδα, **INPUT**: η αλυσίδα στην οποία θα γίνει η εισαγωγή του κανόνα (**INPUT**: Αλυσίδα που φιλτράρει τα πακέτα που προορίζονται για το **firewall**), **-i eth0**: εισερχόµενη διεπαφή, **-j**: ακολουθεί ο κανόνας, **in\_eth0**: τα πακέτα εισέρχονται στην αλυσίδα **in\_eth0**.
- 4. **–A**: εισαγωγή κανόνα στο τέλος της αλυσίδας, **INPUT**: η αλυσίδα στην οποία θα γίνει η εισαγωγή του κανόνα (**INPUT**: Αλυσίδα που φιλτράρει τα πακέτα που προορίζονται για το firewall), **-i eth1**: εξερχόµενη διεπαφή, **-j**: ακολουθεί κανόνας, **in\_eth1**: τα πακέτα εισέρχονται στην αλυσίδα **in\_eth1**.

#### *28.* **Matches**

Σύµφωνα µε αυτά που έχουµε δει µέχρι στιγµής, τα κριτήρια επιλογής πακέτων περιορίζονται κυρίως στις IP's, στις θύρες και στα πρωτόκολλα, πράγµα το οποίο δε δίνει και µεγάλη ευελιξία. Ευτυχώς το **netfilter** αλλά και τα **iptables** διαθέτουν **modules** (ή **matches** κατά την ορολογία της **iptables**), τα οποία προσθέτουν επιπλέον λειτουργικότητα. Τα modules αυτά φορτώνονται µε την επιλογή **-m module\_name**, στο κυρίως σώµα της εντολής. Από τα διάφορα modules που υπάρχουν, το πιο χρήσιµο είναι το **state match** (ταίριασµα κατάστασης), το οποίο επιτρέπει να ξεχωρίζουµε τις παλιές από τις νέες συνδέσεις.

#### *Έλεγχος της κατάστασης των πακέτων*

Μια καινοτοµία των iptables είναι ο έλεγχος της κατάστασης πακέτων(stateful packet inspection). Με αυτόν τον τρόπο µας δίνεται η δυνατότητα να αναγνωρίσουµε αν ένα πακέτο αποτελεί µέρος των δεδοµένων µιας νόµιµης σύνδεσης ή αν προέρχεται από έναν επίδοξο εισβολέα. Στο παράδειγµα που ακολουθεί επιτρέπουµε να περάσουν τα πακέτα που αποτελούν µέρος της σύνδεσης, στην

θύρα 80 (δηλαδή έχουν προορισµό το web) του εξυπηρετητή. Παρατηρούµε οι νέες εξωτερικές συνδέσεις δεν χρειάζονται καθώς η σύνδεση έχει ήδη ξεκινήσει από τον πελάτη.

#### **Κώδικας:**

**iptables -A INPUT -m state -p tcp --dport 80 --state NEW, ESTABLISHED, RELATED -j ACCEPT iptables -A OUTPUT -m state -p tcp --sport 80 --state ESTABLISHED, RELATED -j ACCEPT** 

#### **Αναλυτική επεξήγηση του κώδικα.**

Ο κώδικας ξεκινάει µε την εντολή **iptables, το -A** δηλώνει ότι θα προστεθεί ένας κανόνας στην αλυσίδα **INPUT** (όπου δεν δηλώνεται ο πίνακας εννοείται ότι αναφερόµαστε στον **filter**), **-m state:** ακολουθεί η κατάσταση του πακέτου**, -p:** ακολουθεί το πρωτόκολλο **tcp** και η θύρα προορισµού η οποία είναι η **--dport 80,**  η κατάσταση **–state** των πακέτων είναι η **NEW, ESTABLISHED, RELATED.** Τα πακέτα που ταιριάζουν µε αυτά τα κριτήρια γίνονται δεκτά από την αλυσίδα **-j ACCEPT.** 

Το ίδιο συµβαίνει και στο δεύτερο τµήµα του κώδικα, αυτή τη φορά όµως για την αλυσίδα **OUTPUT** (του **filter** πάλι).

Το module λοιπόν αυτό µας επιτρέπει να φτιάξουµε το εξής **firewall** για ένα workstation:

#### **Παράδειγµα:**

Με µόλις 3 εντολές έχουµε κλείσει τελείως το σύστηµά µας προς τα έξω. Εδώ το πιο σηµαντικό στοιχείο είναι ότι αφήνουµε επιλεκτικά να περάσουν οι συνδέσεις εκείνες που είναι ήδη **ESTABLISHED**, δηλαδή αυτές που έχουµε ξεκινήσει εµείς. Το **RELATED** µας γλιτώνει από διάφορα άλλα προβλήµατα, κυρίως µε το **FTP**, το οποίο ανοίγει µια δεύτερη, άσχετη σύνδεση για να φέρει τα δεδοµένα. Με το **state match**, το **netfilter** µπορεί να αναγνωρίσει ότι η σύνδεση αυτή είναι από το **FTP session** που έχουµε και να την αφήσει να περάσει. Θα θυµάστε ίσως ότι από τα τρία βασικά πρωτόκολλα (UDP, TCP, ICMP), µόνο το **TCP** είναι stateful, οπότε Θα περίµενε κανείς το state match να δουλεύει µόνο για **TCP**. Ωστόσο το netfilter είναι αρκετά «έξυπνο» ώστε να καταλαβαίνει ποια UDP πακέτα αποτελούν µια «λογική» σύνδεση και ποιο PONG είναι απάντηση σε ποιο PING, ώστε να δουλεύει και µε UDP και ICMP.

Τέλος, αξίζει να δώσουµε προσοχή στη 2η γραµµή, η οποία αφήνει όλα τα πακέτα που έρχονται από το loopback interface. Πάντα είναι το πρώτο πράγµα που κάνουµε σε ένα firewall, να αφήνουµε τα πακέτα από το loopback interface. Αυτά είναι τα πακέτα που στέλνονται στο ίδιο το µηχάνηµα από τον εαυτό του και αν τα κόψουµε δε θα δουλεύουν διάφορα πράγµατα (π.χ.τα XP Windows).

#### **Κώδικας:**

- **1. iptables -F**
- **2. iptables -A INPUT -i lo -j ACCEPT**
- **3. iptables -A INPUT -m state --state RELATED, ESTABLISHED -j ACCEPT**
- **4. iptables -P INPUT DROP**

#### **Αναλυτική επεξήγηση του κώδικα.**

Η εντολή iptables τοποθετείται πάντα στην αρχή κάθε γραµµής.

- 1. ∆ιαγραφή όλων των κανόνων
- 2. **–A**: εισαγωγή κανόνα στο τέλος της αλυσίδας που ακολουθεί, **INPUT**: η αλυσίδα που φιλτράρει την εισερχόµενη προς το firewall κυκλοφορία, **-i lo**: εισερχόµενη κυκλοφορία από το loopback interface, **-j**: ακολουθεί ο κανόνας, **ACCEPT**: ο

κανόνας που αποδέχεται τα πακέτα που πληρούν τις προϋποθέσεις.

- 3. **–A**: επισύναψη κανόνα στο τέλος της αλυσίδας, **INPUT**: η αλυσίδα που φιλτράρει την εισερχόµενη προς το firewall κυκλοφορία, **-m**: ακολουθεί το module κατάστασης, **state - state RELATED**,**ESTABLISHED**: τα πακέτα που µας ενδιαφέρουν είναι αυτά που η κατάστασή τους είναι **RELATED** ή **ESTABLISHED** δηλαδή τα πακέτα που έχουν ήδη µία σύνδεση ή σχετίζεται µε µία ήδη υπάρχουσα, **-j:** ακολουθεί ο κανόνας, **ACCEPT**: ο κανόνας που αποδέχεται τα πακέτα που ταιριάζουν µε τα κριτήρια.
- 4. **–P**: αλλαγή της προεπιλεγµένης πολιτικής της αλυσίδας

# **Συµπεράσµατα**

Από την µελέτη των δύο αυτών συστηµάτων καταλαβαίνουµε πως το δεύτερο που µελετήσαµε είναι σαφώς αποτελεσµατικότερο και προσφέρει µεγαλύτερη ασφάλεια και ευελιξία στο σύστηµα είτε αφορά έναν χρήστη είτε ένα δίκτυο.

Το **netfilter** έχει τις δυνατότητες να ελέγχει την κίνηση που προορίζεται για το firewall εξέρχεται από αυτό είτε προωθείται µέσω αυτού. Και επιπλέον προσφέρει δυνατότητες που ξεπερνούν κατά πολύ το βασικό firewalling.

Το σύστηµα **netfilter/ iptables** αποτελεί ένα πολύ σηµαντικό εργαλείο για την προστασία µας. ∆εν πρέπει όµως να ξεχνάµε πως ο κόσµος της τεχνολογίας συνεχώς αλλάζει και πως νέοι κίνδυνοι θα απειλήσουν το σύστηµα µας. Για το λόγο αυτό είµαστε υποχρεωµένοι να ελέγχουµε συνεχώς το firewall που χρησιµοποιούµε.

# Ευρετήριο

# D  $\mathbf{E}$  $\mathbf{F}$  $H$  $\mathbf{I}$ L

### N

Network Address Transaltion ..................... 42

#### $\mathbf R$

#### 

#### $\mathbf S$

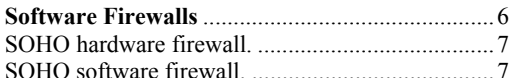

#### T

TCP (Transmission Control Protocol) .............. 89

#### $\mathbf{U}$

#### $\Pi$

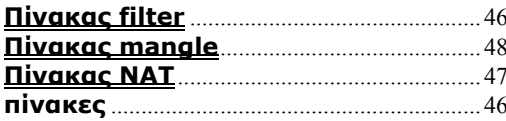

# Ευρετήριο Εικόνων

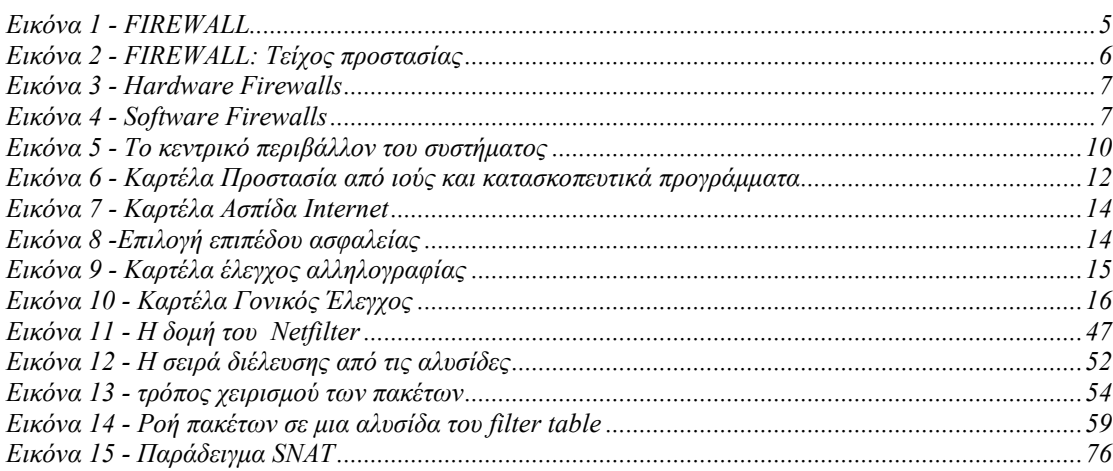

# Ευρετήριο Πινάκων

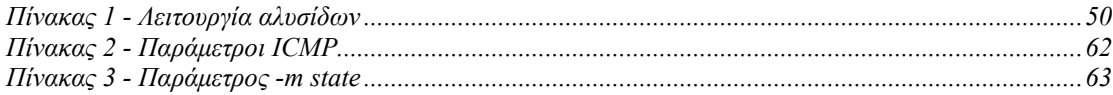

# **Βιβλιογραφία**

#### Βιβλία

Άρης Αλεξόπουλος και Παύλος Λαγογιάννης, "Τηλεπικοινωνίες και δίκτυα υπολογιστών", 5<sup>η</sup> έκδοση, Copyright 1999.

Gregor N. Purdy, "Linux iptables pocket reference",  $1<sup>st</sup>$  edition, August 2004.

Michael Shinn and Scott Shinn, "Troubleshouting Linux Firewall", 1st printing, December 2004.

#### Ιστοσελίδες

Η επίσηµη σελίδα του netfilter είναι διαθέσιµη στη διεύθυνση: http://[www.netfilter.org](http://www.netfilter.org/).

Linux iptables HOWTO, By Rusty Russell, 1999. ∆ιαθέσιµο στη διεύθυνση: <http://www.linuxguruz.com/iptables/howto/>

Introduction to Linux, Machtelt Carrels. ∆ιαθέσιµο στη διεύθυνση: http://www.faqs.org/docs/linux\_intro/index.html

Εισαγωγικός οδηγός iptables. ∆ιαθέσιµο στην διεύθυνση: *<http://insomnia.gr/vb3/showthread.php?t=170844>*

Unix Introduction, ∆ιαθέσιµο στην διεύθυνση: *<http://www.ee.surrey.ac.uk/Teaching/Unix/unixintro.html>*

Η επίσηµη διεύθυνση του Linux: *<http://www.linux.org/>*

#### ∆οκιµαστικές εκδόσεις

Για download του συστήµατος Otenet Security Kit επισκεφτείτε την ιστοσελίδα.

# **Παράρτηµα**

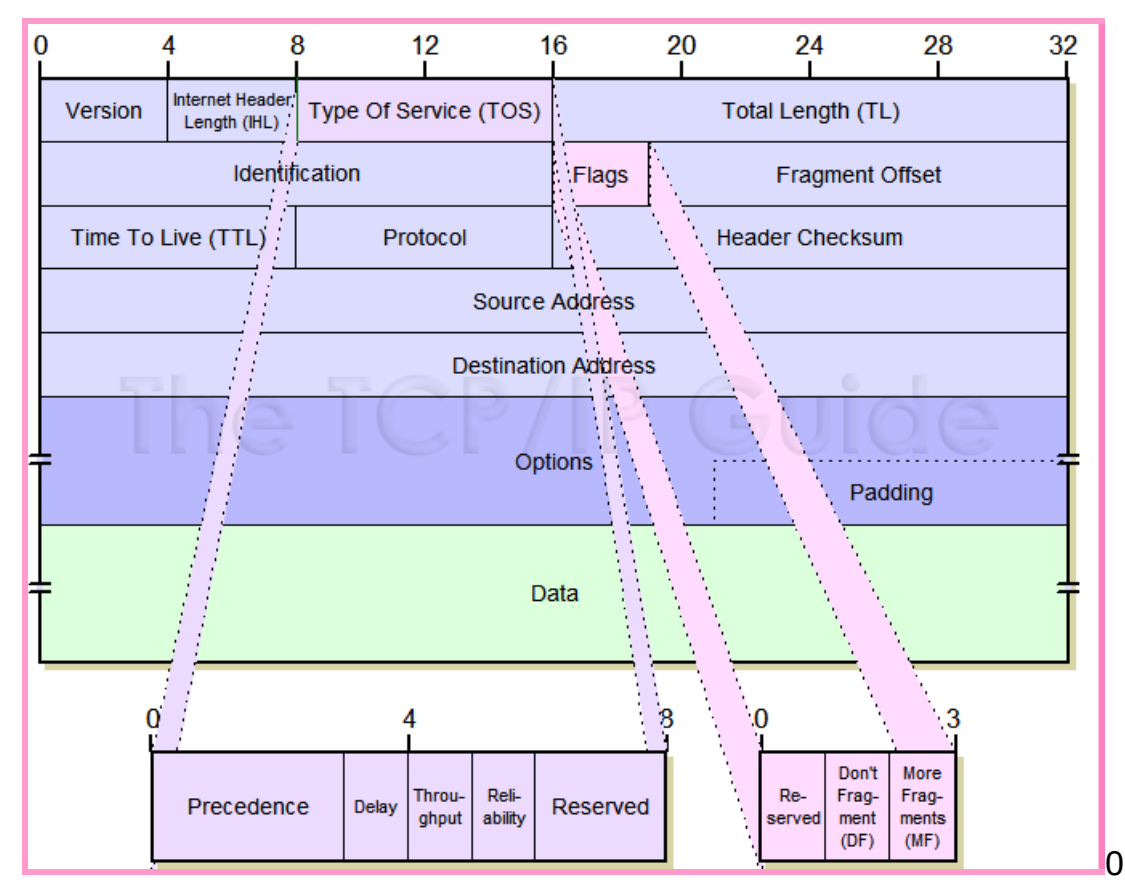

1. ∆οµή της **ip** επικεφαλίδας.

**IP (Internet Protocol):**Το IP πρωτόκολλο είναι το βασικό πρωτόκολλο (τρίτου επιπέδου) πάνω στο οποίο «κάθονται» όλα τα συνήθη πρωτόκολλα. Ορίζει µόνο διευθύνσεις παραλήπτη και αποστολέα και δεν έχει καµία άλλη πληροφορία. Το IP είναι stateless, δηλαδή δεν υπάρχει η έννοια της «σύνδεσης»· είναι απλά πακέτα που πάνε από έναν κόµβο του δικτύου προς έναν άλλον.

2. ∆οµή της **tcp** επικεφαλίδας.

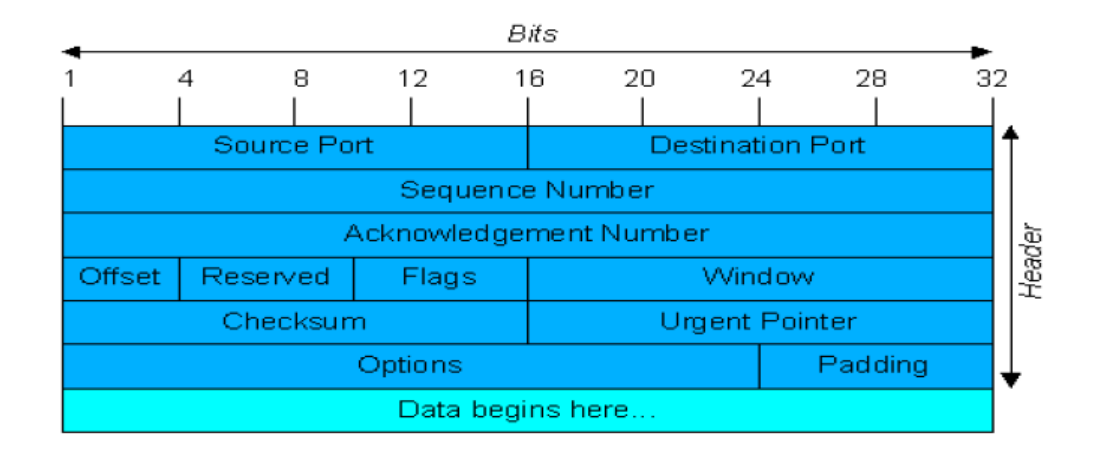

**TCP (Transmission Control Protocol):** Το TCP πάει ένα βήµα παραπέρα, εισάγοντας - εκτός από τις θύρες - και την έννοια της «σύνδεσης». Πρόκειται για ένα stateful πρωτόκολλο, το οποίο έχει έναν ολόκληρο µηχανισµό συνεννόησης προκειµένου να διατηρεί µια «σύνδεση» ανάµεσα στους δύο κόµβους, προσφέροντας αξιόπιστη επικοινωνία. Ενώ µε το UDP δεν µπορούµε να ξέρουµε - σε επίπεδο πρωτοκόλλου - αν το πακέτο παρελήφθη από την άλλη πλευρά, ενώ µε το TCP η γνώση αυτή είναι ενσωµατωµένη στο πρωτόκολλο. Επιπλέον το TCP παρέχει µηχανισµούς κατακερµατισµού µεγάλων ποσοτήτων δεδοµένων (fragmentation), ανίχνευσης συµφόρησης (congestion), απόδοσης προτεραιότητας (QoS: Quality of Service) κλπ. Συνολικά είναι ένα πολύ πιο στιβαρό πρωτόκολλο, αλλά γι' αυτό και απαιτεί περισσότερους πόρους για την υλοποίησή του απ' ότι το UDP.

3. ∆οµή της **udp** επικεφαλίδας.

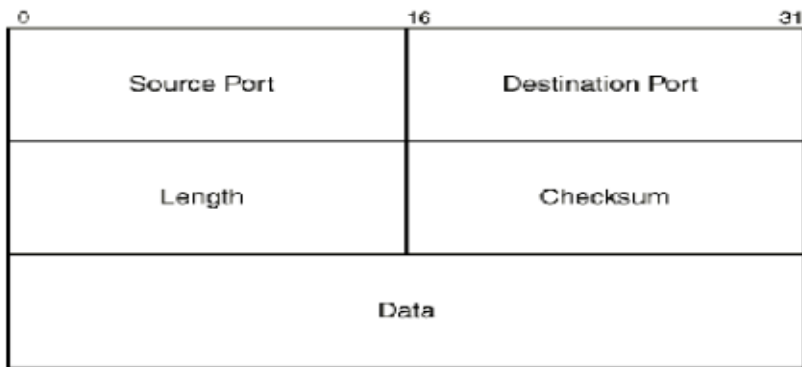

**UDP (User Datagram Protocol):** Το UDP προσφέρει επιπλέον από το IP την έννοια της «θύρας»: κάθε πακέτο, επιπλέον της IP διεύθυνσης, έχει και θύρα αποστολέα και παραλήπτη. Το UDP όπως και το IP είναι stateless, δεν έχει δηλαδή την έννοια της σύνδεσης και έχει πολύ µικρό overhead, αφού το header του κουβαλάει απλά την πληροφορία για τις θύρες. Για το λόγο αυτό χρησιµοποιείται κυρίως σε εφαρµογές low-latency, οι οποίες όµως δε µας ενδιαφέρει να είναι αξιόπιστες (π.χ. VoIP: δε χάθηκε ο κόσµος αν χαθεί ένα πακέτο, δε θα καταλάβεις τη διαφορά στη φωνή).

4. ∆οµή της **ethernet** επικεφαλίδας.

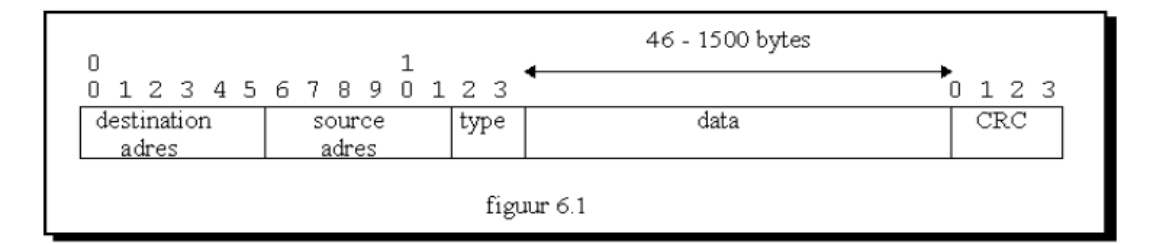

### 5. ∆οµή του **Ethernet** πλαισίου.

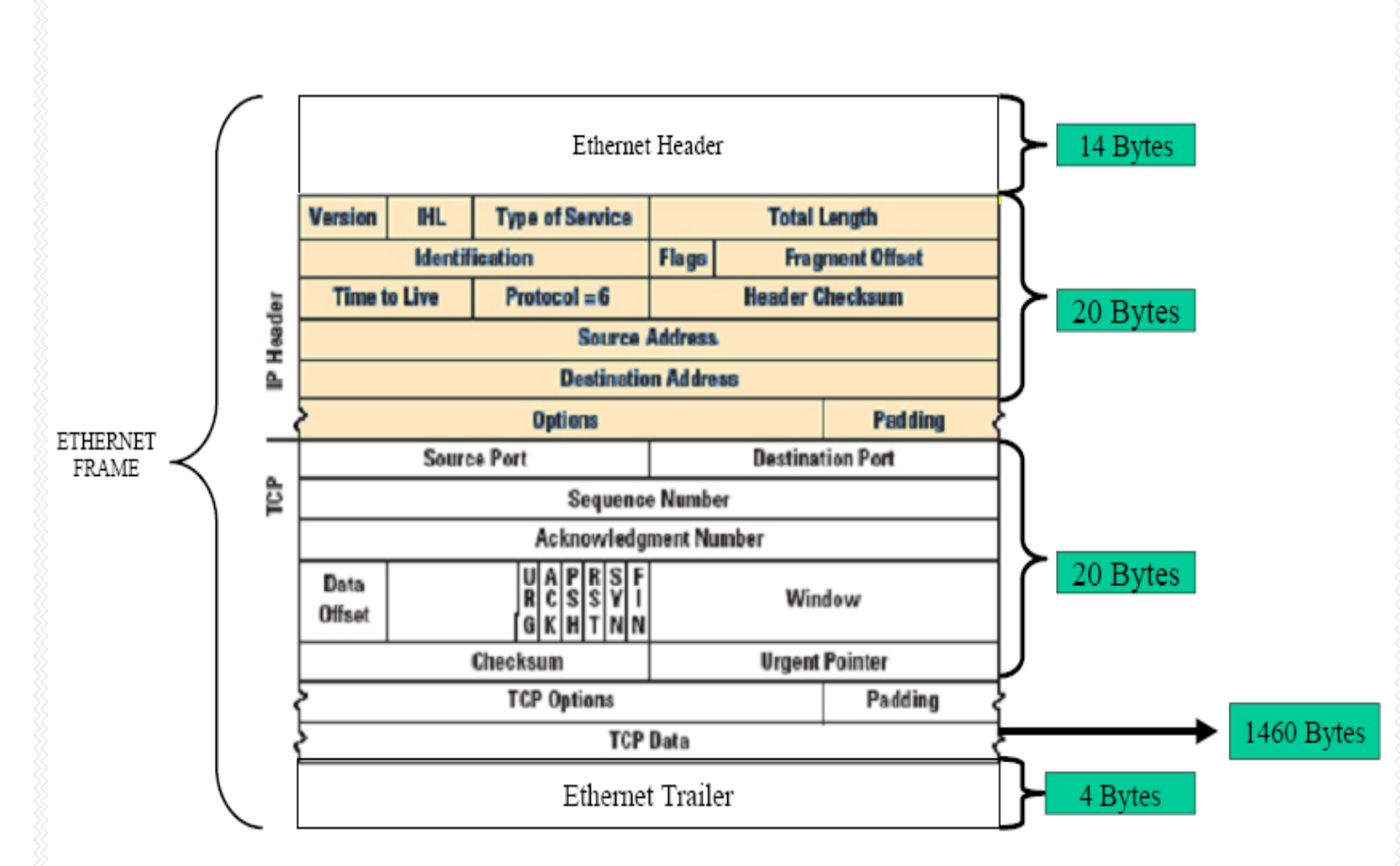

6. **IP** Ενθυλάκωση

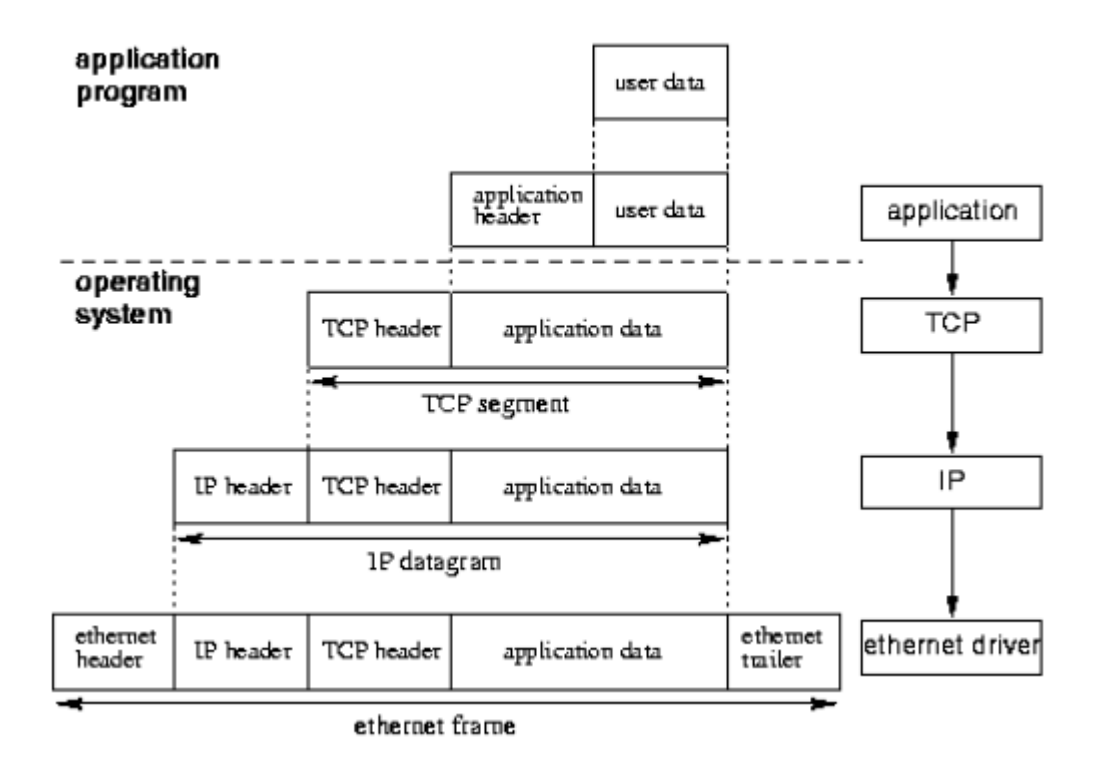

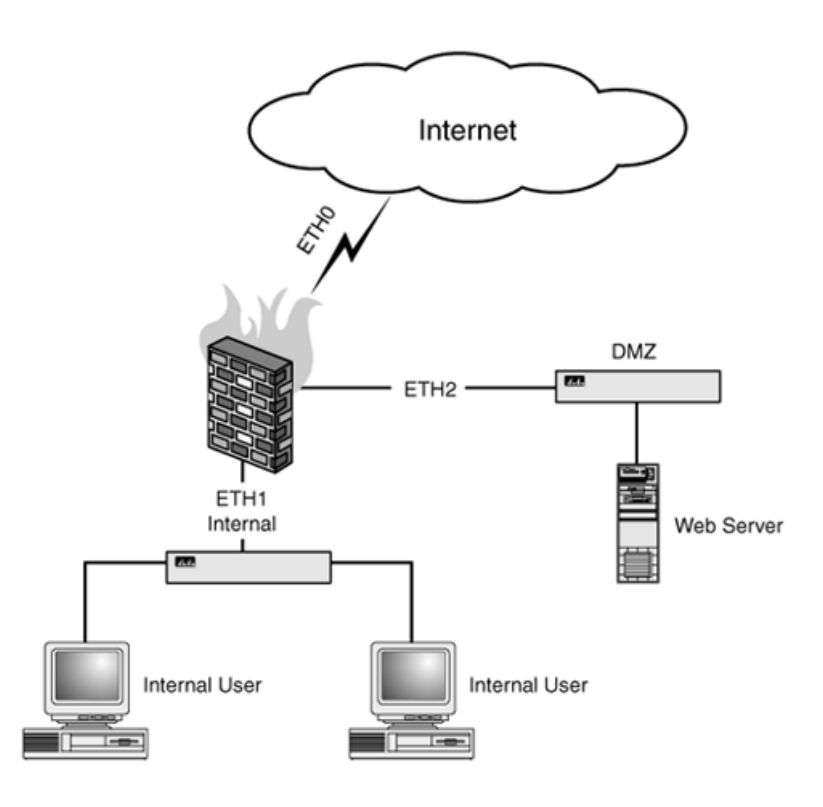

**Ιός** είναι ένα πρόγραµµα το οποίο µπορεί να επισυναφθεί σε αρχεία, να εισχωρήσει στο σύστηµά µας µέσω internet, ή µέσω µιας µολυσµένης δισκέτας και να προκαλέσει φθορές όπως καταστροφή αρχείων και φακέλων, κλήσεις internet κ.τ.λ.

**Επιβλαβές λογισµικό** είναι το λογισµικό το οποίο προορίζεται για να καταστρέψει ή να αποδιοργανώσει τον υπολογιστή. Τέτοιο λογισµικό είναι οι ιοί και προγράµµατα που προσπαθούν να αναλάβουν τον έλεγχο του συστήµατος, να ανακατευθύνουν τις αναζητήσεις, να εµφανίζουν διαφηµίσεις, να ελέγχουν τις τοποθεσίες του internet που επισκεπτόµαστε και να κλέβει προσωπικές πληροφορίες όπως τραπεζικούς κωδικούς κ.τ.λ.

**Κατασκοπευτικά προγράµµατα** είναι προγράµµατα που εγκαθίστανται στον υπολογιστή µας και έχουν ως σκοπό να κλέψουν πληροφορίες όπως διευθύνσεις mail, κωδικούς πιστωτικών καρτών κ.τ.λ.